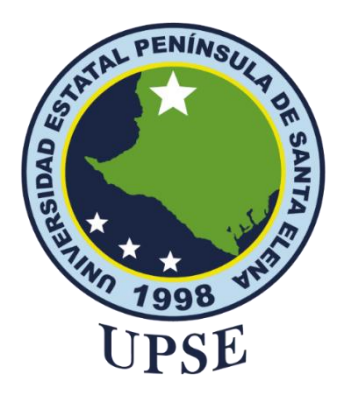

# **TÍTULO DEL TRABAJO DE TITULACIÓN**

ESTRUCTURA DE UNA MESA DE AYUDA EN EL DEPARTAMENTO DE TI DEL MINISTERIO DE INCLUSIÓN ECONÓMICA Y SOCIAL CON EL FIN DE MEJORAR EL CONTROL DE INCIDENTES BASADAS EN LA METODOLOGÍA ITIL V3.

## **AUTOR**

## **FIGUEROA POZO STEVEN JOSÉ**

EXAMEN COMPLEXIVO

Previo a la obtención del grado académico en INGENIERO EN TECNOLOGÍAS DE LA INFORMACIÓN

## **TUTOR**

### **ING. MARJORIE CORONEL SUÁREZ. MGTI**

**Santa Elena, Ecuador**

**Año 2023**

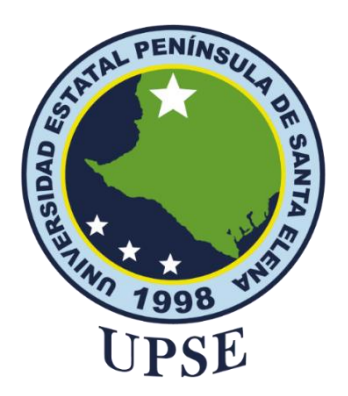

## **TRIBUNAL DE SUSTENTACIÓN**

<span id="page-1-0"></span>Ing. José Sánchez A. Mgtr.

DIRECTOR DE LA CARRERA

Ing. Carlos Sanchez L. Mgti.<br>DOCENTE ESPECIALISTA

Marjorie Coronel S. Mgti. Ing TUTOR

Ing. Aljeja Andrade V. Mgt.

DOCENTE DESIGNADO GUÍA  $\int$  UIC

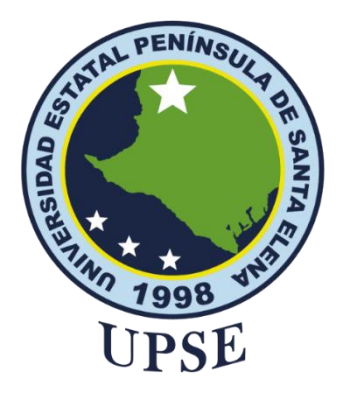

## **CERTIFICACIÓN**

<span id="page-2-0"></span>Certifico que luego de haber dirigido científica y técnicamente el desarrollo y estructura final del trabajo, este cumple y se ajusta a los estándares académicos, razón por el cual apruebo en todas sus partes el presente trabajo de titulación que fue realizado en su totalidad por Figueroa Pozo Steven José, como requerimiento para la obtención del título de Ingeniero en Tecnologías de la Información.

La Libertad, a los 17 días del mes de febrero del año 2023

**Ing. Marjorie Coronel Suárez. Mgti**

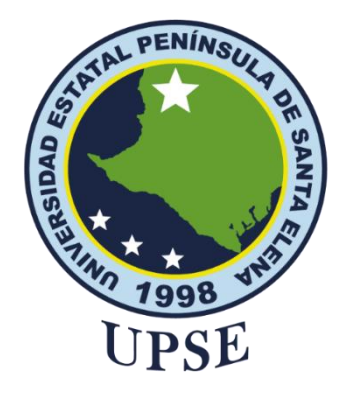

## <span id="page-3-0"></span>**DECLARACIÓN DE RESPONSABILIDAD**

### Yo, **FIGUEROA POZO STEVEN JOSÉ**

## **DECLARO QUE:**

El trabajo de Titulación, Estructura de una mesa de ayuda en el departamento de ti del Ministerio de Inclusión Económica y Social con el fin de mejorar el control de incidentes basadas en la metodología ITIL V3 previo a la obtención del título en Ingeniero en Tecnologías de la Información, ha sido desarrollado respetando derechos intelectuales de terceros conforme las citas que constan en el documento, cuyas fuentes se incorporan en las referencias o bibliografías. Consecuentemente este trabajo es de mi total autoría.

En virtud de esta declaración, me responsabilizo del contenido, veracidad y alcance del Trabajo de Titulación referido.

La Libertad, a los 17 días del mes de febrero del año 2023

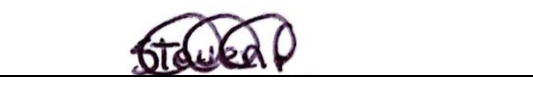

**Figueroa Pozo Steven José**

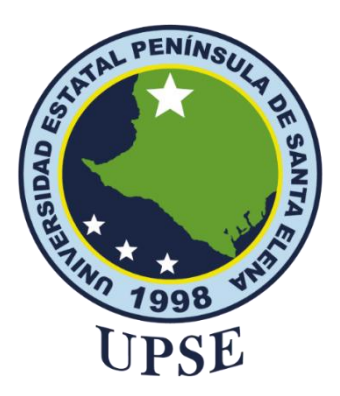

# **UNIVERSIDAD ESTATAL PENÍNSULA DE SANTA ELENA FACULTAD DE SISTEMAS Y TELECOMUNICACIONES CERTIFICACIÓN DE ANTIPLAGIO**

<span id="page-4-0"></span>Certifico que después de revisar el documento final del trabajo de titulación denominado Estructura de una mesa de ayuda en el departamento de ti del Ministerio de Inclusión Económica y Social con el fin de mejorar el control de incidentes basadas en la metodología ITIL V3, presentado por el estudiante, Figueroa Pozo Steven José fue enviado al Sistema Antiplagio Compilación Magister, presentando un porcentaje de similitud correspondiente al 6%, por lo que se aprueba el trabajo para que continúe con el proceso de titulación.

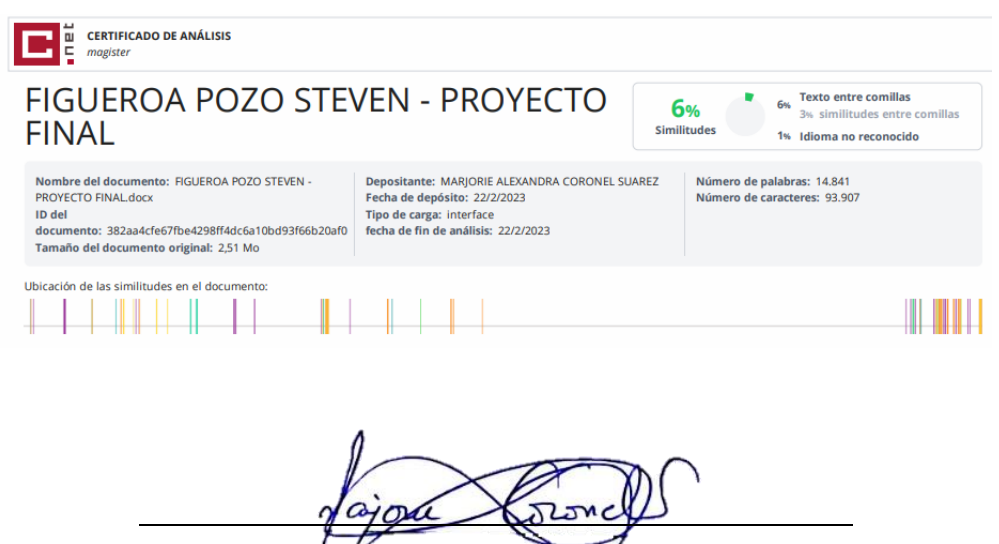

**Ing. Marjorie Coronel Suárez. Mgti**

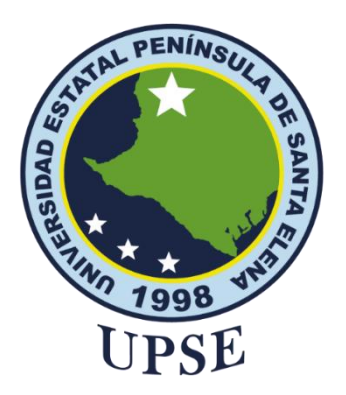

## **AUTORIZACIÓN**

### Yo, **FIGUEROA POZO STEVEN JOSÉ**

<span id="page-5-0"></span>Autorizo a la Universidad Estatal Península de Santa Elena, para que haga de este trabajo de titulación o parte de él, un documento disponible para su lectura consulta y procesos de investigación, según las normas de la Institución.

Cedo los derechos en línea patrimoniales de artículo profesional de alto nivel con fines de difusión pública, además apruebo la reproducción de este artículo académico dentro de las regulaciones de la Universidad, siempre y cuando esta reproducción no suponga una ganancia económica y se realice respetando mis derechos de autor.

Santa Elena, a los 17 días del mes de febrero del año 2023

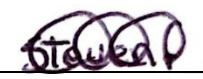

**Figueroa Pozo Steven José**

### <span id="page-6-0"></span>**AGRADECIMIENTO**

Agradezco a Dios por la fuerza, sabiduría y valentía que me ha brindado a lo largo de mi formación profesional. Su guía y apoyo me han ayudado a superar los obstáculos y momentos difíciles y me han permitido concluir con éxito mi carrera universitaria.

A mi familia por su incondicional apoyo desde el inicio de mi proceso universitario. Siempre me han motivado y brindado su ayuda en todo lo que he necesitado, lo que ha sido fundamental para lograr mis objetivos académicos.

A mis amigos y compañeros de aula por haber estado a mi lado en todo momento, tanto en los buenos como en los malos. Su apoyo mutuo fue clave para hacer que nuestro proceso de aprendizaje fuera no solo efectivo, sino también divertido y entretenido.

Agradezco a la Universidad Estatal Península de Santa Elena y en particular, a los docentes de la carrera de Tecnologías de la Información, quienes jugaron un papel fundamental en mi desarrollo académico. Además, quiero agradecer en especial a la ingeniera Marjorie Coronel Suárez, quien me guió con sus enseñanzas y conocimientos para llevar a cabo mi trabajo de titulación.

#### *Steven José Figueroa Pozo*

### <span id="page-7-0"></span>**DEDICATORIA**

Dedico este trabajo a mis seres queridos, quienes han sido mi fuente de inspiración y apoyo a lo largo de mi vida. A mis padres, José Figueroa y Jovita Pozo, por su amor incondicional y por inculcarme valores que han moldeado mi carácter y me han convertido en la persona que soy hoy en día, a mis queridas abuelas, María Magallán y Francisca Cruz, quienes siempre han estado a mi lado brindándome su cariño, paciencia y apoyo. A través de sus enseñanzas, he aprendido la importancia de los valores familiares, Asimismo, quiero dedicar este trabajo a mis abuelos, Marcos Figueroa y Florecio Pozo. A Marcos, quien es un ejemplo de esfuerzo y dedicación para sacar adelante a su familia, y a Florecio, quien en vida me enseñó sobre el amor a la familia el esfuerzo y disciplina para cumplir cada uno de los objetivos.

A cada una de las personas que creyeron en mí y a toda mi familia.

*Steven José Figueroa Pozo*

# <span id="page-8-0"></span>**ÍNDICE GENERAL**

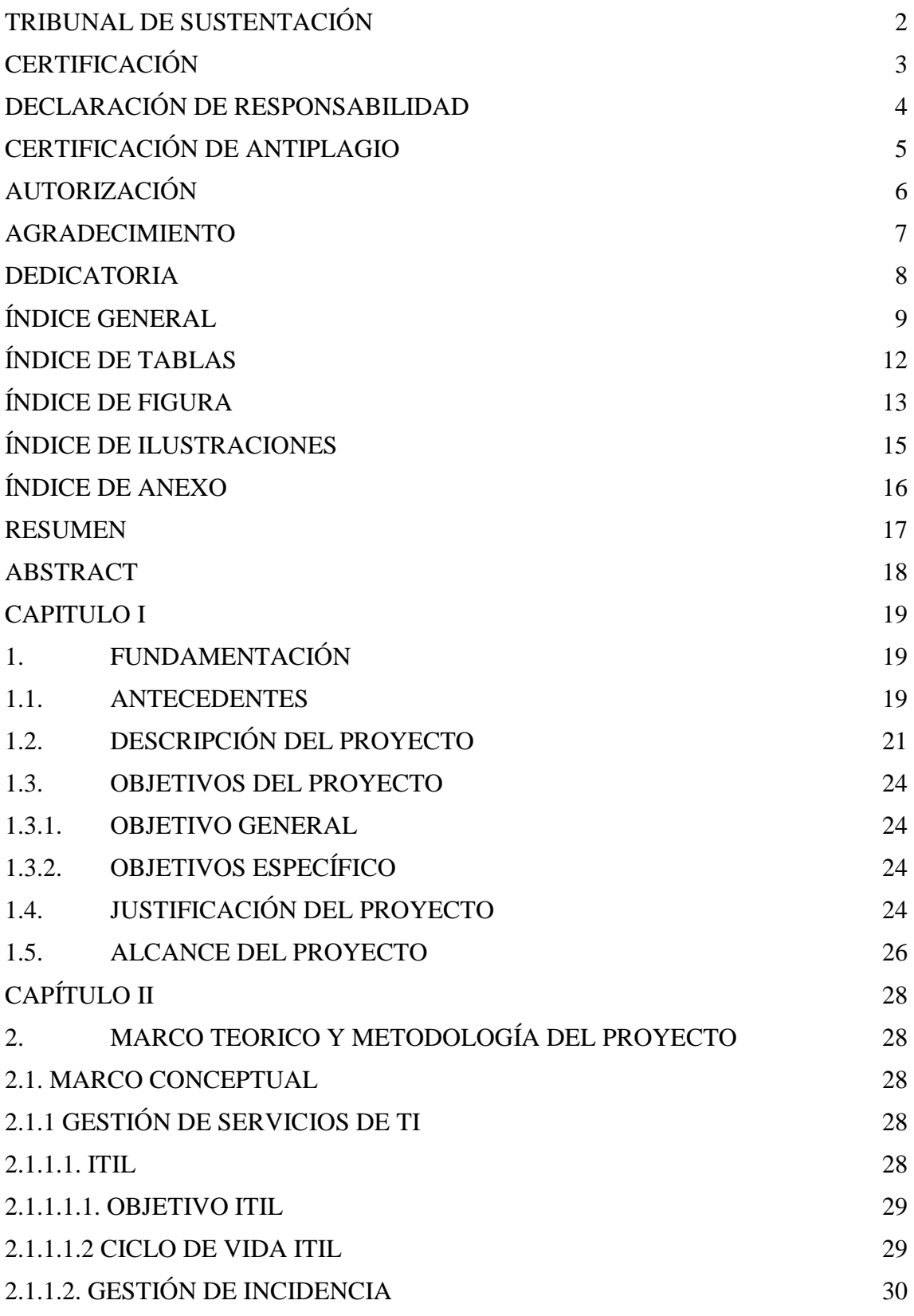

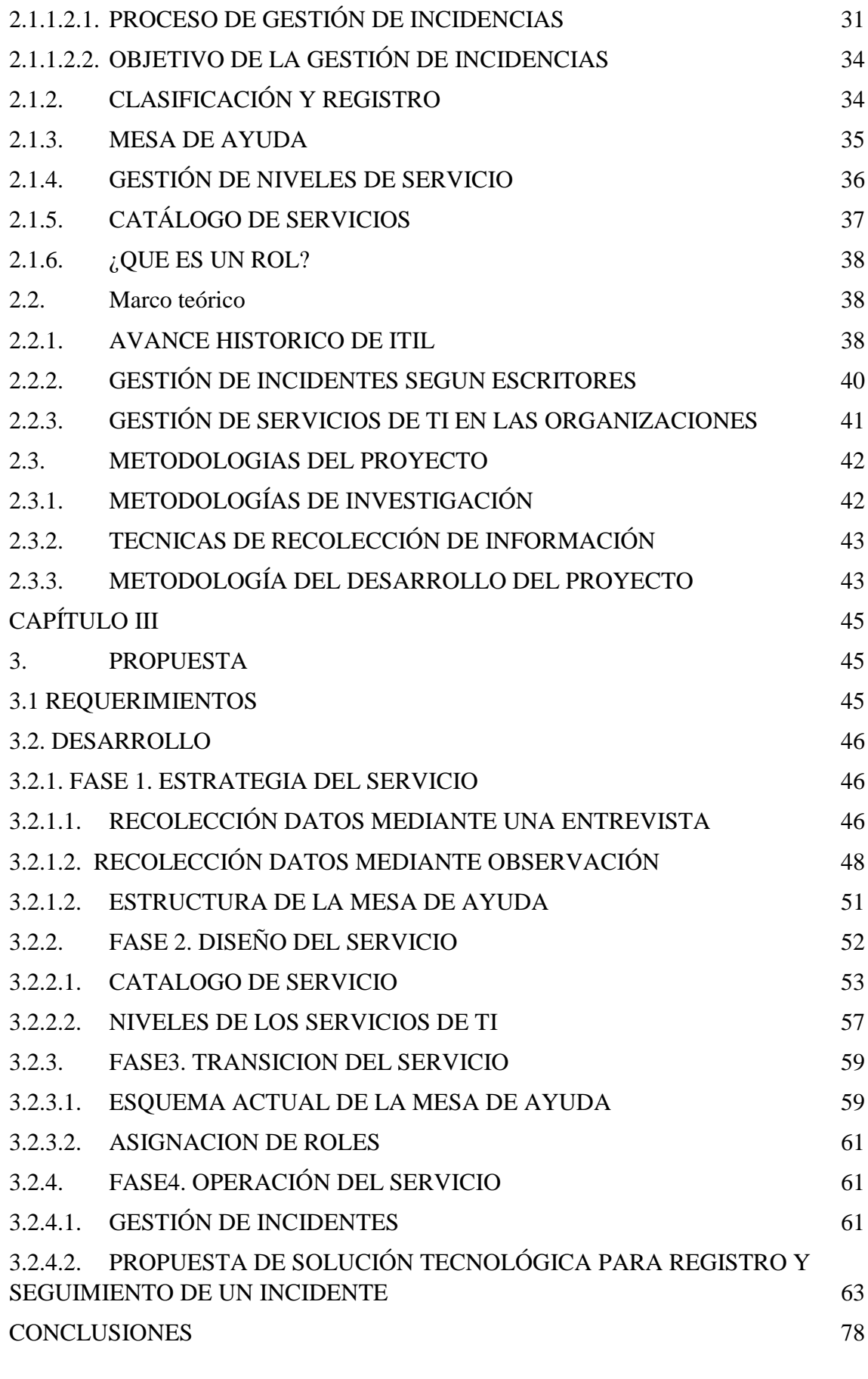

[RECOMENDACIONES](#page-78-0) 79 [REFERENCIAS](#page-79-0) 80 [ANEXOS83](#page-82-0)

# **ÍNDICE DE TABLAS**

<span id="page-11-0"></span>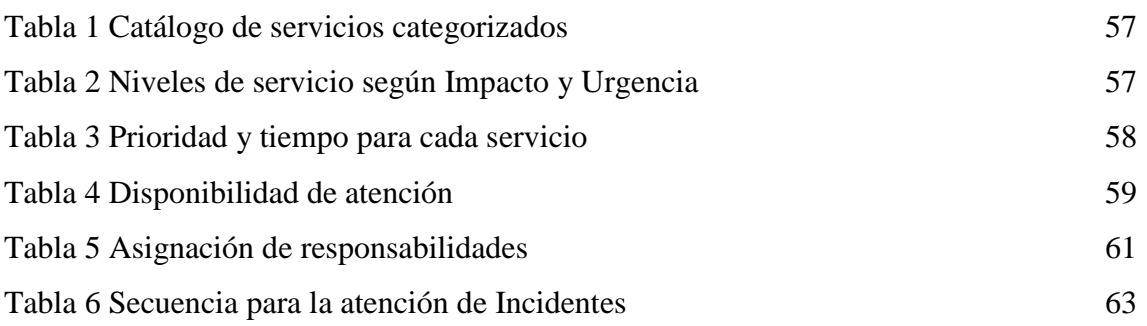

# **ÍNDICE DE FIGURA**

<span id="page-12-0"></span>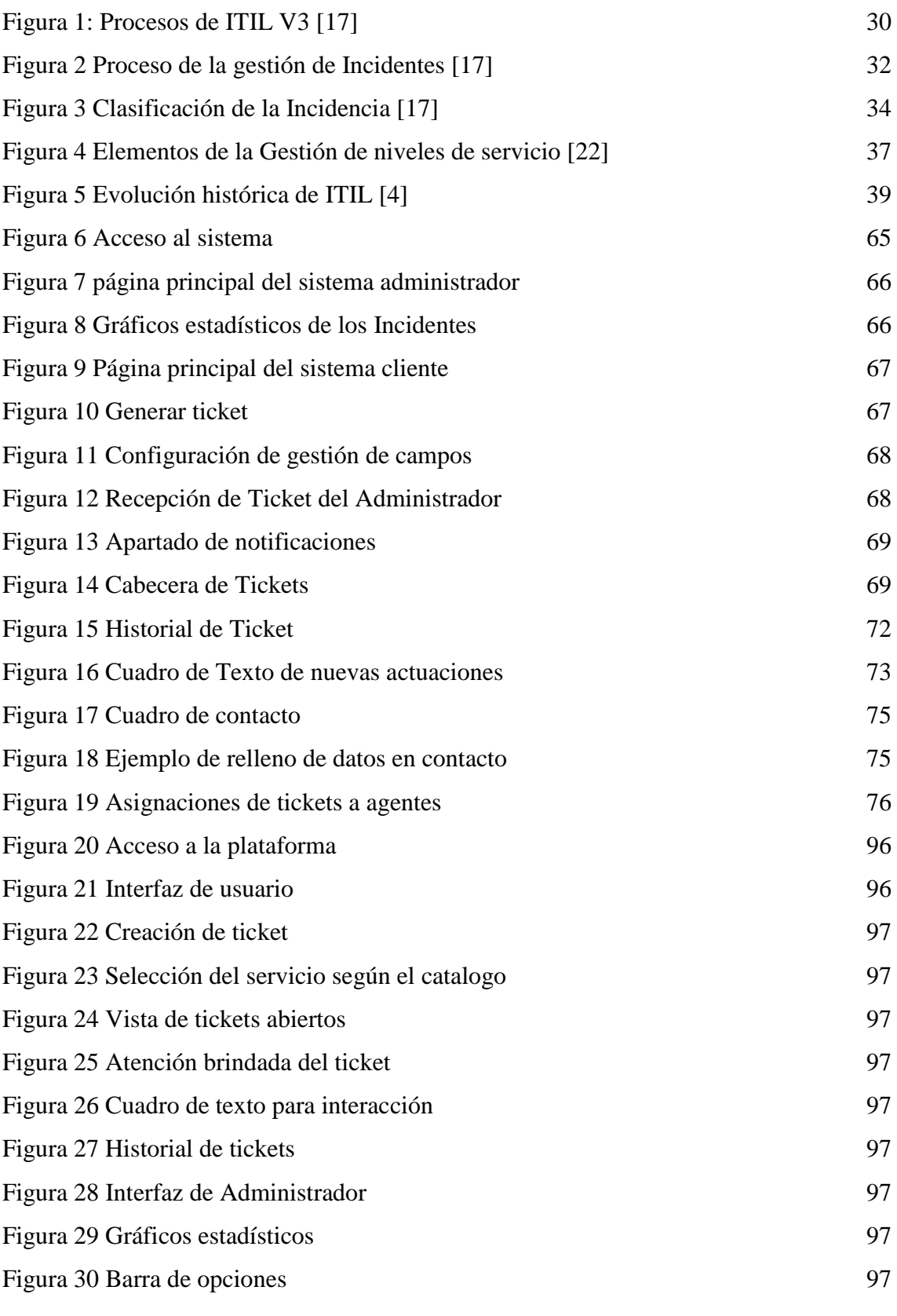

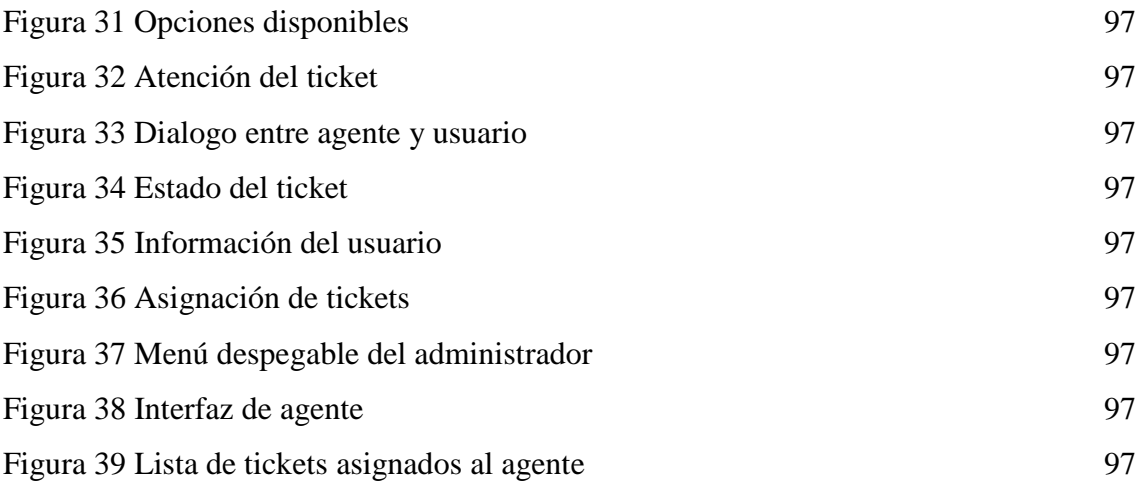

# **ÍNDICE DE ILUSTRACIONES**

<span id="page-14-0"></span>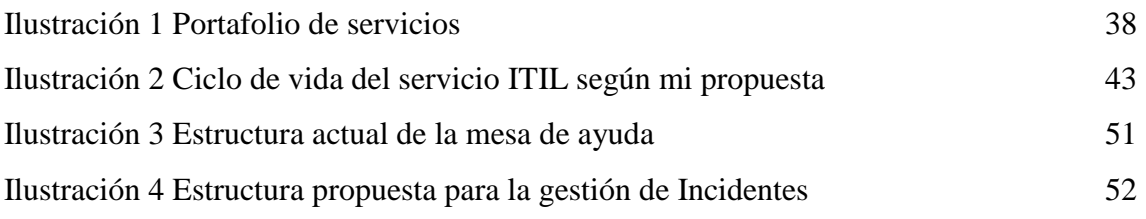

# **ÍNDICE DE ANEXO**

<span id="page-15-0"></span>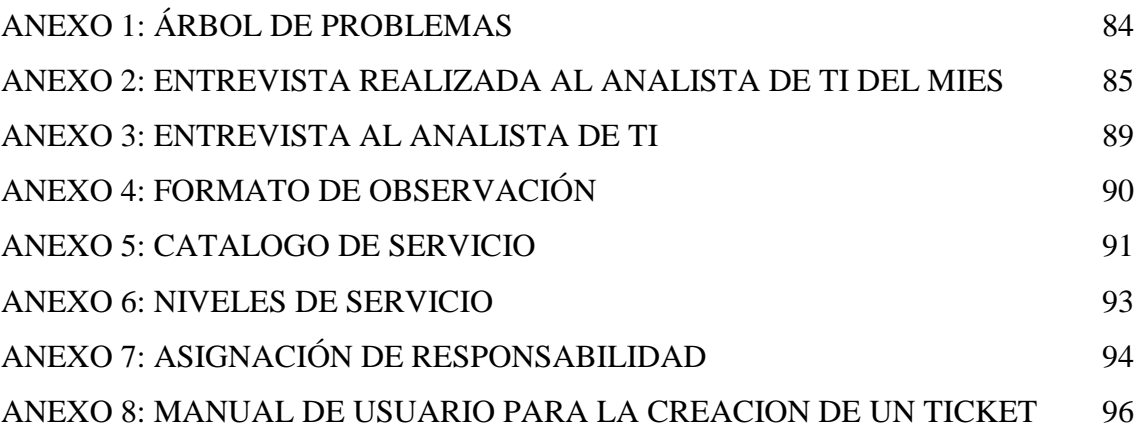

### **RESUMEN**

<span id="page-16-0"></span>El proyecto se enfoca en mejorar la manera en que se atienden los incidentes en el departamento de TI del Ministerio de Inclusión Económica y Social que cuenta con una sola persona en llevar la solución de los incidentes que se dan por medio de la mesa de ayuda, la misma en la que se realiza un proceso de gestión de incidentes por el criterio propio del encargado del departamento. Por lo que este proyecto pretende estructurar una mesa de ayuda mejor organizada para monitorear, solucionar y prevenir problemas utilizando las buenas prácticas y herramientas de ITIL v3. La estructura de la mesa de ayuda se lleva a cabo en cuatro etapas: la estrategia del servicio, el diseño del servicio, la transición del servicio y la operación del servicio.

La primera fase incluye la identificación de la situación actual y la descripción del proceso de la mesa de ayuda actual.

La segunda fase se enfoca en el diseño del servicio, incluyendo el catálogo de servicios y los acuerdos de niveles de servicio, definiendo también la estructura para la gestión de un incidente.

La tercera fase se enfoca en definir pautas necesarias para mejorar la gestión de incidentes y mejorar el tiempo de resolución.

La cuarta fase se centra en el funcionamiento y describe diferentes etapas para el manejo de incidentes, la designación de tareas a los agentes y la ejecución de una prueba del procedimiento a través de una plataforma de mesa de ayuda basada en ITIL.

De esta manera tener una mejor estructura de una mesa de ayuda que se pueda aplicar en el departamento de TI del Ministerio de Inclusión Económica y Social ayudara a mejorar el control de incidentes basándose en la metodología ITIL v3.

Palabras claves: Gestión, Mesa de ayuda, ITIL V3

### **ABSTRACT**

<span id="page-17-0"></span>The project focuses on improving the way in which incidents are handled in the IT department of the Ministry of Economic and Social Inclusion, which has only one person in charge of solving incidents that occur through the help desk, the same in which an incident management process is performed by the own criteria of the person in charge of the department. Therefore, this project aims to structure a better organized help desk to monitor, solve and prevent problems using the best practices and tools of ITIL v3. The structure of the help desk is carried out in four stages: service strategy, service design, service transition and service operation.

The first phase includes the identification of the current situation and the description of the current help desk process.

The second phase focuses on service design, including the service catalog and service level agreements, and defining the structure for incident management.

The third phase focuses on defining guidelines needed to improve incident management and improve resolution time.

The fourth phase focuses on the operation and describes different steps for incident handling, the assignment of tasks to agents and the execution of a test procedure through an ITIL-based help desk platform.

In this way having a better structure of a help desk that can be applied in the IT department of the Ministry of Economic and Social Inclusion will help to improve incident control based on the ITIL v3 methodology.

**Keywords:** Management, Help Desk, ITIL V3

### **CAPÍTULO I**

#### <span id="page-18-1"></span><span id="page-18-0"></span>**1. FUNDAMENTACIÓN**

#### <span id="page-18-2"></span>**1.1. ANTECEDENTES**

En la actualidad las organizaciones requieren de las tecnologías de la información como un soporte para mejorar los procesos de negocio. Sin embargo, no son aprovechadas de la mejor manera [1]. Teniendo presente que cuentan con una mesa de ayuda y un encargado de realizar las actividades solicitadas, no realizan el uso adecuado de la misma lo que da por resultado una mala organización al momento de darle seguimiento y resolución a los incidentes.

El ''MINISTERIO DE INCLUSIÓN ECONOMICA Y SOCIAL (MIES)'' ubicado en la provincia de Santa Elena cantón Salinas, encargado de promover y fomentar la inclusión económica y social de la población asegurando el logro de una adecuada calidad de vida priorizando sus acciones en aquellos individuos o grupos que viven en situación de exclusión, discriminación, pobreza o vulnerabilidad. Fue creado en 1979 con el nombre de "Ministerio de Bienestar Social'' y en el 2007 se cambió el nombre al que lleva en la actualidad [2].

El departamento de TI se encarga del mantenimiento de la infraestructura de red, hardware (computadoras de escritorio, impresoras, servidores, etc.), para garantizar que los usuarios puedan realizar sus tareas de trabajo. A través de la observación [\(Ver Anexo](#page-89-0)  [4\)](#page-89-0), se identificaron muchas deficiencias en el proceso actual de atención, lo que resulta en una mala atención a los requerimientos.

La mesa de ayuda en el departamento de TI es responsable de responder a todas las solicitudes relacionadas con la tecnología. Pero, a través de la entrevista [\(Ver Anexo 2\)](#page-84-0), se descubrió que los requerimientos no tienen una definición clara de prioridad y gravedad, lo que dificulta determinar qué problema requiere atención inmediata. Esto depende del criterio de la persona encargada de recibir las solicitudes, lo que puede ser un riesgo para la empresa.

La falta de comunicación entre el personal y el departamento de TI es un obstáculo para la resolución de incidentes, ya que no se establecen prioridades y se depende del criterio

personal de la persona encargada de recibir los incidentes. No se registran las solicitudes ni los problemas, lo que puede resultar en solicitudes no atendidas adecuadamente o incluso olvidadas.

En su trabajo de titulación de nombre "Diseño de mesa de ayuda para pymes usando itil caso de estudio en la empresa cazios", Giovanni Ángel Bosmediano Tixe diseñó una mesa de ayuda para pequeñas y medianas empresas (PYMEs) que utiliza ITIL (Information Technology Infrastructure Library). El objetivo era mejorar el control eficiente de las incidencias reportadas debido a los cambios y crecimiento constante en las PYMES [1].

En otro asunto presentado por Andrés Jaimes Cépeda, Juan Leonardo Herrera García propone crear un plan de acción para la introducción de una mesa de ayuda, enfocada en el departamento de atención al cliente, con el objetivo de mejorar la gestión de novedades y peticiones de los clientes con base en el modelo ITIL. Se afirma que la mesa de ayuda mejorará la vía de comunicación y el trato con los clientes, permitiendo a la empresa tener un mejor control y eficacia en la atención [3].

En la Universidad Nacional de San Agustín de Arequipa, Piero Gary Tapia Condori llevó a cabo su tesis bajo el título "Implementación de un modelo de mesa de ayuda para el soporte al usuario basado en las mejores prácticas de la librería de infraestructura de tecnologías de información (ITIL) en SUNAT-Arequipa". Este proyecto se justifica por la necesidad de adecuar los procesos de mesa de ayuda a los estándares globalmente reconocidos como ITIL, lo cual no solo permitirá brindar un servicio de calidad a los usuarios, sino también actuar como modelo y guía para cualquier otra dependencia dentro de SUNAT o cualquier otra organización con características similares. [4].

Ante lo mencionado anteriormente la implementación de la mesa de ayuda asegura la calidad de los servicios, aplicando las metodologías y normas para aprovechar los recursos informáticos. Para realizar una buena implementación se encuentra la metodología ITIL que ofrecen estrategias que permiten seguir los procesos, incidentes y los requerimientos de manera organizada lo cual permite una mejor eficacia en sus servicios.

#### <span id="page-20-0"></span>**1.2. DESCRIPCIÓN DEL PROYECTO**

El objetivo del proyecto es mejorar la manera en que se atienden los incidentes dentro de la empresa. Se han identificado varias necesidades, incluyendo la mejora en la atención a los clientes. Para lograr esto, se pretende usar una mesa de ayuda mejor organizada para monitorear, solucionar y prevenir problemas mediante el uso de buenas prácticas y herramientas [5].

La elaboración de un plan para la estructura de una mesa de ayuda enfocada en el departamento de tecnologías de la información tendrá un impacto positivo en la gestión de los requerimientos internos de la empresa. Al brindar un servicio eficiente y ágil, se reducirá el tiempo de respuesta a las actualizaciones y novedades que surgen día a día. Además, esto permitirá una mejor organización y control de los procesos de atención al cliente, lo que a su vez generará una mayor satisfacción y parte de los usuarios. La estructura de la mesa de ayuda será un elemento clave en la optimización de los procesos y en la mejora continua de la calidad del servicio brindado.

ITIL se basa en un enfoque de trabajo que utiliza diferentes guías de buenas prácticas para la gestión de tecnología de la información. ITIL comenzó en el Reino Unido en 1987 por parte de la CCTA (Agencia Central de Informática y Telecomunicaciones) debido a la creciente dependencia de las organizaciones en tecnología de la información. La idea detrás de ITIL era brindar un marco de referencia para ayudar a las organizaciones a gestionar de manera eficaz e eficiente su infraestructura tecnológica y proporcionar servicios de alta calidad [5].

El proyecto es llevado a cabo mediante Marco de trabajo ITIL v3 que gira en torno al ciclo de vida del servicio ITIL y un conjunto de procesos de apoyo y mejores prácticas el cual nos establece 5 fases de las cuales se utilizaran las 4 principales para el desarrollo del mismo las cuales son:

#### **Fase 1: Estrategia del servicio**

Propone tratar la gestión de servicios no sólo como una capacidad sino como un activo estratégico [6]. En esta fase se determinará la situación actual donde se identificará los problemas y mejoras mediante.

Determinación de la situación actual.

La recopilación de información fue obtenida por medio de:

- Observación en el desarrollo de las actividades diarias
- Entrevista presencial con el Analista del área de TI del Ministerio de Inclusión Económica y Social
- Proceso de la mesa de ayuda

Se describirá el proceso de la mesa de ayuda actual para la solución de incidentes y requerimientos de esta manera estructurar una mesa de ayuda encargándose de no solo receptar los incidentes sino también categorizarlos y priorizarlos

#### **Fase 2: Diseño del servicio**

Abarca los conceptos y técnicas requeridos para traducir los objetivos estratégicos en portafolios de servicios y bienes concretos que cumplan con los requisitos de negocio [7]. En esta fase se diseña el servicio que será utilizado cumpliendo con las especificaciones necesarias.

 $\triangleright$  Catálogo de servicios

Es necesario dar a conocer a los usuarios internos de la empresa los diferentes servicios que se brindan para ello se creará un catálogo de servicios activos los cuáles permite que el personal cuente con una vista global de lostipos de servicios.

 $\triangleright$  Niveles de servicio

Se elabora un acuerdo que tiene como objetivo establecer, visualizar y controlar el tiempo, la prioridad de atención y uso de recursos de TI para mejorar el nivel de percepción de las necesidades y atención al cliente.

Estructura de la mesa de ayuda

Se mostrará la estructura actual y la propuesta de estructura mejorada y se realizará una descripción de los pasos que se deben realizar al momento de la resolución de un ticket.

#### **Fase 3: Transición del Servicio**

Cubre el proceso de transición para la implementación de nuevos servicios o su mejora [5]. Esta fase se encarga de cubrir el proceso de transición para mejorar el servicio, definiendo las pautas necesarias para su gestión.

- $\triangleright$  Se define el esquema actual y un esquema propuesto para mejorar la atención de los incidentes definiendo pautas necesarias para mejorar el proceso de la resolución de incidentes.
- $\triangleright$  Asignar roles

Se refiere a la identificación y asignación de tareas y responsabilidades a diferentes individuos o equipos dentro del sistema de soporte técnico.

#### **Fase 4: Operación del Servicio**

En esta fase se busca cubrir las mejores prácticas para la gestión diaria en la operación del servicio para la satisfacción del cliente.

 $\triangleright$  Gestión de incidencias

Se detallan varios pasos para la gestión de incidente describiendo el método a seguir desde que surge el incidente hasta la finalización.

 $\triangleright$  Propuesta de solución tecnológica para registro y seguimiento de incidentes mediante una plataforma de mesa de ayuda alineada a ITIL se buscará la mejor opción para realizar la simulación de esta manera saber los elementos de configuración necesarias para realizar una correcta atención a los servicios de TI.

La línea de investigación a la que contribuye este proyecto es tecnología y sistema de la información (TSI) relacionada con la sub-línea de investigación Ingeniería y gestión de TSI [8].

#### <span id="page-23-0"></span>**1.3. OBJETIVOS DEL PROYECTO**

#### <span id="page-23-1"></span>**1.3.1. OBJETIVO GENERAL**

Elaborar una propuesta de estructuración de la mesa de ayuda mediante las mejores prácticas de ITIL V3 que permitan mejorar la prestación del servicio brindados en el área de TI.

#### <span id="page-23-2"></span>**1.3.2. OBJETIVOS ESPECÍFICO**

- Reconocer las necesidades del negocio a las estrategias de TI, mediante un análisis de la situación actual de los servicios.
- Definir catálogo de servicios y niveles de servicio para describir todos los servicios de TI ofrecidos por la empresa y para que los clientes tengan una idea de que esperar de esos servicios.
- Establecer una solución tecnológica que permita reportar, controlar y mejorar la atención de los incidentes en el área de TI.

#### <span id="page-23-3"></span>**1.4. JUSTIFICACIÓN DEL PROYECTO**

En la actualidad las organizaciones cuentan con una infraestructura de cómputo donde los usuarios se sirvan directamente o indirectamente, al disponer de una mesa de ayuda deben proporcionar un soporte de alta calidad y hacer que los usuarios se sientan satisfechos con el servicio, muchas empresas enfrentan desafíos debido a la falta de procesos establecidos o a una administración independiente. Esto puede resultar en un proceso ineficiente y una pérdida de tiempo [9].

El MIES ofrece servicios a personas con discapacidad, niños, jóvenes y adultos mayores, entre otros. Lo que forja a mantener una constante labor, por lo que se ve en la obligación de implementar las prácticas propuestas por ITIL [10], que permitirán no solamente ofrecer un servicio idóneo a los usuarios sino también para la satisfacción de sus trabajadores obteniendo así una correcta administración y gestión de servicios [4].

Por lo dicho en el párrafo anterior el proyecto tiene como objetivo asegurar la eficiencia, la excelencia y una gestión óptima de la mesa de ayuda. Al fomentar una administración centralizada de todas las solicitudes e incidencias de los trabajadores de la organización MIES, se puede brindar a los clientes y usuarios nuevas experiencias de atención de alta calidad y soluciones eficientes. Con esto, se busca garantizar que los objetivos y los requerimientos de los usuarios se cumplan de manera eficaz, y que se brinde un servicio que haga que los usuarios se sientan bien atendidos y satisfechos con la atención recibida [11].

La implementación de las prácticas recomendadas por ITIL (Information Technology Infrastructure Library) contribuirá al aumento de la eficiencia de los usuarios, al evitar la práctica ineficiente de solicitar ayuda directamente al personal de soporte en lugar de utilizar una plataforma de gestión de incidentes [12]. Esto tendrá un impacto positivo directo tanto en el encargado del área de TI como en los empleados de las diferentes áreas, al disminuir el tiempo improductivo que conlleva la gestión manual de requerimientos y problemas. La utilización de la herramienta de gestión de incidentes permitirá analizar la información que se recopila y utilizarla para identificar oportunidades de mejora continua en la atención a los clientes. Además, esto ayudará a definir prioridades, soportes, roles y responsabilidades de manera clara y eficiente, lo que contribuirá al fortalecimiento del servicio prestado a los clientes [11].

#### **Objetivos del eje económico**

#### Objetivo 4:

Garantizar la gestión de las finanzas públicas de manera sostenible y transparente.

#### **Políticas**

4.3 Incrementar la eficiencia en las empresas públicas con un enfoque de calidad y rentabilidad económica y social.

4.4 Garantizar el financiamiento público sostenible minimizando los efectos en las generaciones futuras [13].

#### **Objetivos del Eje Social**

Objetivo 5. Proteger a las familias, garantizar sus derechos y servicios, erradicar la pobreza y promover la inclusión social.

#### **Políticas**

5.5 Mejorar la conectividad digital y el acceso a nuevas tecnologías de la población.

#### **Pol. 5.4.**

A4. Fortalecer la conectividad y el acceso a las TIC como una vía para mejorar el acceso a otros servicios.

B4. Considerar la densidad poblacional y las condiciones territoriales en el diseño e implementación de las prestaciones públicas, para su sostenibilidad en el tiempo, manteniendo estándares de calidad [13].

#### **Objetivos del Eje Institucional**

Objetivo 14. Fortalecer las capacidades del Estado con énfasis en la administración de justicia y eficiencia en los procesos de regulación y control, con independencia y autonomía [13].

#### **Políticas**

14.2 Potenciar las capacidades de los distintos niveles de gobierno para el cumplimiento de los objetivos nacionales y la prestación de servicios con calidad.

14.3 Fortalecer la implementación de las buenas prácticas regulatorias que garanticen la transparencia, eficiencia y competitividad del Estado [13].

#### <span id="page-25-0"></span>**1.5. ALCANCE DEL PROYECTO**

26 Se realizó un conjunto de buenas prácticas para establecer una estructura de la mesa de ayuda las cuales van a ser utilizadas como guía para mejorar la administración de incidentes y requerimientos soportados en el modelo de ITIL, Por parte de la institución pública "MINISTERIO DE INCLUSIÓN ECONÓMICA Y SOCIAL" La cual no es

aprovechada de la mejor manera, para todo esto, se evaluará los servicios que brinda la organización y el manejo que lleva cada uno de los que la utilizan y también por el encargado de receptar solicitudes de la mesa de ayuda, así mismo mejorar la comunicación entre ellos [10].

Con el fin de mejorar la calidad en los servicios a los usuarios del MIES, se tomarán medidas, las cuales son necesarias en ITIL V3. Todas estas medidas, se basan en la recopilación de información que se obtuvo mediante metodologías de investigación basada en la observación en el desarrollo de actividades diarias y entrevista con el encargado de TI.

#### **Fase 1: Estrategia del servicio**

- Determinación de la situación actual.
- Proceso de la mesa de ayuda.

#### **Fase 2: Diseño del servicio**

- $\triangleright$  Estructura de la mesa de ayuda.
- $\triangleright$  Catálogo de servicios.
- $\triangleright$  Niveles de servicio.

#### **Fase 3: Transición del Servicio**

- $\triangleright$  Propuesta de esquemas y pautas necesarias para la atención de incidentes.
- $\triangleright$  Asignar roles.

#### **Fase 4: Operación del Servicio**

- Gestión de incidencias
- $\triangleright$  Propuesta de solución tecnológica para registro y seguimiento de incidentes

#### **CAPÍTULO II**

#### <span id="page-27-1"></span><span id="page-27-0"></span>**2. MARCO TEÓRICO Y METODOLOGÍA DEL PROYECTO**

#### <span id="page-27-2"></span>**2.1. MARCO CONCEPTUAL**

#### <span id="page-27-3"></span>**2.1.1 GESTIÓN DE SERVICIOS DE TI**

La gestión de servicios de TI es un enfoque integral que abarca el ciclo completo de los servicios de tecnología de la información, desde la concepción hasta la entrega y mejora continua. No se limita simplemente a la entrega del servicio en sí, sino que también considera cada componente y proceso que lo conforma y su respectivo ciclo de vida.

La gestión de servicios utiliza los recursos y capacidades disponibles, que son los activos del proveedor de servicios, para proporcionar servicios de tecnología de la información que brinden valor a los clientes. La gestión de servicios busca optimizar la relación entre los recursos disponibles y los servicios ofrecidos, para maximizar el valor y satisfacción de los clientes. Es una herramienta esencial para lograr una gestión eficiente y efectiva de los servicios de tecnología de la información en una organización [14].

#### <span id="page-27-4"></span>**2.1.1.1. ITIL**

ITIL es un marco y fuente de buenas prácticas para la gestión de servicios que permite establecer y mejorar las capacidades de una organización. La norma ISO/IEC 20000 es la guía oficial y el estándar universal para las organizaciones, mediante el cual se pueden lograr capacidades de gestión auditadas y certificadas. ITIL es utilizado para optimizar la administración de servicios de tecnología de la información mediante la implementación de procesos estandarizados y mejora continua. Esto ayuda a asegurar que los servicios de TI se entregan de manera eficiente y efectiva, y también contribuye a proporcionar una mayor satisfacción del cliente y está compuesto por los siguientes componentes [15]:

- El núcleo de ITIL: Guía de mejores prácticas aplicables a todos los tipos de organizaciones que prestan servicios a una empresa.
- Estrategia del servicio.
- Diseño del servicio.
- Transición del servicio.
- Operación del servicio.
- Mejora continua del servicio (CSI).

#### <span id="page-28-0"></span>**2.1.1.1.1. OBJETIVO ITIL**

El objetivo central de ITIL es brindar valor al cliente y a la organización a través de servicios de TI eficientes y efectivos, utilizando herramientas y una estructura sólida para su implementación. ITIL es una guía integral que ayuda a las organizaciones a maximizar el potencial de las tecnologías de la información para impulsar el cambio, la transformación y el crecimiento en su negocio. La guía está estructurada en cinco áreas clave, que proporcionan un enfoque sistemático y profesional a los servicios de TI, permitiendo a las organizaciones entregar servicios de calidad y asegurarse de alcanzar sus objetivos empresariales, logrando un impacto positivo en su desempeño [16].

#### <span id="page-28-1"></span>**2.1.1.1.2 CICLO DE VIDA ITIL**

En toda organización se realizan proyectos críticos y significativos para el éxito y el crecimiento de la organización. Estos proyectos tienen objetivos claros, una misión y visión definida, alcances específicos, procesos rigurosos, mejoras continuas, implementaciones efectivas, observaciones constantes y un monitoreo exhaustivo que culminan en conclusiones valiosas. Todo esto es parte del ciclo de vida de un proyecto [16]. El ciclo de vida ITIL es un proceso estructurado y sistemático que se utiliza para planificar, diseñar, implementar, operar y mejorar los servicios de TI. Este modelo proporciona un marco para la gestión de servicios de TI y está diseñado para ayudar a las organizaciones a maximizar el valor de sus inversiones en tecnología. Durante este ciclo, se dedica un tiempo específico a cada fase o proceso que conforma el ciclo de vida del proyecto. Según ITIL, existen 5 áreas importantes en el ciclo de vida de todo proyecto implementado en TI [17]:

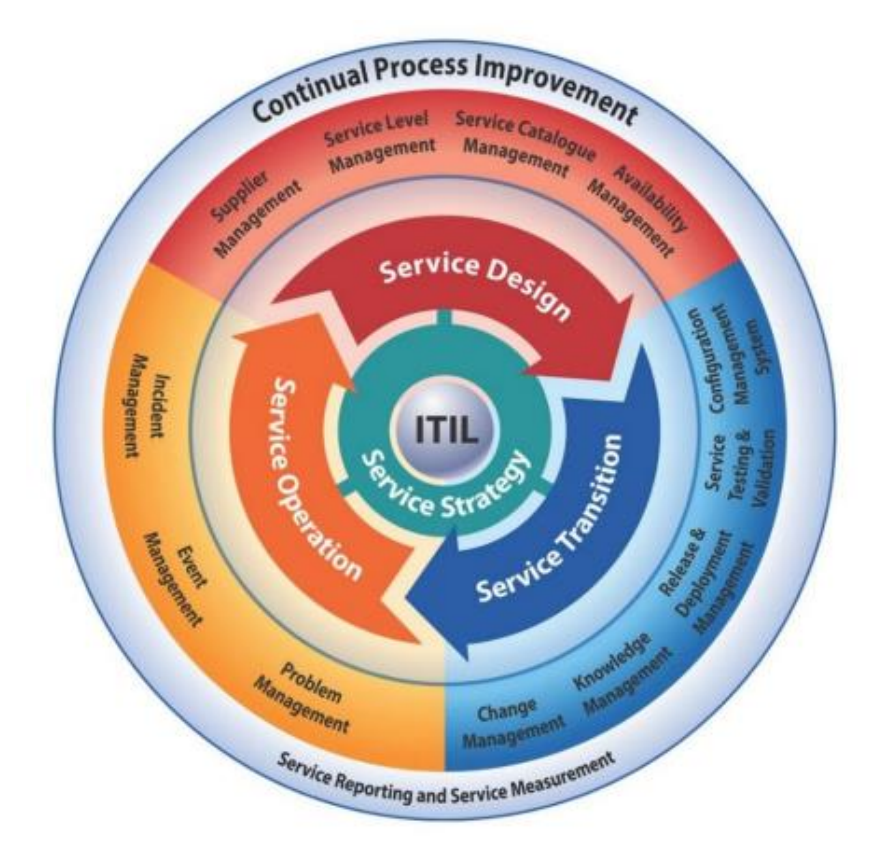

**Figura 1: Procesos de ITIL V3** *[17]*

- Estrategia del servicio
- Diseño del servicio
- Transición del servicio
- Operación del servicio
- Monitoreo y mejorar continua del servicio

### <span id="page-29-0"></span>**2.1.1.2. GESTIÓN DE INCIDENCIA**

La gestión de incidencias busca resolver de manera rápida cualquier problema que cause una interrupción en el servicio. El proceso de gestión de incidentes está estrechamente relacionado con la función de Mesa de Ayuda, siendo un aspecto esencial para brindar servicios de TI de manera correcta.

La gestión de incidencias es un proceso que se encarga de detectar, registrar, analizar y resolver problemas que puedan afectar los servicios de tecnología de la información (TI) de una organización. Este proceso busca minimizar el impacto de los incidentes en los servicios de TI y restaurar el servicio lo antes posible. Es una parte importante de la gestión de servicios de TI y está incluido en los procesos de ITIL. La relación entre la gestión de incidentes y la función de mesa de ayuda es estrecha, y es esencial para brindar servicios de TI de manera correcta. [18]

La gestión eficiente de incidentes requiere considerar varios factores clave:

- Es importante establecer los límites de tiempo apropiados para cada etapa de manejo de incidentes, teniendo en cuenta los objetivos y el tiempo de respuesta esperado de acuerdo con el Acuerdo de Nivel del Servicio.
- Es fundamental tener un modelo de incidente previamente definido que proporcione un camino claro y sistemático para manejar incidentes dentro de los límites de tiempo establecidos.
- Es importante tener una definición clara y acordada de qué constituye un incidente grave, ya que a menudo puede haber confusión con lo que es un problema. Un incidente puede convertirse en un incidente grave si su impacto o prioridad aumenta, pero nunca puede convertirse en un problema. Al tener una definición clara de incidentes graves, se pueden tomar medidas rápidas y eficientes para abordarlos antes de que causen mayores interrupciones [19].

#### <span id="page-30-0"></span>**2.1.1.2.1. PROCESO DE GESTIÓN DE INCIDENCIAS**

El proceso de gestión de incidentes tiene como importancia la continuidad de la operación normal del servicio optando por dar solución a los incidentes de forma priorizada sin interrupciones de por medio contribuyendo a la organización mediante la destreza para la detección y resolución de incidentes asegurando que se conserven los niveles óptimos para la calidad y disponibilidad del servicio. La gestión de incidencias de ITIL es un proceso esencial para garantizar que los servicios de TI se entreguen de manera eficiente y efectiva. Incluye varios pasos para detectar, registrar, clasificar, priorizar, investigar, diagnosticar, resolver, recuperar, seguir y cerrar incidentes. [20]

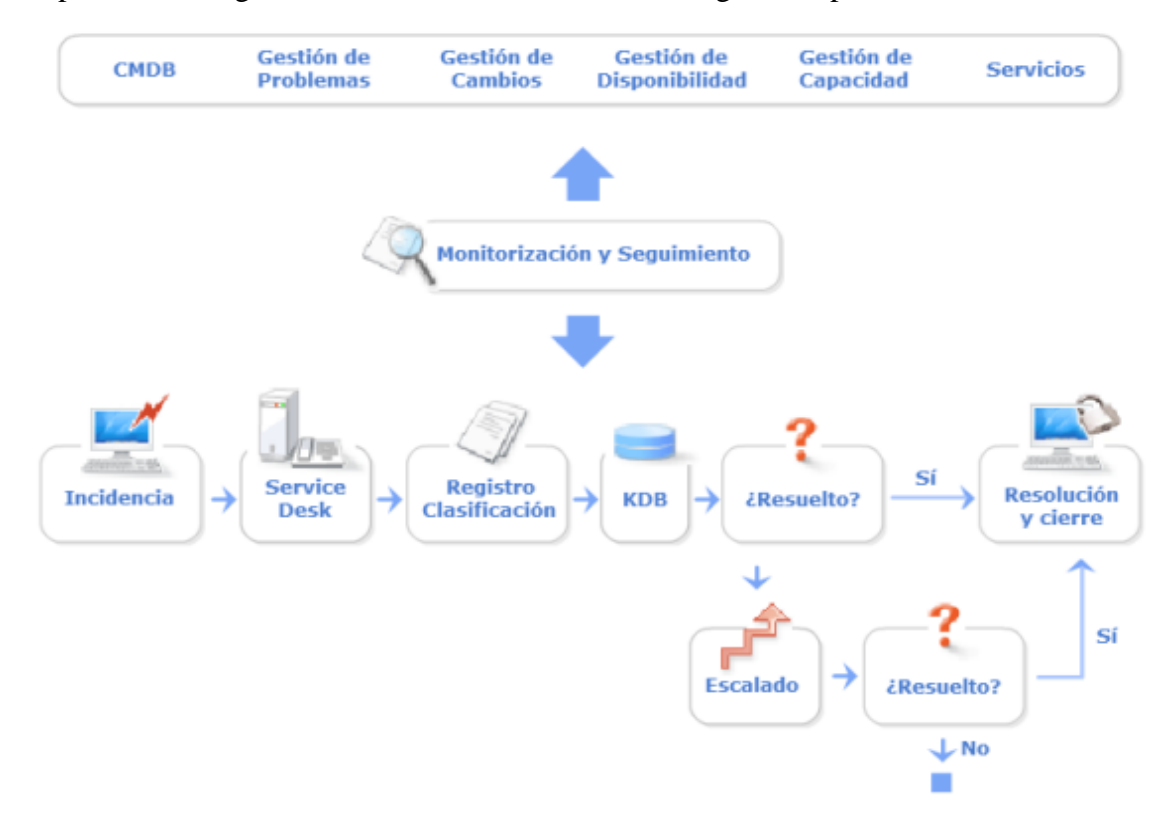

El proceso de la gestión de incidentes se basa en los siguientes pasos:

**Figura 2 Proceso de la gestión de Incidentes** *[17]*

- **Identificación del Incidente. -** Todos los componentes críticos deben ser monitoreados para que las posibles fallas puedan detectarse lo antes posible y el proceso de gestión pueda iniciarse rápidamente. Mejorar el proceso sería mucho mejor para que los incidentes se resuelvan antes de que afecte a los usuarios.
- **Registro del Incidente. -** La fecha y hora de todos los incidentes deben registrarse para mantener un historial completo de la información del incidente. Ya sea que llamen a la mesa de ayuda por teléfono, o si se llegara de forma automática la notificación mediante una alerta de incidentes.
- **Clasificación del Incidente. -** En el registro inicial, es esencial asignar códigos de clasificación en algunas partes para identificar y registrar los diferentes tipos de incidentes que se presentan. Este paso es de gran importancia ya que permite analizar las características y la frecuencia con la que se producen los incidentes.
- **Prioridad del Incidente. -** En el registro de incidencias es importante asignar códigos de prioridad adecuada, estos establecerán el manejo de incidentes por parte de las herramientas de soporte y el soporte personal.
- **Diagnóstico Inicial.** Cuando un usuario informa un incidente a la mesa de servicio, el encargado deberá detectar los problemas de la misma, en ser necesario el encargado en atención al cliente deberá resolver y cerrar de forma inmediata la incidencia. Si no resulta deberá forzarla.
- **Escalamiento del Incidente. -** Existen dos formas de abordar la solución de un incidente. La primera es el escalamiento funcional, donde se establece que en caso de que el centro de servicio al cliente no pueda resolver el incidente o haya pasado demasiado tiempo sin solución, el problema debe ser escalado para obtener un mayor apoyo. La mesa de servicio sigue siendo responsable de la búsqueda de la solución, de informar a los usuarios y de exigir el cierre del incidente. La segunda opción es el escalamiento jerárquico, que implica informar al responsable de TI en caso de que el problema sea grave. Este escalamiento puede adoptarse si no existen los recursos necesarios para resolver la incidencia. El escalamiento jerárquico significa subir por la cadena de mando de la organización para que la alta dirección tome conciencia del incidente y adopte las medidas apropiadas.
- **Investigación y Diagnóstico. -** Una vez gestionada la incidencia, cada equipo de soporte investiga el problema y realiza un diagnóstico. Todo debe registrarse en el registro de incidencias para realizar la acción.
- **Resolución del Incidente. -** Una vez identificada la solución, se aplica y verifica las acciones que se deben tomar para el personal involucrado en las actividades de recuperación puede que estos varíen según el problema.
	- 1. Pida a los usuarios que realicen determinadas acciones en sus equipos.
	- 2. La solución al incidente puede ser realizada tanto de manera central como a distancia por el departamento de servicio al cliente.
	- 3. La implementación de medidas de recuperación puede ser delegada a grupos de soporte especializados según las necesidades del incidente.
- 4. Pida al proveedor o al personal de servicio que corrija el error.
- **Cierre del Incidente. -** La mesa de ayuda debe verificar que el incidente se resuelva por completo y que el usuario esté satisfecho y dispuesto a aceptar que el incidente se puede cerrar.

#### <span id="page-33-0"></span>**2.1.1.2.2. OBJETIVO DE LA GESTIÓN DE INCIDENCIAS**

- Reconocer los fallos que puedan afectar los servicios de TI.
- Registrar y clasificar adecuadamente los problemas y los incidentes reportados por los usuarios o clientes.
- Proveer las herramientas necesarias para poner en práctica un servicio que cumpla con las expectativas definidas en los acuerdos de nivel de servicio [11].

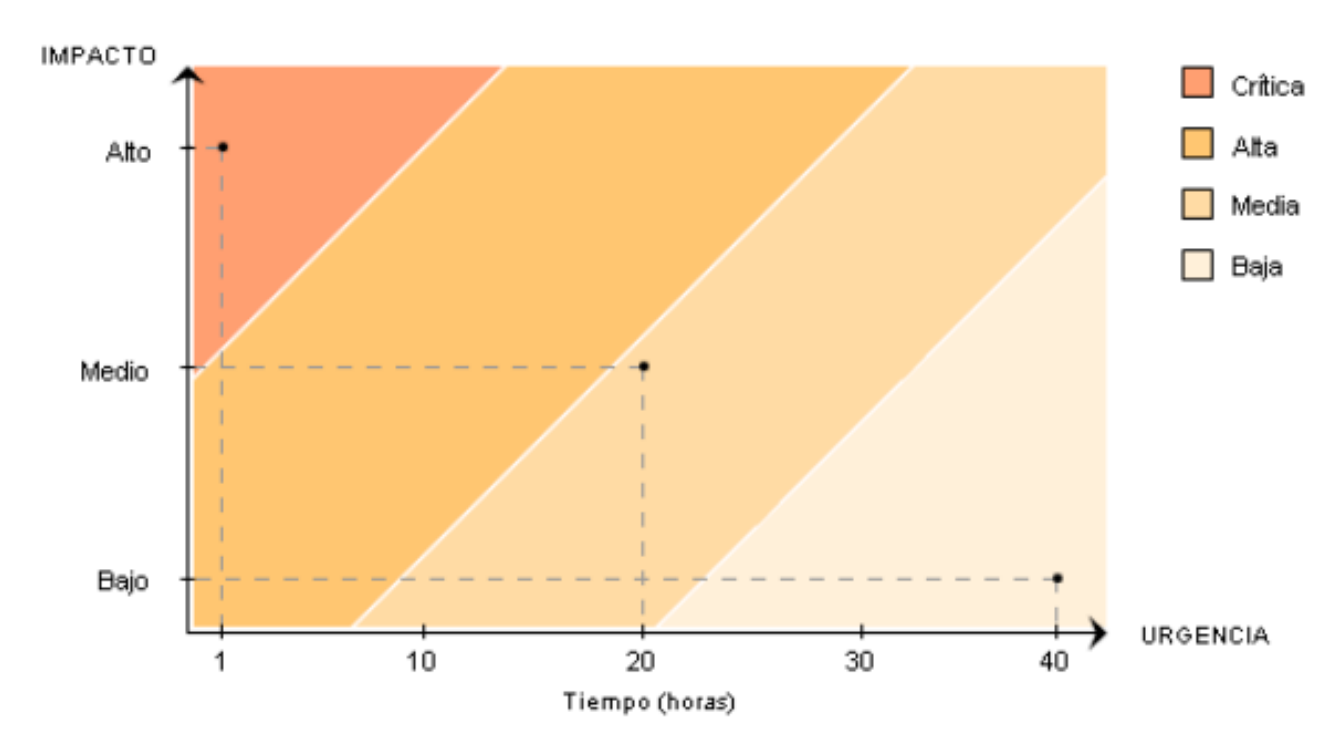

### <span id="page-33-1"></span>**2.1.2. CLASIFICACIÓN Y REGISTRO**

**Figura 3 Clasificación de la Incidencia** *[17]*

La priorización se basa esencialmente en dos parámetros:

El impacto: determina la importancia de la incidencia en relación a cómo afecta a los procesos de negocio y/o al número de usuarios afectados.

La urgencia: se basa en el tiempo máximo de demora que el cliente acepta para la resolución de la incidencia y/o el nivel de servicio acordado en el SLA. Además, se deben tener en cuenta factores auxiliares como el tiempo de resolución esperado y los recursos necesarios. Los incidentes más simples se tramitarán antes. Según la prioridad, se asignarán los recursos necesarios para resolver la incidencia. La prioridad del incidente puede cambiar a lo largo de su ciclo de vida y se deben establecer protocolos para determinar inicialmente la prioridad del incidente [17].

#### <span id="page-34-0"></span>**2.1.3. MESA DE AYUDA**

(Van, 2008) Es un servicio de asistencia cuya función principal es resolver incidencias relacionadas con la Tecnología de la Información y la Comunicación (TIC). Este servicio recibe consultas, reporta problemas con el software y el hardware, y se encarga de realizar el seguimiento de los servicios, con el fin de mejorar la productividad y la satisfacción del cliente. El personal que trabaja en el Help Desk se encarga de brindar soporte a los clientes a través de diferentes medios como el teléfono, el correo electrónico o el contacto personal, y suelen ser técnicos especializados en hardware y software, brindando una atención personalizada [21].

#### **Entre las características de una mesa de ayuda (Help Desk) se encuentran:**

- Brindar respuestas inmediatas a las consultas y problemas de los clientes.
- Utilizar software de diagnóstico y monitoreo para generar reportes de los incidentes reportados.
- Adaptarse y ser flexible para implementar nuevos procedimientos para solucionar problemas y fallas [21].

#### **Los beneficios de contar con una mesa de ayuda (Help Desk) son:**

- Los procesos están definidos y alineados, lo cual permite tener un mejor control y direccionamiento del servicio.
- Es un punto único de contacto directo entre el técnico y el cliente para resolver problemas y brindar información sobre nuevos servicios o servicios en procesos.
- Se pueden generar reportes de eficacia para medir el desempeño del SLA (Acuerdo de Nivel de Servicio) y obtener indicadores del trabajo realizado.
- Se brinda un servicio personalizado mediante una breve capacitación al cliente para un mejor uso de sus equipos informáticos [21].

#### <span id="page-35-0"></span>**2.1.4. GESTIÓN DE NIVELES DE SERVICIO**

Para la gestión de niveles de servicio se elabora un acuerdo que tiene como objetivo establecer, visualizar y controlar los niveles de servicio (SLA) asegurando la calidad y optimizar el uso de recursos de TI para mejorar el nivel de percepción de las necesidades y atención al cliente. Asegúrese de que todos los servicios estén funcionando y llevarlos a cabo, de manera consistente y profesional todo el tiempo organización de TI y que los servicios y los informes generados cumplan las necesidades de la organización y de los usuarios. Se debe cuidar la calidad de los servicios TI alineando los procesos de negocio brindando un nivel de servicio de manera inmediata y eficaz [22].

Para cumplir con los objetivos es necesario:

- Conocer las necesidades de la empresa.
- Conocer las necesidades de los usuarios y clientes.
- Definir los servicios que ofrecen correctamente.
- Monitorear la calidad del servicio en consideración a los objetivos de los SLAs.
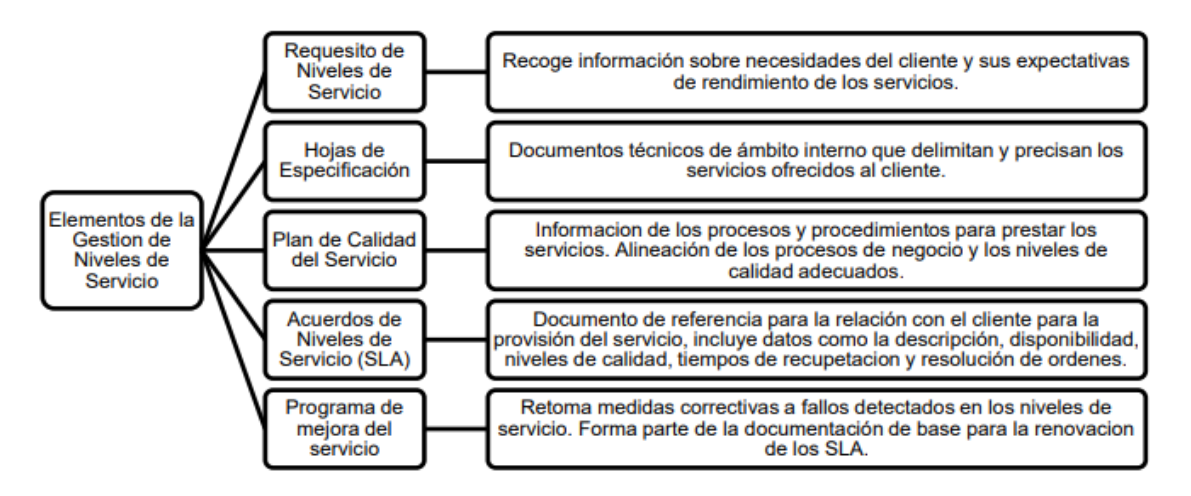

**Figura 4 Elementos de la Gestión de niveles de servicio** *[22]*

## **2.1.5. CATÁLOGO DE SERVICIOS**

Es una herramienta que contiene información detallada de todos los servicios de TI que están en fase de producción o ejecución en una organización. En algunas organizaciones, también se incluyen servicios que están disponibles para ser implementados. Es importante mencionar la diferencia entre el portafolio y el catálogo de servicios, mientras el primero contiene información detallada de todos los servicios que ofrece la organización, incluyendo aquellos que están en creación, producción y aquellos que ya han sido retirados, el segundo solo se refiere a los servicios que están en ejecución. En otras palabras, el catálogo es la parte del portafolio que es visible para los clientes [23].

- 1. Catálogo de Servicios de Negocio: Se refiere a los servicios que son ofrecidos por la organización y están enfocados en satisfacer las necesidades y expectativas del cliente. Estos servicios son percibidos directamente por los clientes.
- 2. Catálogo de Servicios de TI: También conocidos como servicios técnicos, son aquellos servicios que no son ofrecidos directamente al cliente, sino que son proporcionados para soportar y habilitar los servicios de negocio. Estos servicios son necesarios para el buen funcionamiento de la organización, pero no son percibidos directamente por los clientes [23].

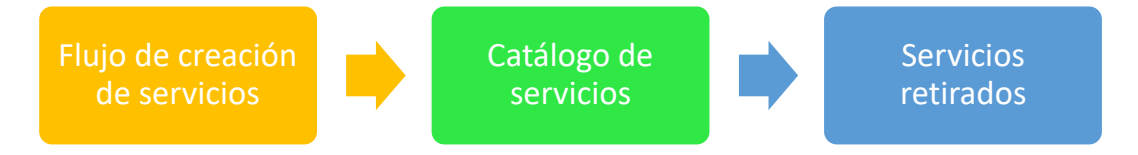

#### **Ilustración 1 Portafolio de servicios**

**FUENTE:** Steven Figueroa

#### **2.1.6. ¿QUÉ ES UN ROL?**

Un rol es un conjunto de tareas y responsabilidades asignadas a una persona o grupo, y una persona o grupo puede asumir varios roles al mismo tiempo. En la gestión de servicios TI, hay cuatro roles especialmente importantes: el Gestor del Servicio, quien es responsable de la gestión de un servicio a lo largo de su ciclo de vida; el Propietario del Servicio, quien es el último responsable del servicio tanto para el cliente como para la organización de TI; el Gestor del Proceso, quien es responsable de la gestión de toda la operativa relacionada con un proceso específico; y el Propietario del Proceso, quien es el último responsable de asegurar que el proceso cumpla sus objetivos y estar involucrado en su diseño, implementación y cambio, y asegurando que se tengan las métricas necesarias para su monitorización, evaluación y mejora. [24]

# **2.2. Marco teórico**

#### **2.2.1. AVANCE HISTORICO DE ITIL**

En la década de los 70, el enfoque de las Tecnologías de la Información y los Sistemas de Información (TI/SI) estaba enfocado en el desarrollo de aplicaciones software. Durante esta época, el término se relacionaba principalmente con el desarrollo y lanzamiento de aplicaciones, ya que su objetivo principal era obtener beneficios para el negocio y conseguir una ventaja competitiva. Sin embargo, para sacar el máximo provecho de estas aplicaciones, era necesario administrarlas de manera eficiente, concentrando todos los esfuerzos en la entrega del servicio que brindaban al negocio. Es aquí donde surge el concepto de Gestión del Servicio de Tecnologías de Información (ITSM).

La historia de ITIL comienza en la década de 1980, cuando el gobierno del Reino Unido se dio cuenta de la importancia de tener un enfoque estandarizado para la gestión de servicios de TI. En 1981, el gobierno del Reino Unido estableció la Autoridad Central de Informática y Telecomunicaciones (CCTA) para desarrollar un marco de mejores prácticas para la gestión de servicios de TI [25].

El primer libro de ITIL, The IT Infrastructure Library, se publicó en 1989 y consta de 30 volúmenes que cubren todos los aspectos de la gestión de servicios de TI. A medida que la metodología se hizo más popular, se realizaron cambios y actualizaciones en el libro de ITIL. ITIL versión 2, conocida como ITIL V2, se publicó en el año 2000 y consta de 8 volúmenes. En 2007, se lanzó ITIL V3, centrándose en proporcionar una estrategia de servicio integral y un enfoque de proceso.

La versión actual de ITIL 2011, conocida como ITIL V4, se lanzó en 2011 y se centra en un enfoque más completo y adaptable para la gestión de servicios de TI, basado en la práctica y la experimentación. En resumen, ITIL es un marco de mejores prácticas de gestión de servicios de TI que ha evolucionado a lo largo de los años para adaptarse a las necesidades cambiantes de la industria. ITIL fue desarrollado por el gobierno del Reino Unido y se ha convertido en el estándar internacional para la gestión de servicios de TI [4].

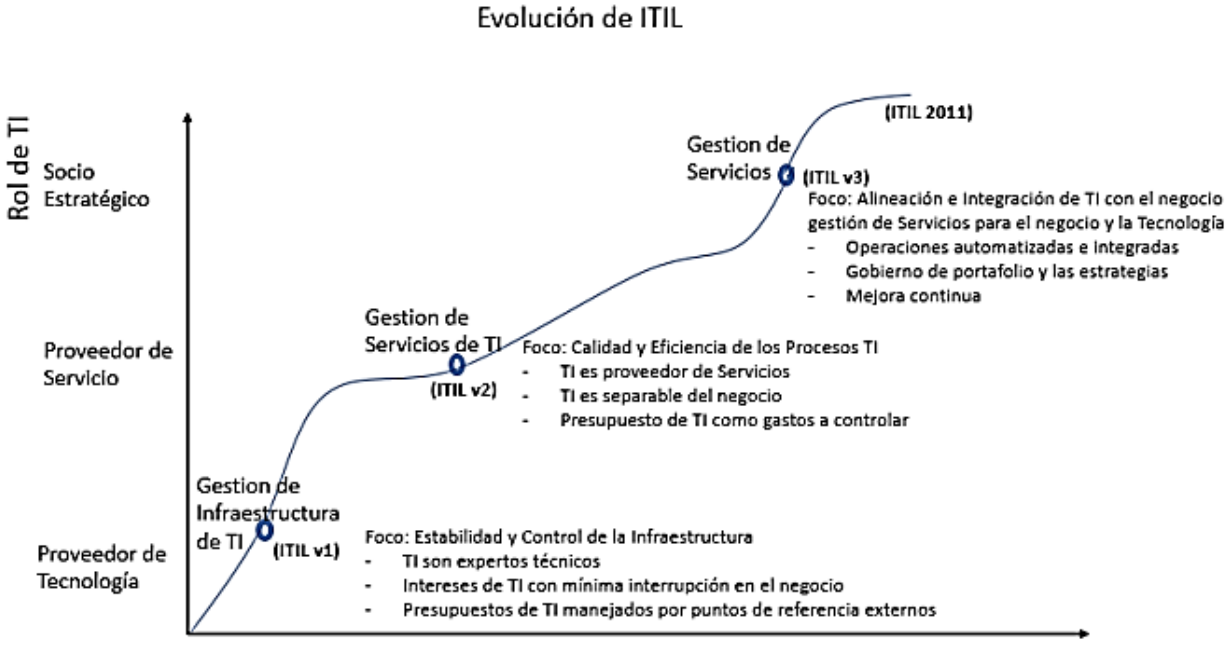

Tiempo

**Figura 5 Evolución histórica de ITIL** *[4]*

## **2.2.2. GESTIÓN DE INCIDENTES SEGÚN ESCRITORES**

De acuerdo con los expertos Van Bon, De Jong, Koltof, Pieper, Tjassing y Van Der Veen, Verheijen en su libro "Operación del servicio basado en ITIL V.3", la gestión de incidencias es un proceso crucial en el que se aborda cualquier evento que afecte o interrumpa el servicio prestado a los usuarios. Tanto los usuarios como el personal técnico pueden reportar incidencias. Según Baud (2015), la gestión de incidencias tiene dos objetivos clave: restaurar el servicio a su estado normal de manera eficiente, de acuerdo con el acuerdo de nivel de servicio (SLA), y minimizar el impacto en los usuarios. Por último, Mora Pérez (2017) destaca la importancia de tener un sistema de gestión de incidencias que integre todos los elementos relevantes, facilitando y haciendo intuitiva la gestión tanto local como remota a través de una interfaz que integre todos los elementos a gestionar [26].

La gestión de incidencias se enfoca principalmente en restaurar el servicio o minimizar su impacto. Van Bon y sus coautores destacan que existe una diferencia entre la gestión de incidencias y la gestión de solicitudes de servicio, ya que las solicitudes no interrumpen o alteran el servicio, sino que proporcionan información o acceso a los usuarios. Además, es importante tener en cuenta los siguientes aspectos:

Establecer tiempos límite en todo el proceso y utilizarlos como objetivos para los acuerdos de nivel de servicio (SLA).

Determinar los pasos para ejecutar correctamente un proceso y en un tiempo asignado.

Establecer y describir prioridades para incidencias graves que requieren un tratamiento inmediato.

Según ITIL V3, una incidencia es una interrupción no planificada o una reducción en la disponibilidad de servicios de TI o un fallo en algún elemento de configuración. Por otro lado, Baud (2015) señala que un incidente es cuando el servicio que se ofrece al usuario se ve afectado y, por lo tanto, el usuario lo percibe o puede percibir [26].

#### **2.2.3. GESTIÓN DE SERVICIOS DE TI EN LAS ORGANIZACIONES**

Según Soto y Valdivieso (2014), es común que algunas empresas ya hayan implementado procesos de ITIL v3 sin saberlo, o que utilicen las buenas prácticas incluidas en este marco. Además, estos autores señalan que es esencial determinar el nivel de cumplimiento de los procesos ITIL antes de implementar ITIL, con el fin de verificar si estos se ajustan a los requerimientos de la organización y si cumplen con los objetivos deseados. Esto permitirá evidenciar si los nuevos procesos mejoran la entrega de servicios de TI [27].

De acuerdo con Espinoza y Socasi (2011), la implementación de ITIL v3 en QuitoEduca.Net (Ecuador) mejoró significativamente la calidad de los servicios prestados y aumentó la satisfacción de los usuarios y la productividad del personal. Sin embargo, estos autores también señalan la importancia de realizar un análisis exhaustivo de la organización para conocer su situación actual antes de implementar ITIL. Para ello, se pueden utilizar técnicas como la técnica de Espina de Pescado, que ayuda a identificar las causas y efectos de los problemas identificados [28].

Según Bohórquez y Parra (2014), los problemas que afectan la calidad del servicio en una Mesa de Servicios están relacionados con el talento humano, la información, el método de trabajo y el software de gestión de servicios. En Huawei, se contaba con HP Service Manager, un software robusto, pero no se estaba utilizando de manera eficiente debido a la falta de aplicación de los conceptos del marco ITIL. Para solucionar estos problemas, se implementaron los procesos de las primeras dos fases del ciclo de servicio de ITIL v3: Estrategia del Servicio y Diseño del Servicio. En la Estrategia del servicio, se determinaron claramente los objetivos y decisiones respecto al servicio a ofrecer, utilizando las 4Ps de Mintzberg: perspectiva, posición, plan y patrón. En Diseño del servicio, se desarrolló la gestión del catálogo de servicios, capacidad, disponibilidad, nivel de servicio y continuidad de la información.

Según Rosales y Erbetta (2012), se propone un análisis y diseño de un Centro de Servicios en el área de TI de la Corporación Holdingdine S.A aplicando ITIL, como respuesta a la demanda de la gerencia de TI para seguir cumpliendo con su misión de entregar servicios de calidad. Los autores utilizaron métodos como entrevistas y encuestas periódicas para recopilar información valiosa, destacando que estos son un aspecto crucial para medir el nivel de satisfacción de los usuarios y evaluar los ámbitos que deben ser mejorados [29].

La tesis "Implantación de los procesos de gestión de incidentes y gestión de problemas según ITIL V3.0 en el área de Tecnologías de Información de una entidad financiera" concluye que la implementación de ITIL promueve un cambio cultural hacia la oferta de servicios de alta calidad. Además, se desarrollan procedimientos estandarizados y fáciles de entender que mejoran la eficiencia en la atención, lo cual permite verificar el cumplimiento de los objetivos corporativos [18].

### **2.3. METODOLOGÍAS DEL PROYECTO**

#### **2.3.1. METODOLOGÍAS DE INVESTIGACIÓN**

En el presente proyecto los estudios exploratorios se efectúan cuando es necesario examinar un problema, que por demandas de requerimientos y la poca eficiencia dentro del MIES, se tuvo que aplicar la metodología de investigación exploratoria, los mismos que servirán para saber cómo se ha abordado la situación y de esta manera proporcionar información con un mayor alcance, estableciendo conceptos y variables de la investigación con la finalidad de captar el punto de vista problemático [30]. La investigación se ejecutó por la poca información lo que permitió distribuir el problema en sub problemas y luego separar las diferentes causas para llegar a posibles soluciones.

La metodología de investigación diagnostica es la interpretación de una realidad aportando suficientes elementos y antecedentes para definir líneas y estrategias de acción [31]. Se realizó a través de observaciones y entrevista al encargado del área de TI en el MIES, para tener un amplio conocimiento acerca del proceso que se lleva para los requerimientos en la mesa de ayuda y con esta información será posible evaluar las situaciones problemáticas, determinar las necesidades y mejoras que se utilizarán en el proyecto.

Esta investigación busca mejorar procesos de gestión de incidentes que ayuden al a la mesa de ayuda **mejorando la estructura de atención al momento de gestionar un incidente** y administrar de mejor forma los procedimientos al dar soluciones a los

incidentes de la empresa**.** Este proceso beneficiara de manera directa al encargado de TI y beneficiara indirectamente a las demás áreas del MIES.

### **2.3.2. TÉCNICAS DE RECOLECCIÓN DE INFORMACIÓN**

La recolección de la información se realizó por medio de entrevista al encargado del área de Tecnologías de la información [\(Ver Anexo 2\)](#page-84-0) donde se realizó diversas preguntas mediante un diálogo relacionadas al manejo y control de requerimientos de incidentes, también se obtuvo información mediante la técnica de observación [\(Ver Anexo 4\)](#page-89-0) donde se realizó la recopilación de información con la finalidad de conocer cada uno de los procedimientos que se ejecutan en el proceso actual de la mesa de ayuda, de esta manera se pudo determinar de mejor forma la situación y la importancia de cada uno de los incidentes para así establecer una estructuración y clasificación en la mesa de ayuda.

## **2.3.3. METODOLOGÍA DEL DESARROLLO DEL PROYECTO**

Para llevar a cabo un mejor desarrollo en las actividades y reducir el tiempo de respuesta a los requerimientos, se utilizará la metodología de desarrollo basado en la versión 3 de ITIL que se enfoca en la gestión de servicios a partir del ciclo de vida de un servicio.

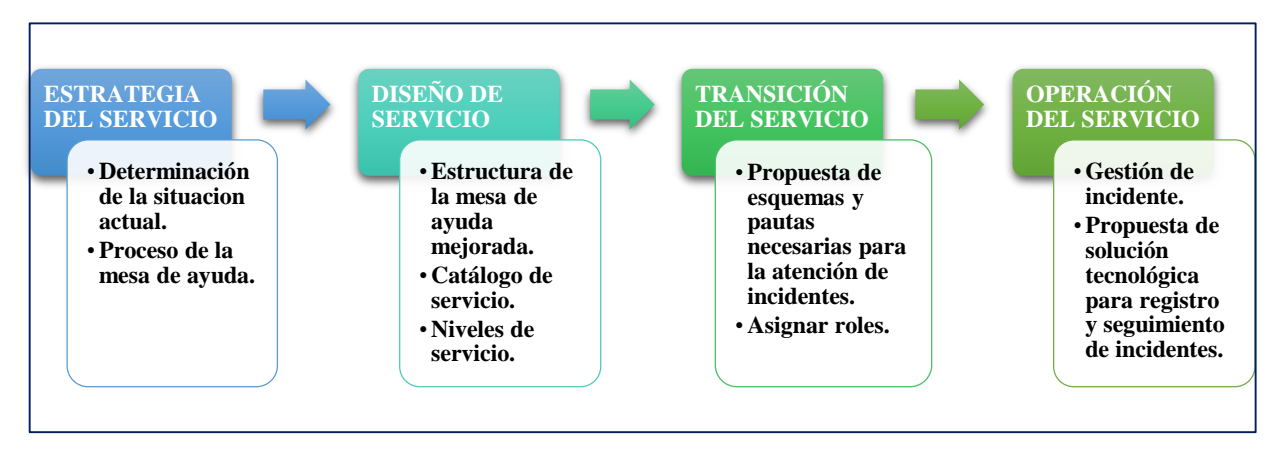

**Ilustración 2 Ciclo de vida del servicio ITIL según mi propuesta**

**FUENTE:** Steven Figueroa

#### **Fase 1: Estrategia del servicio**

En esta fase se determinará la situación actual donde se identificará y se planteará las mejoras e implementaciones para la gestión del servicio de la mesa de ayuda las cuales se convertirán en activos importantes para la organización.

### **Fase 2: Diseño del servicio**

En esta fase se diseña el servicio en el que se utilizará el catálogo de servicio cumpliendo con las especificaciones que cubran con los principios y métodos necesarios para los servicios e identificar los niveles de servicios.

### **Fase 3: Transición del Servicio**

Esta fase se encarga de cubrir el proceso de transición para mejorar la gestión de incidentes, definiendo las pautas necesarias para su gestión

### **Fase 4: Operación del Servicio**

Esta fase se centra en garantizar la prestación continua y efectiva del servicio de TI, mediante la implementación de procesos y actividades para la gestión diaria del servicio, se detallará los servicios que ofrece la solución tecnológica.

# **CAPÍTULO III**

# **3. PROPUESTA**

# **3.1 REQUERIMIENTOS**

# **DESCRIPCIÓN**

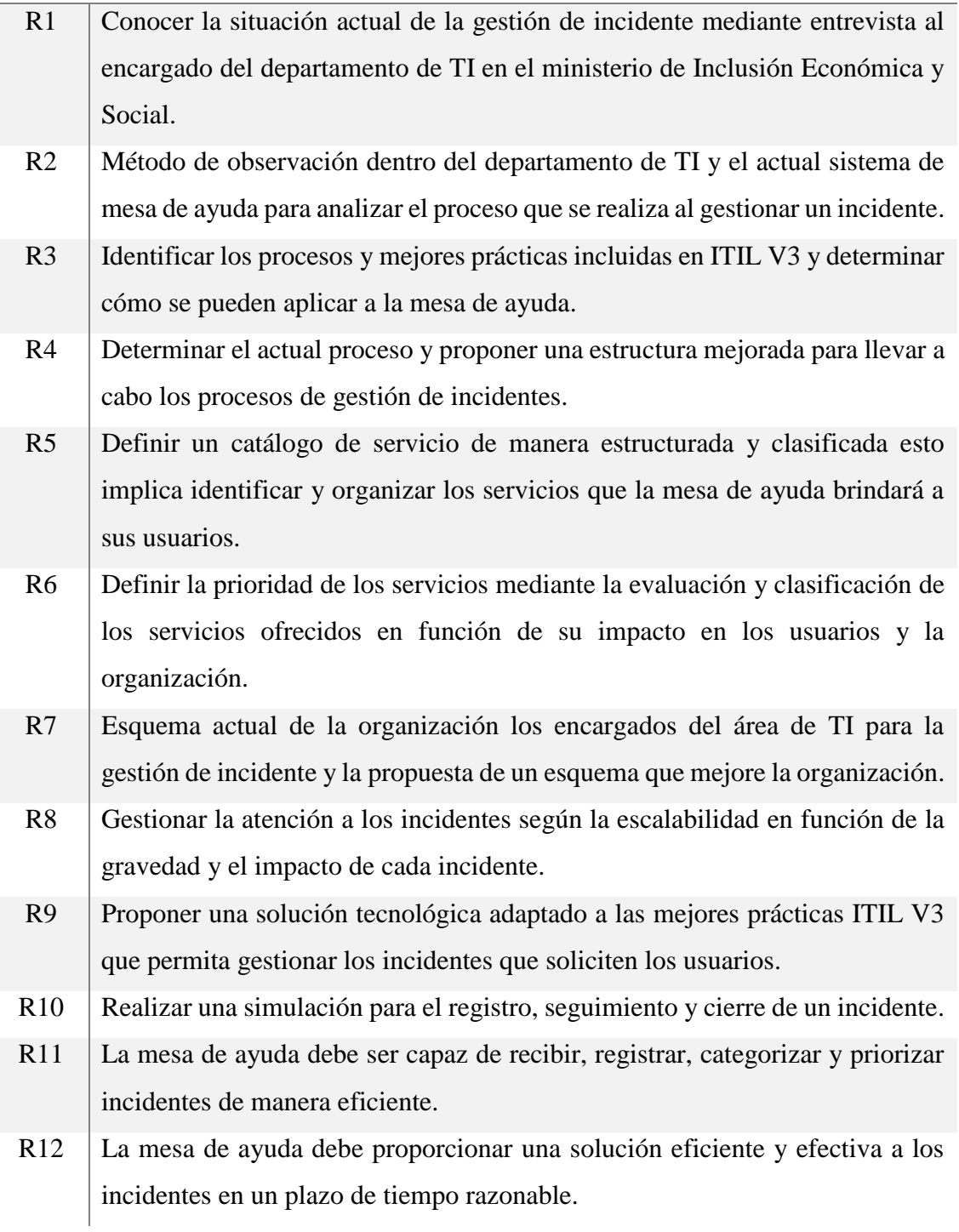

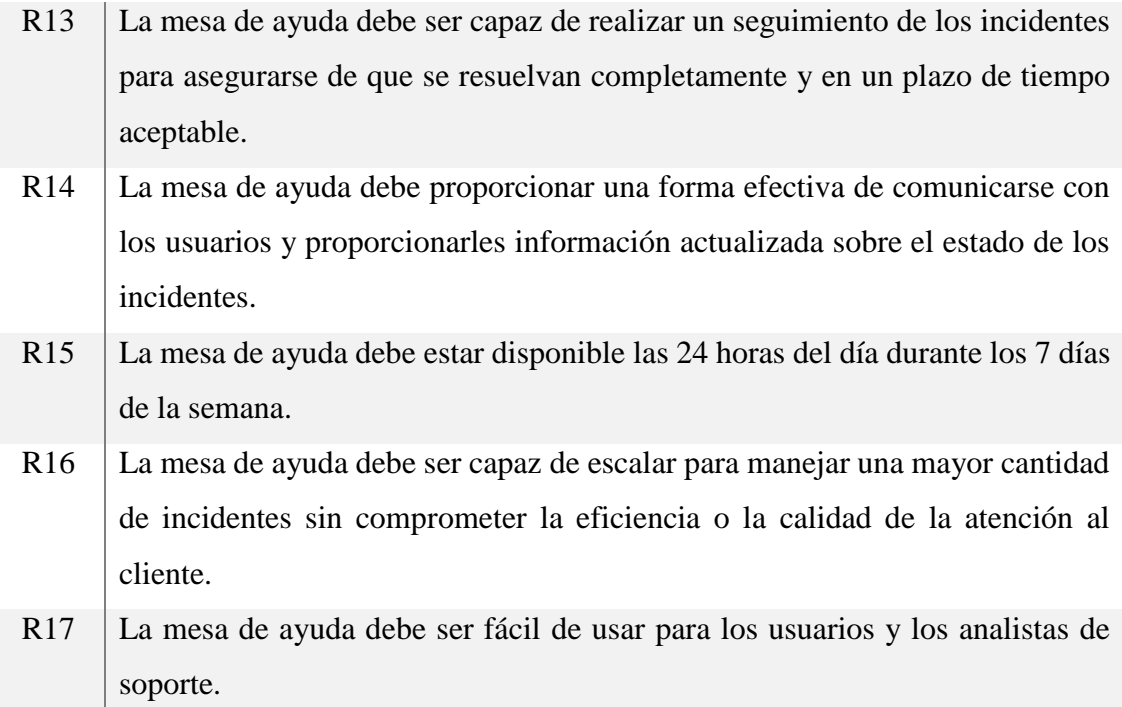

#### **3.2. DESARROLLO**

#### **3.2.1. FASE 1. ESTRATEGIA DEL SERVICIO**

### **3.2.1.1. RECOLECCIÓN DATOS MEDIANTE UNA ENTREVISTA**

Se realizó un estudio de la situación actual y evaluación de los procesos que se realizan en el área de TI para obtener información respecto a los incidentes relacionados a la mesa de ayuda la cual se realizó en los horarios de la mañana donde las solicitudes de ayuda son abundantes. Mediante la entrevista hacia el encargado del área de TI se pudo conocer las diferentes problemáticas que se presentan al realizar un requerimiento, teniendo presente que el área cuenta con un solo encargado se procedió a realizar las preguntas mediante un diálogo.

La empresa cuenta con aproximadamente 354 empleados los cuales se encuentran distribuidos en varios departamentos, por lo que tener una mala organización dificultaría el proceso al momento de ejecutar la solución de un incidente.

#### **Análisis y aspectos puntuales de la entrevista.**

- 1. Nombre: José Medina, cargo: Analista distrital en departamento de TI del Ministerio de Inclusión Económica y Social.
- 2. No cuenta con equipo de trabajo, hay solo un responsable en el Área de TI.
- 3. La estructura actual es básica y solo cuenta con un responsable, atendiendo las solicitudes por criterio personal.
- 4. La experiencia del responsable del departamento de TI en la gestión de servicios TI es fundamental en los procesos que lleva actualmente, pero indica que necesita un equipo más amplio para avanzar en los procesos.
- 5. Conozco ITIL y lo he usado en momentos de procesos difíciles.
- 6. Existe una mesa de ayuda, pero tiene problemas de atención debido a la demanda.
- 7. La gestión de incidentes se maneja a través de la mesa de ayuda, pero hay personal que no la usa o no tiene conocimiento.
- 8. El principal desafío es la falta de recurso humano para el Área de TI y el personal que se les complica el uso de la mesa de ayuda.
- 9. Los empleados no conocen claramente los servicios que brinda el departamento de TI.
- 10. No se registra un catálogo de servicios de manera categorizada que sirva como guía donde el cliente pueda elegir el requerimiento que se adapte a sus necesidades solo está de manera generalizada.
- 11. El proceso actual de la mesa de ayuda presenta problemas de esperas que generan inquietudes en los usuarios.
- 12. En ocasiones existe un congestionamiento de requerimientos debido al exceso de solicitudes.
- 13. No cuentan con una metodología para seguir los requerimientos, todo se basa en el criterio personal.
- 14. El personal no está capacitado sobre las mejores prácticas por lo que no realizan un requerimiento de forma adecuada.

# **3.2.1.2. RECOLECCIÓN DATOS MEDIANTE OBSERVACIÓN**

# **FICHAS DE TÉCNICAS DE INFORMACIÓN**

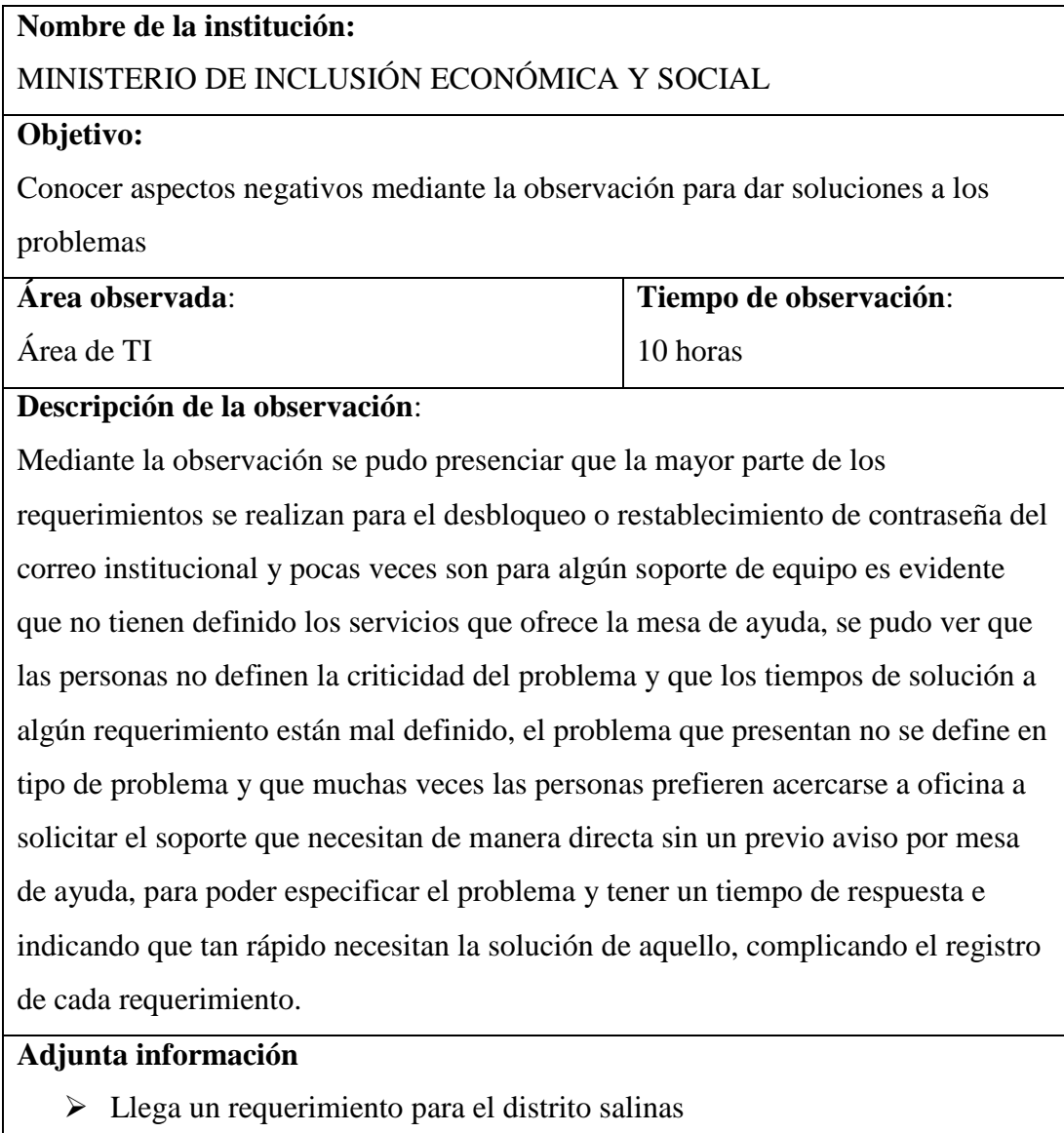

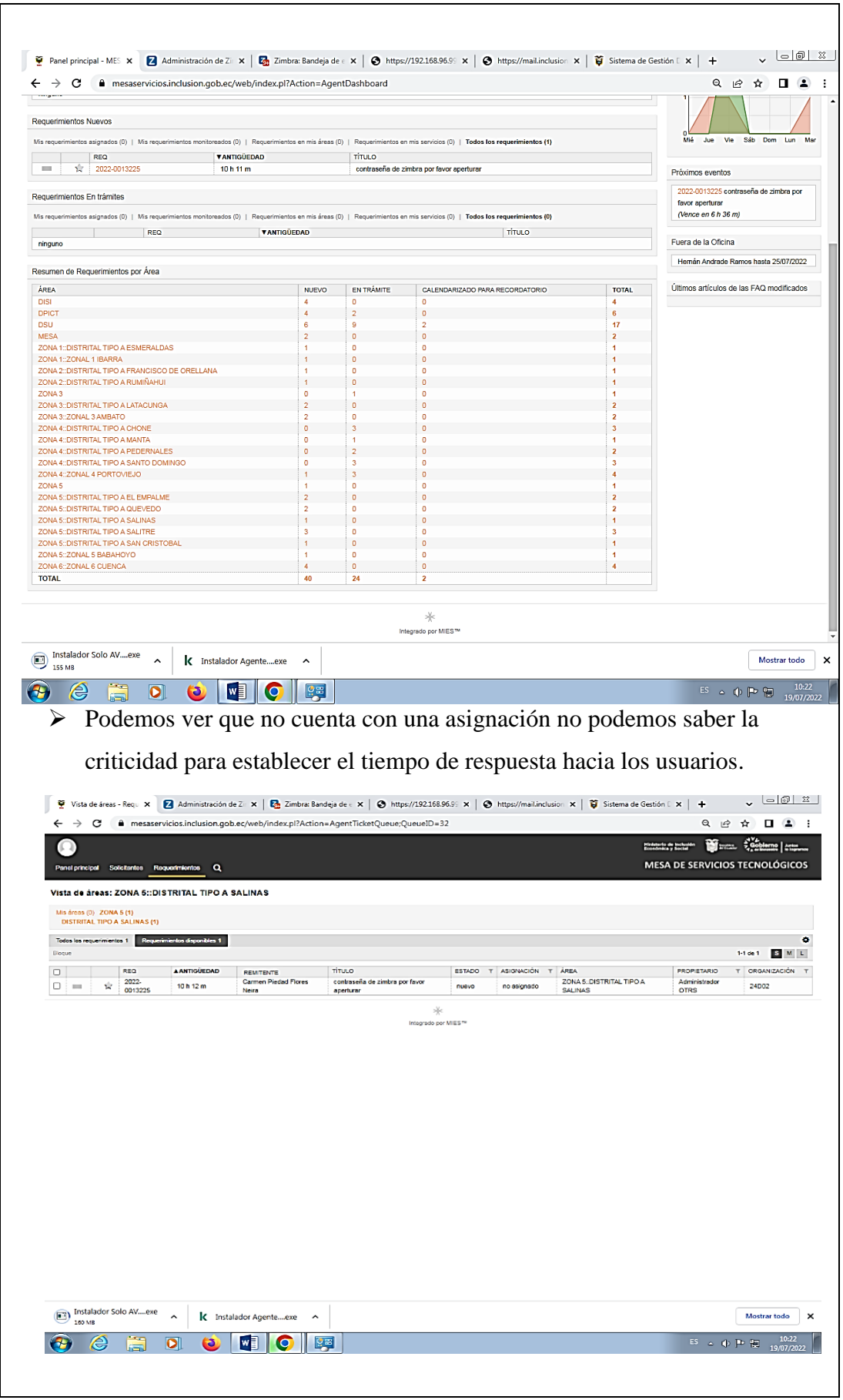

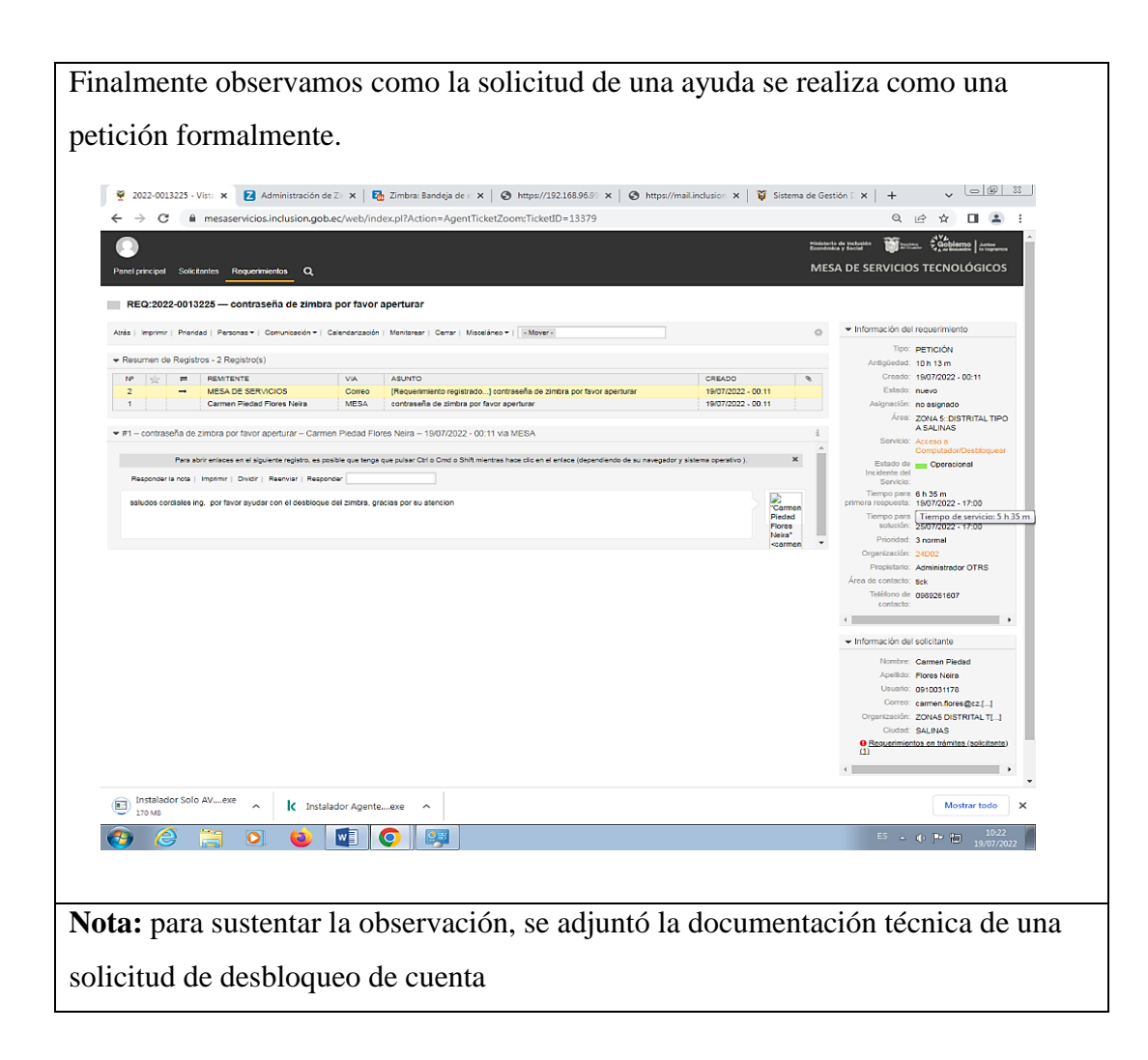

# **ANÁLISIS DE LA OBSERVACIÓN**

La observación se realizó en el departamento de TI donde se ejecutan la solución de los problemas, lo que nos permitió conocer varios aspectos importantes que se presentan al momento de realizar un requerimiento por medio de la mesa de ayuda, se pudo intercambiar palabras con los usuarios que se acercaban a realizar su petición personalmente dándonos cuenta que no saben realizar una petición de forma adecuada y que muchas veces existen problemas dentro de la empresa en las cuales los usuarios se acercan a la oficina por problemas que no son de un nivel de gravedad lo que retrasa en la solución que está siendo realizada en ese momento.

Se identificó que el proceso de solicitud en la mesa de ayuda se realiza de una manera muy compleja que prefieren acercarse a la oficina a realizar su respectiva petición por lo que se debería optimizar el proceso de solicitud para agilizar el procedimiento de manera correcta.

#### **3.2.1.2. ESTRUCTURA DE LA MESA DE AYUDA**

En el Ministerio de inclusión económica y social desde hace tiempo atrás tienen un proceso de criterio propio para solucionar los incidentes y requerimientos los cuales tienen un proceso de manera sencilla, sin categorizar, sin la clasificación del catálogo de servicio, sin priorización, el proceso actual se mostrará en la siguiente estructura.

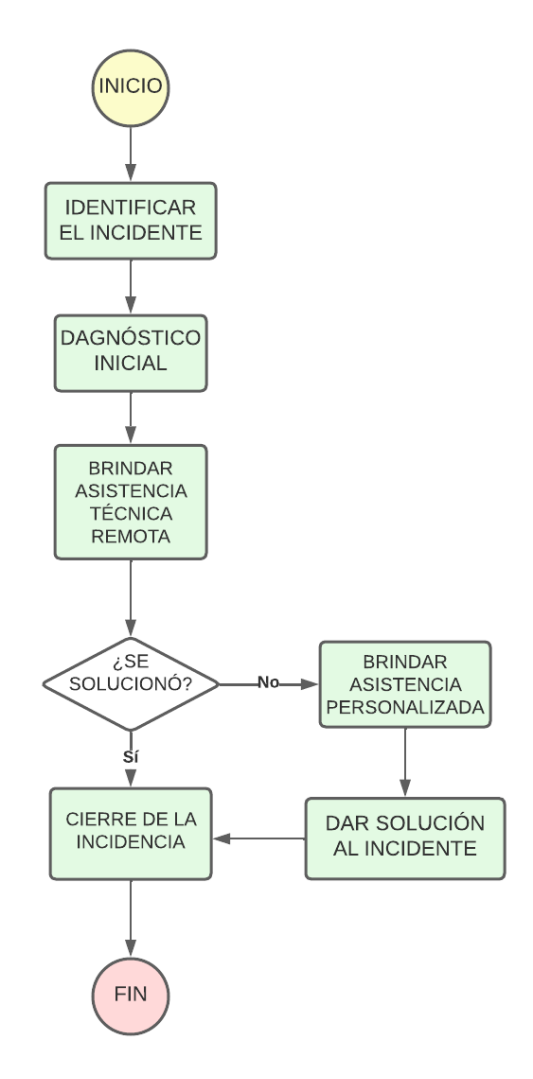

**Ilustración 3 Estructura actual de la mesa de ayuda**

#### **FUENTE:** Steven Figueroa

El diagrama muestra un proceso sencillo para resolver problemas. Para optimizar la eficiencia de la mesa de ayuda, se recomienda estructurar los procesos de manera ordenada, considerando la categorización, priorización y, de ser necesario, escalar hacia un encargado responsable. De esta forma, se garantiza una atención adecuada a todos los procesos. El proceso planteado se visualizará en el siguiente diagrama

# **3.2.2. FASE 2. DISEÑO DEL SERVICIO**

# **3.2.2.1.ESTRUCTURA PROPUESTA PARA LA GESTIÓN DE INCIDENCIAS**

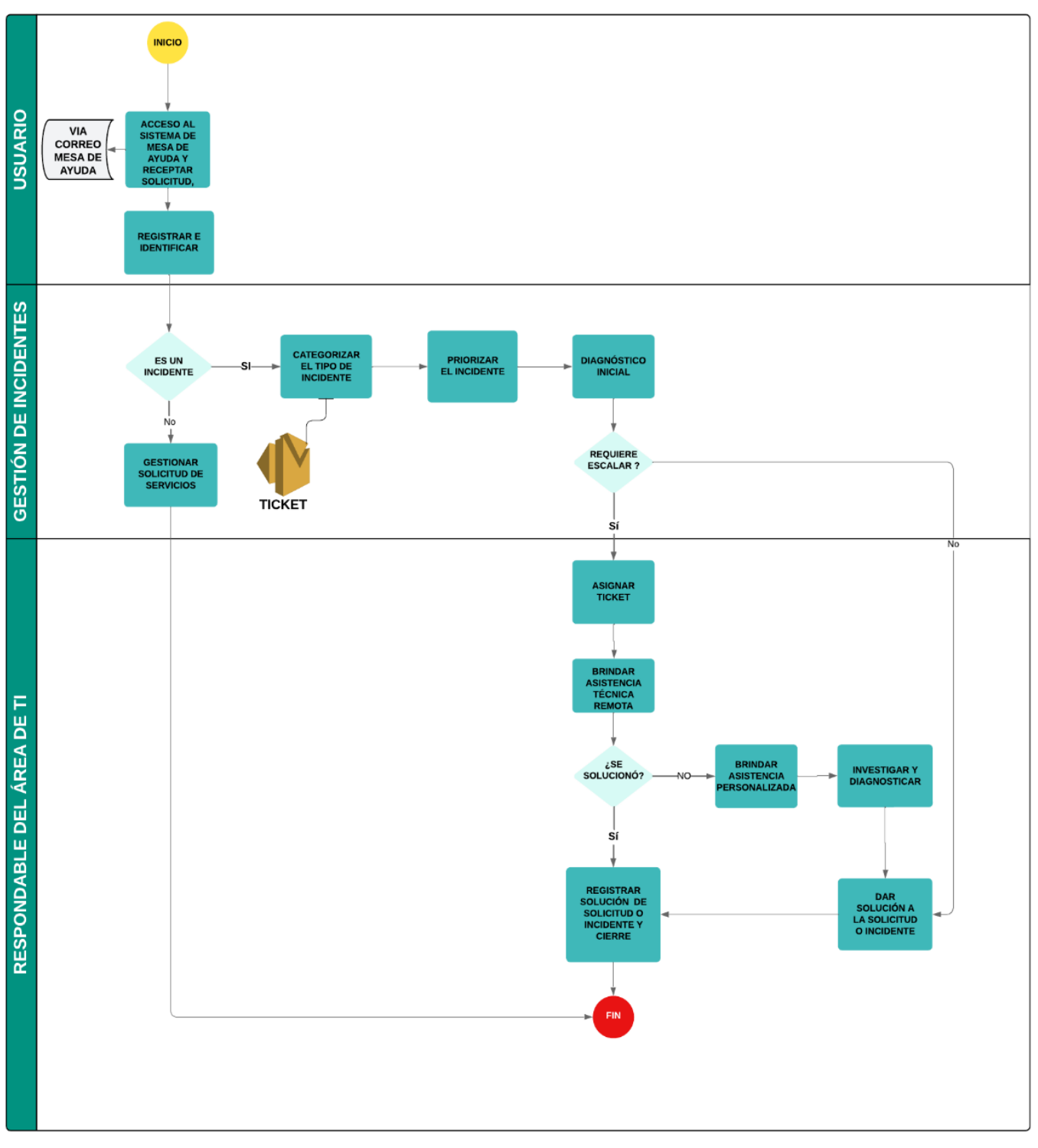

**Ilustración 4 Estructura propuesta para la gestión de Incidentes**

**FUENTE:** Steven Figueroa

**Recepción del incidente:** Cualquier solicitud o incidente será recibido mediante el correo electrónico de la mesa de ayuda

**Registro del incidente:** Permite a la mesa de ayuda tener un historial detallado de todos los problemas y su estado, lo que ayuda a mejorar en la resolución de los incidentes, aquí se analiza de detalladamente el incidente y de esta manera determinar la solución a través de los agentes de mesa de ayuda.

**Identificar el tipo de requerimiento:** Puede ser un incidente, una solicitud o solamente una consulta.

**Categorizar:** Permite identificar y clasificar los problemas de manera eficiente, ayudando identificar a que agente asignar el ticket.

**Priorizar:** Determinar el orden en el que se atenderán los problemas y peticiones. Esto permite a la mesa de ayuda asignar recursos de manera eficiente y garantizar que los problemas más críticos y urgentes se resuelvan de manera prioritaria.

**Investigar y Diagnosticar:** Identificar la causa raíz de un problema o incidente y determinar la mejor solución. Esto implica recopilar información, evaluar los síntomas y realizar pruebas para comprender el problema y encontrar una solución efectiva.

**Escalamiento de tickets:** Asignar el ticket a un agente el cual tenga más conocimiento referente al tipo de incidente que se presente.

**Resolución:** El incidente o solicitud es resuelto.

**Cierre:** Finalizar o resolver un ticket de soporte y marcarlo como completado en el sistema de seguimiento de tickets. Este proceso implica verificar que el problema del cliente haya sido resuelto y que el cliente esté satisfecho con la solución.

### **3.2.2.2. CATÁLOGO DE SERVICIO**

El Ministerio de inclusión económica cuenta con un catálogo de servicios de manera generalizada, es decir que no se encuentra de manera estructurada definiendo a qué tipo de servicio pertenece [\(Ver Anexo](#page-90-0) 5). Los servicios que se ofrecen son varios incluyendo software web, software de escritorio, soporte y equipamiento, gestión de accesos, redes y comunicaciones los cuales se clasificarán de manera indicada anteriormente.

El catálogo de servicios está diseñado con detalles específicos para cada línea de servicios, con el objetivo de informar al Ministerio sobre los diferentes servicios actuales que brinda el departamento de TI. Actualmente el departamento de TI solo está gestionado por una sola persona por lo que no se puede definir un responsable para cada actividad, ya que solo hay una persona en el departamento de TI que se encarga de llevar a cabo cada uno de los procesos, el tiempo en la respuesta varía dependiendo del tipo de incidente, motivo importante por el cual el requerimiento debe ser especificado de manera correcta. Estos servicios se registran tanto en el apartado de incidentes como en el de petición en la mesa de ayuda, y se combinan con la prioridad para determinar los tiempos de respuesta y solución.

El Ministerio de Inclusión Económica ofrece una amplia gama de servicios, incluyendo software web, software de escritorio, soporte técnico, gestión de accesos, redes y comunicaciones. Sin embargo, el catálogo de servicios no está estructurado de manera clara, y no se definen las categorías de cada servicio.

El catálogo de servicios está diseñado con detalles precisos para cada línea de servicios, con el objetivo de informar al Ministerio sobre los diferentes servicios actuales que brinda el departamento de TI. Actualmente, el departamento está gestionado por una sola persona, lo que dificulta la asignación de responsabilidades claras para cada actividad. Esto también afecta el tiempo de respuesta, que varía en función del tipo de incidente. Por esta razón, es importante que los requerimientos se especifiquen de manera adecuada. Estos servicios se registran tanto en el apartado de incidentes como en el de petición en la mesa de ayuda, y se combinan con la prioridad para determinar los tiempos de respuesta y solución.

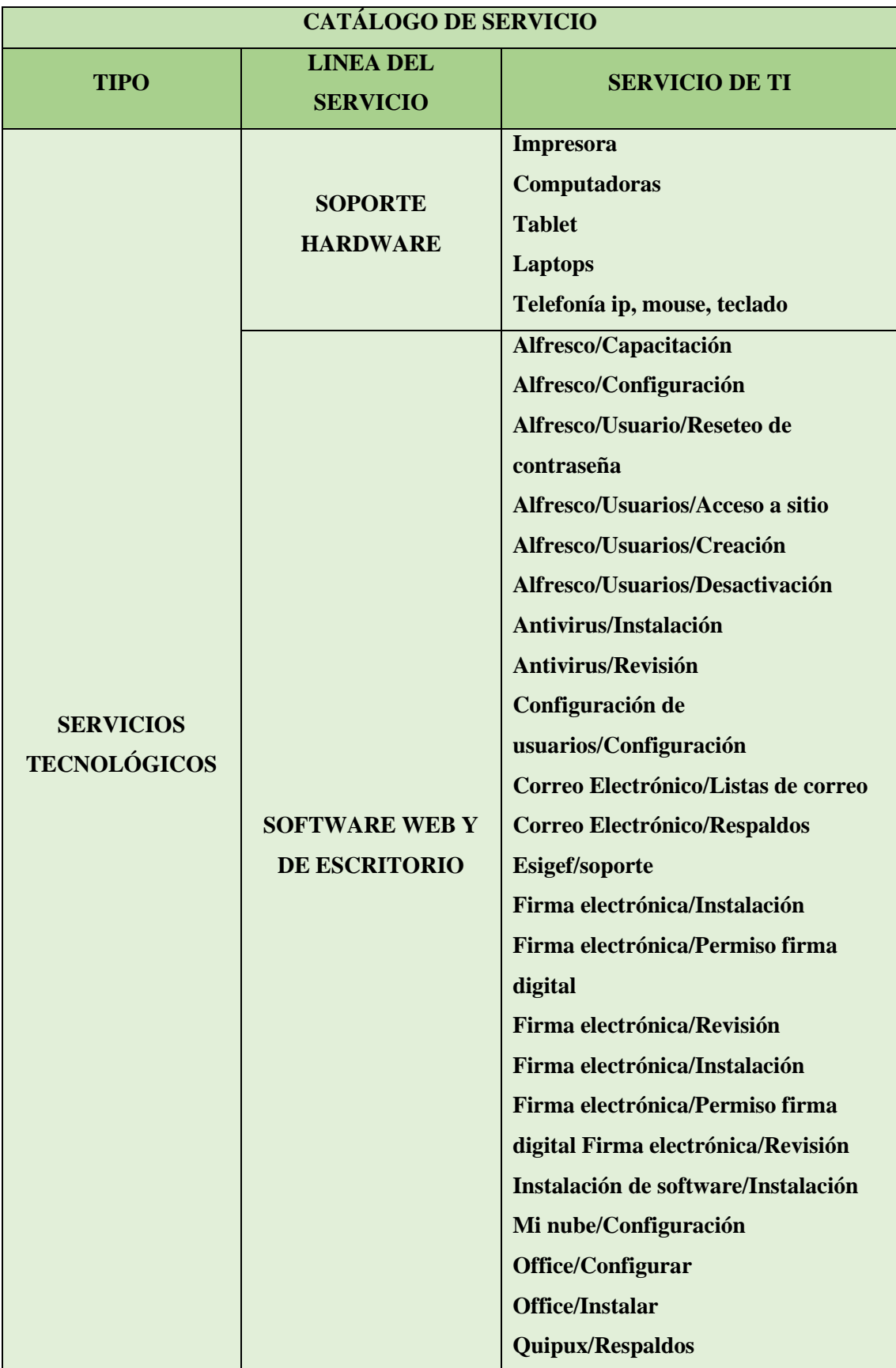

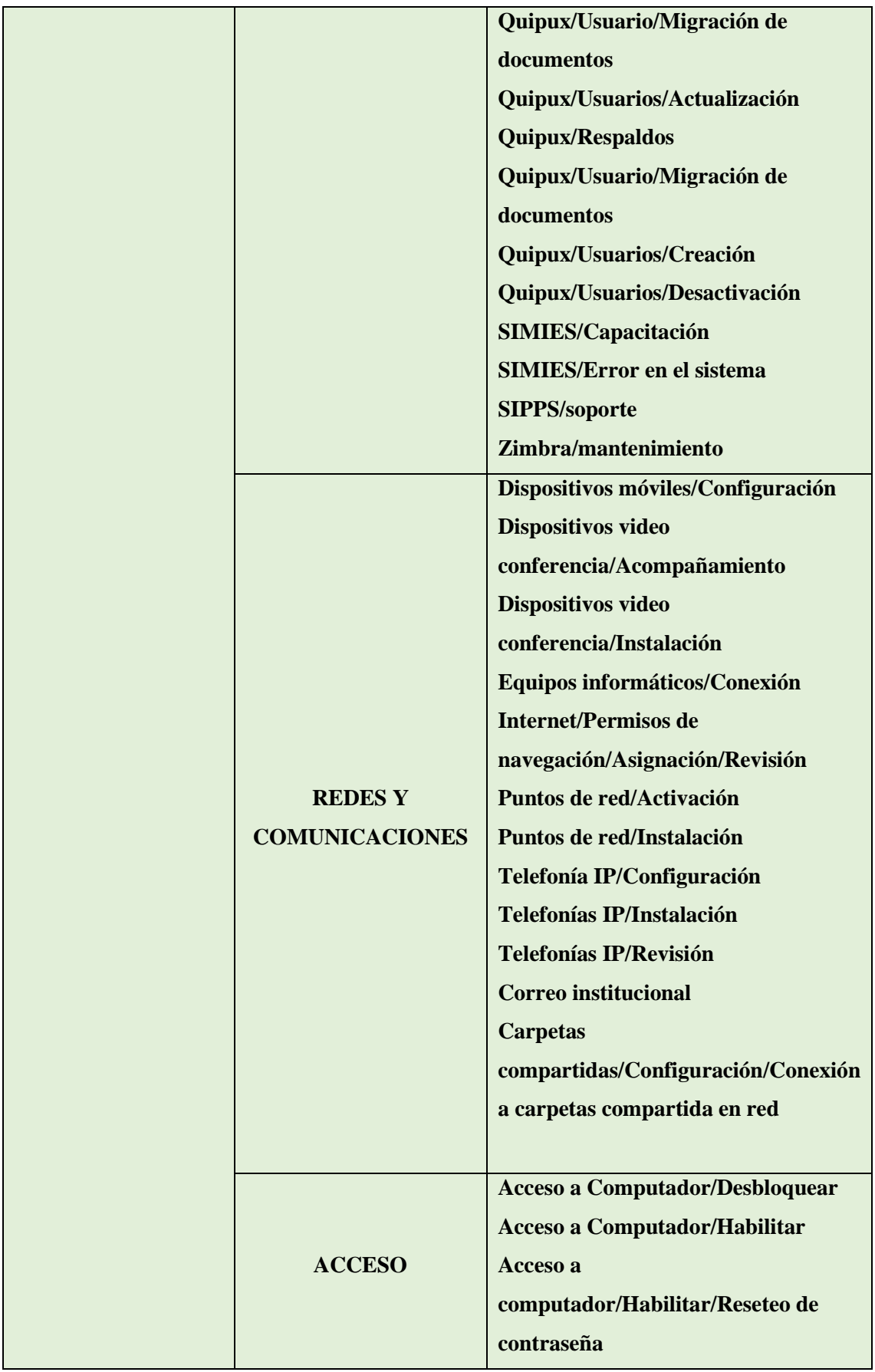

|                        | <b>Acceso Remoto/VPN/Configuración</b> |
|------------------------|----------------------------------------|
|                        | <b>Acceso Remoto/VPN/Revisión</b>      |
|                        | Correo                                 |
|                        | Electrónico/Usuarios/Creación          |
|                        | Correo Electrónico/Usuarios/Reseteo    |
|                        | de Contraseña                          |
|                        | <b>Antivirus</b>                       |
| <b>INFRAESTRUCTURA</b> | <b>Consola Administración</b>          |
|                        | <b>Servidores</b>                      |

**Tabla 1 Catálogo de servicios categorizados**

### **3.2.2.3. NIVELES DE LOS SERVICIOS DE TI**

A la hora de determinar la prioridad de los servicios de TI en una mesa de ayuda, el impacto en los usuarios y la urgencia del problema son dos factores clave a considerar. El impacto en los usuarios se refiere a la cantidad de personas afectadas por el problema y el grado en que están afectadas. Si un problema está afectando a un gran número de usuarios o si su impacto es significativo, debería ser considerado de alta prioridad. Por otro lado, si un problema es urgente y requiere una solución inmediata, debería ser considerado como una prioridad alta también. Estos factores combinados pueden ser un indicador importante para determinar la prioridad de un servicio en una mesa de ayuda.

#### **Establecimiento de Prioridades**

El impacto y la urgencia son dos aspectos críticos a considerar al momento de determinar la prioridad de un incidente. Mientras el impacto hace referencia a la magnitud de los afectados y la gravedad del problema, la urgencia se refiere a la rapidez necesaria para resolverlo. Ambas se evalúan mediante niveles establecidos previamente, creando una relación directa entre ellos para determinar la prioridad máxima.

| <b>NIVELES</b> | <b>IMPACTO</b> | <b>URGENCIA</b> |
|----------------|----------------|-----------------|
| <b>ALTO</b>    | <b>CRÍTICO</b> | <b>CRÍTICO</b>  |
| <b>MEDIO</b>   | <b>MEDIO</b>   | <b>MEDIO</b>    |
| <b>BAJO</b>    | <b>BAJA</b>    | <b>BAJA</b>     |

**Tabla 2 Niveles de servicio según Impacto y Urgencia**

A continuación, se define el nivel de prioridad y tiempo de cada servicio, de esta manera se garantice una atención eficiente y oportuna a las necesidades tecnológicas de los departamentos del MINISTERIO DE INCLUSIÓN ECONÓMICA Y SOCIAL.

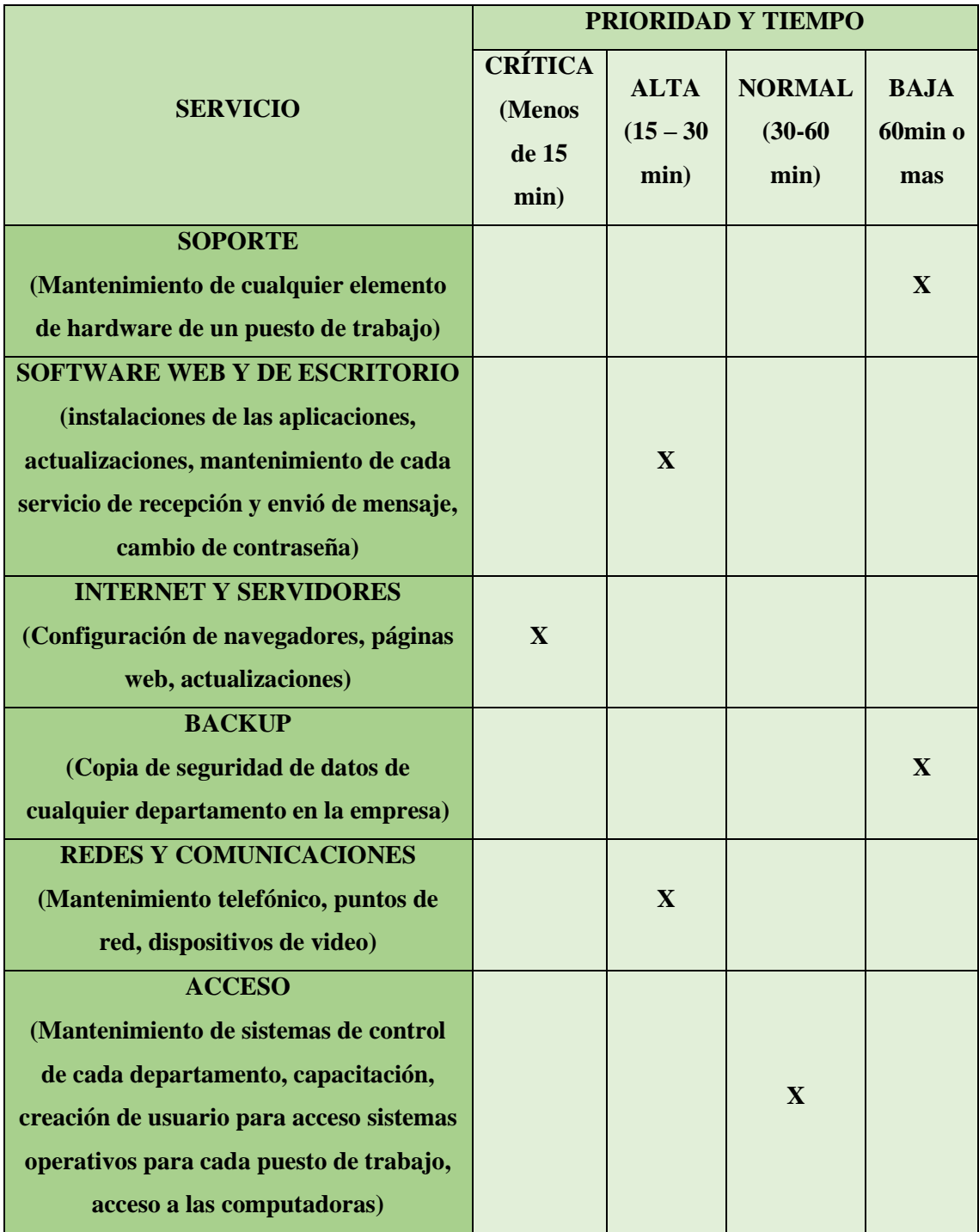

## **Prioridades para los Incidentes y Requerimientos**

**Tabla 3 Prioridad y tiempo para cada servicio**

### **Disponibilidad de la empresa**

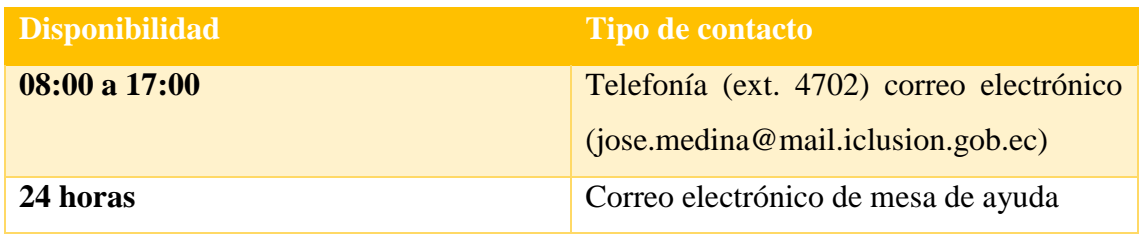

**Tabla 4 Disponibilidad de atención**

# **3.2.3. FASE3. TRANSICIÓN DEL SERVICIO**

# **3.2.3.1. ESQUEMA ACTUAL DE LA MESA DE AYUDA**

Esquema del proceso de gestión de incidente del departamento de TI en el Ministerio de inclusión económica y social.

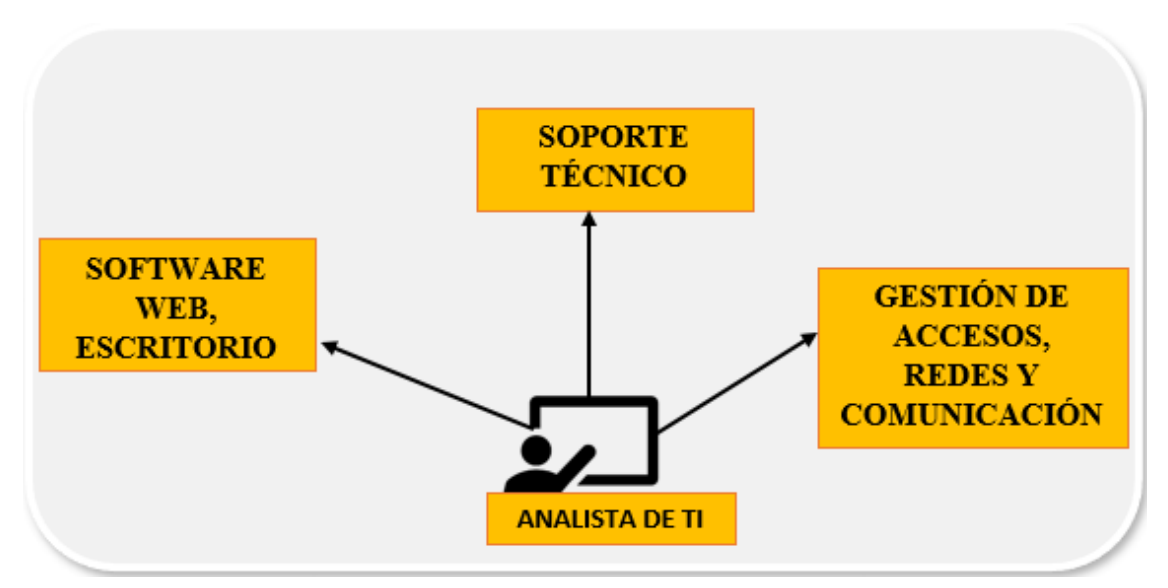

# **ESQUEMA ACTUAL**

**Ilustración 5 Esquema actual para la gestión de incidentes**

**FUENTE:** Steven Figueroa

Como se muestra en la Ilustración 4 el área de TI cuenta con un solo encargado de realizar cada actividad lo que ocasiona una alta demanda de atención a los requerimientos, es el encargado de coordinar y de recoger las necesidades o incidentes de los usuarios.

#### **ESQUEMA PROPUESTO**

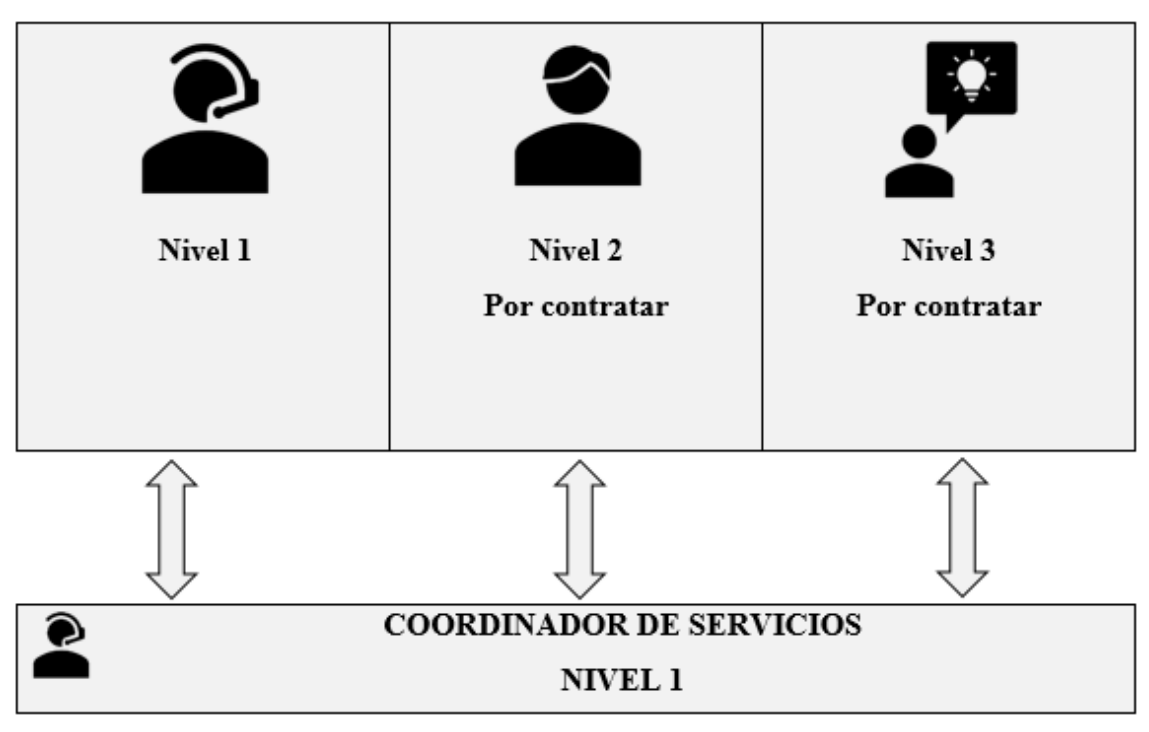

**Ilustración 6 Esquema propuesta para la gestión de incidentes**

El esquema cuenta con la integración de dos agentes, pero esto depende de la demanda actual de la empresa que cuenta con 354 empleados de los cuales internamente tienen 126 por lo que se sugiere que los agentes encargados del nivel 2 y nivel 3 sean considerados para contratar.

Por el momento, el analista de TI coordina y asume las funciones del agente 2 y 3 para que de esta manera la mesa de ayuda sea como único punto de contacto, sin descuidar la recepción de requerimientos o incidencias por otras vías como el teléfono y correo.

El encargado de gestionar el escalado será la misma persona encargada del nivel 1 que se enfocará en ayudar con los incidentes como desbloqueo del correo institucional, cambio de contraseña, recuperación de contraseñas configuración de navegadores.

El nivel 2 se enfocará en la parte de redes y comunicaciones para el correcto funcionamiento, optimización de los sistemas de comunicación y redes de la organización como también todo lo que se refiera al apartado de acceso.

El nivel 3 o agente 3 se encargará de atender los incidentes que tengan que ver con soporte, recuperación de datos e incidentes que no pudieron ser atendidos anteriormente,

en la resolución de problemas técnicos de un hardware proporcionando soluciones efectivas a los incidentes y problemas técnicos más complejos de la organización, asegurándose de que los sistemas y servicios estén funcionando correctamente y cumpliendo con los estándares de calidad y seguridad.

# **3.2.3.2.ASIGNACIÓN DE ROLES**

SERVICIO RESPONSABLE

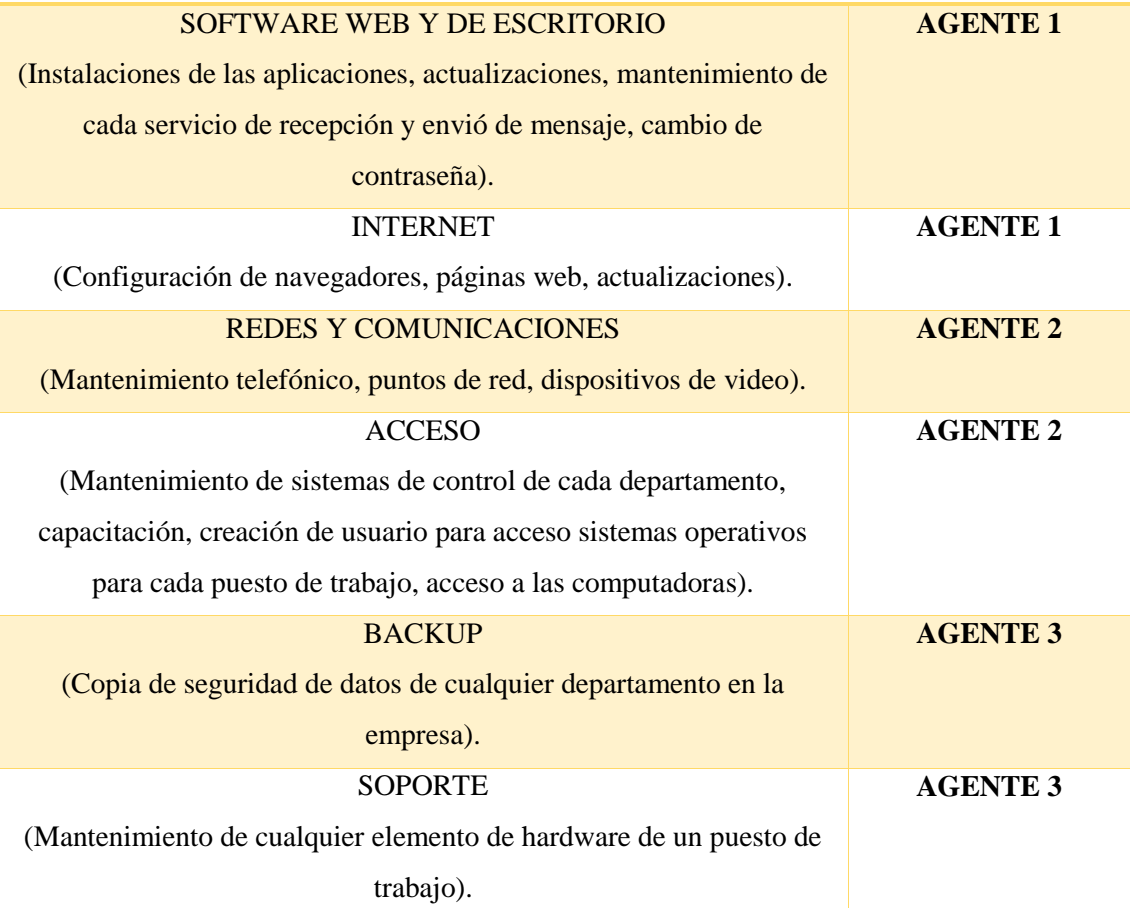

**Tabla 5 Asignación de responsabilidades**

# **3.2.4. FASE4. OPERACIÓN DEL SERVICIO**

### **3.2.4.1. GESTIÓN DE INCIDENTES**

**Gestión de incidentes para la atención y solución.**

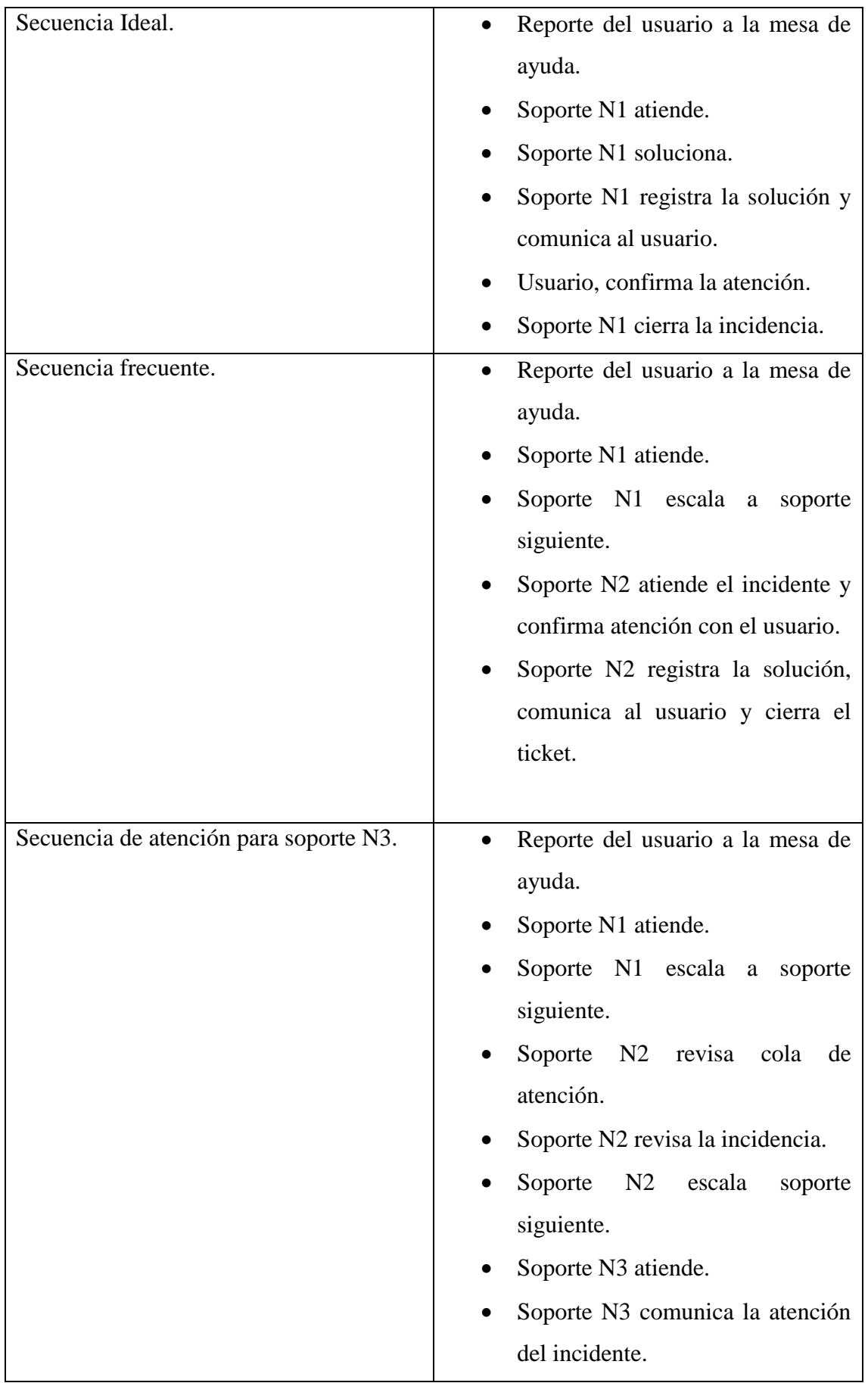

|                                      | Soporte N3 registra la solución,             |
|--------------------------------------|----------------------------------------------|
|                                      |                                              |
|                                      | comunica al usuario y cierra el              |
|                                      | ticket.                                      |
| Secuencia con excepción por causa de | Usuario reporta a soporte N1 la<br>$\bullet$ |
| problemas.                           | inconformidad de la atención.                |
|                                      | Soporte N1, abre nuevamente el               |
|                                      | ticket.                                      |
|                                      | N1<br>informa<br>Soporte<br>la               |
|                                      | inconformidad<br>al<br>soporte               |
|                                      | responsable de la atención.                  |
|                                      | Soporte N2/N3 revisan cola de                |
|                                      | atención.                                    |
|                                      | N2/N3<br>Soporte<br>revisan<br>la            |
|                                      | incidencia e informan a la mesa de           |
|                                      | ayuda.                                       |
|                                      | Soporte N1, verifica la correcta             |
|                                      | atención.                                    |
|                                      | Usuario confirma<br>la<br>correcta           |
|                                      | atención.                                    |
|                                      | Soporte N1 cierra el ticket.                 |
|                                      |                                              |
|                                      |                                              |

**Tabla 6 Secuencia para la atención de Incidentes**

# **3.2.4.2.PROPUESTA DE SOLUCIÓN TECNOLÓGICA PARA REGISTRO Y SEGUIMIENTO DE UN INCIDENTE**

Para realizar una simulación se indago en internet en busca de plataformas que permitan realizar la correcta gestión de incidentes de las cuales se encontró 3 plataformas que cumplen con las funciones de ITIL

Los sistemas de mesa de ayuda son los siguientes:

**Zendesk** es un software basado en la nube, que ofrece herramientas personalizables para un portal de atención al cliente. Está equipado con tecnologías avanzadas como el CRM de Salesforce o Google Analytics, y se utiliza en una amplia variedad de mercados verticales, incluyendo la tecnología y los medios de comunicación. La herramienta permite a los agentes técnicos llevar un registro de los tickets abiertos y su estado, así como proporcionar una sección de ayuda en línea para responder a las preguntas más comunes de los usuarios, reduciendo la necesidad de contactar directamente a un agente.

Demo: Gratuita.

Precio: Planes de suscripción completos desde 89 al mes por agente.

Desventajas: Las funciones avanzadas de experiencia al cliente son costosas, la gestión de proyectos para ventas debe adquirirse por separado [32].

**Freshdesk:** Freshdesk brinda un soporte integral a través de múltiples canales, centraliza todas las conversaciones en una interfaz intuitiva para que los agentes de soporte puedan atender y solucionar los tickets con eficiencia. Además, Freshdesk se encarga de direccionar la incidencia del cliente al miembro del equipo de soporte correspondiente. Está basado en la nube lo que permite una fácil gestión de múltiples grupos, procesos de trabajo y procedimientos de escalamiento de incidencias. Con Freshdesk, las compañías pueden tener un centro de ayuda en línea para responder a las preguntas más frecuentes de los clientes, reduciendo la necesidad de llamar a un agente de soporte.

Precio: Sus precios varían desde 12 dólares por mes, el paquete pro comienza desde los 32 dólares por mes y el Enterprise por 60 al mes.

Desventajas: Es complicado de manejar y más para principiantes, es muy costoso para múltiples usuarios omnicanal [33].

#### **EL SISTEMA UTILIZADO ES SERVICETONIC**

La herramienta de serviceTonic cuenta con un software de mesa de ayuda basado en la nube, dispone de un equipo profesional de apoyo que ayuda con la implementación, automatiza los servicios y gestión efectiva de TI, está alineado con ITIL es muy flexible y muy fácil de usar con un alto nivel de configuración con el fin de controlar la calidad de servicios para las empresas permite gestionar eficazmente las solicitudes de servicios

de los clientes, generar informes de productividad, formularios de satisfacción o análisis estadísticos de las solicitudes recibidas [34].

Demo: Prueba gratuita durante 21 días.

Precio: 35 dólares al mes por agente.

Para acceder a la plataforma se debe ingresar a la siguiente dirección web:

#### **<https://www.servicetonic.com/>**

Dentro de la página principal se podrá adquirir el sistema contactándose mediante un correo donde un agente lo atenderá y se podrá acordar el precio y contrato del sistema.

La versión demo nos muestra como es la funcionalidad del sistema, podemos ver el apartado de acceso al sistema tanto de usuario, agente y administrador.

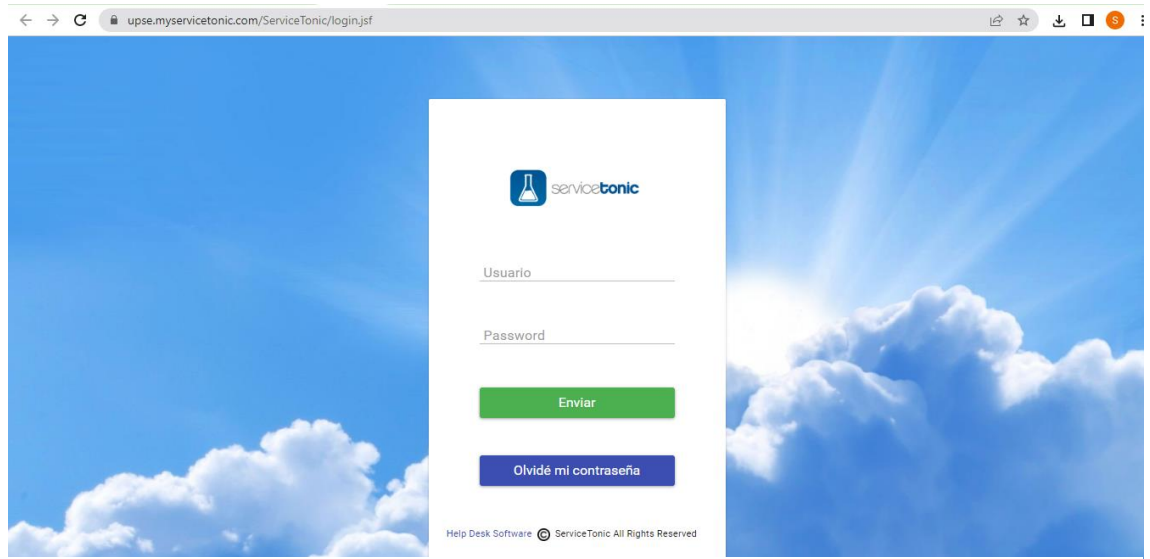

**Figura 6 Acceso al sistema**

Ingresamos con usuario y contraseña y podemos ver la página principal

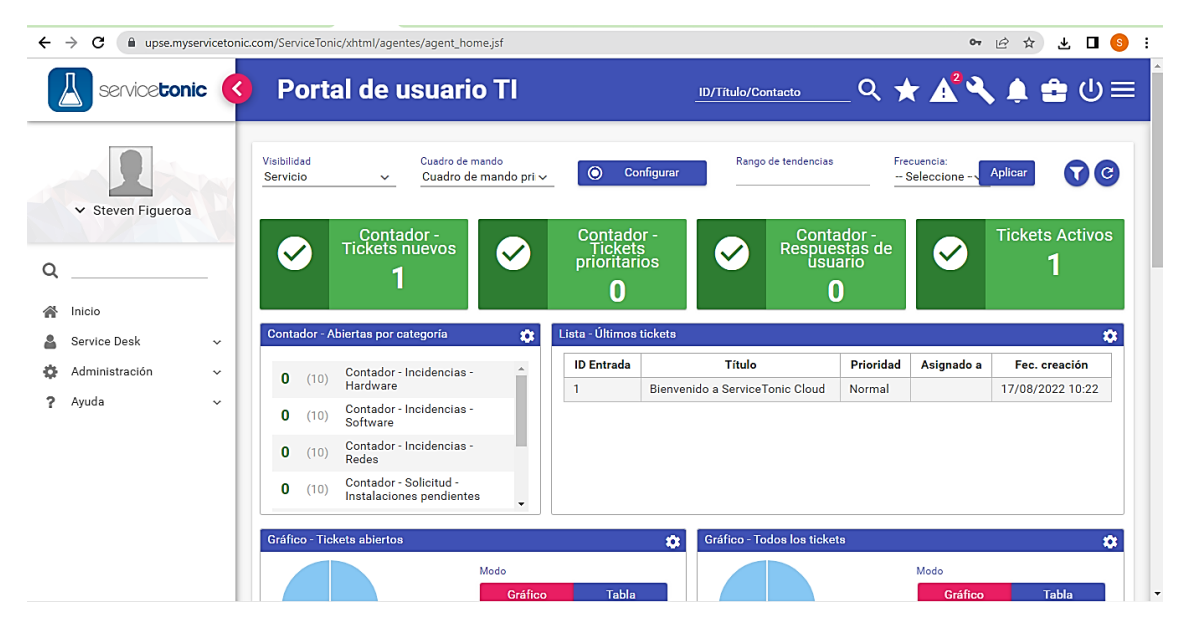

**Figura 7 página principal del sistema administrador**

Podemos observar en la imagen la página principal donde se encuentran en la parte derecha un menú despegable con diferentes opciones que permitirán configurar el sistema de la manera más adecuada para la empresa, también se puede apreciar el contador de incidentes por categoría, una lista de los últimos tickets, gráficos de tickets abiertos y de todos los tickets, dos cuadro de calendario uno que indica los tickets cerrados y otro que es la resolución acuerdo de nivele de servicio (ANS), un gráfico de tickets activos y un cuadro comparativo entre los tickets abiertos vs los cerrados y cada cuadro cuenta con su opción de imprimir para generar el reporte.

| $\leftarrow$ | $\rightarrow$<br>С<br>in upse.myservicetonic.com/ServiceTonic/xhtml/agentes/agent_home.jsf |             |                               |                                  |                               |                      |                                |                            |                          |                                |                                             |                           |                                    |                      |                  | 它                                                                    | ☆<br>$\equiv$ |                | $\mathbf{L}$ $\mathbf{L}$ $\mathbf{s}$ : |
|--------------|--------------------------------------------------------------------------------------------|-------------|-------------------------------|----------------------------------|-------------------------------|----------------------|--------------------------------|----------------------------|--------------------------|--------------------------------|---------------------------------------------|---------------------------|------------------------------------|----------------------|------------------|----------------------------------------------------------------------|---------------|----------------|------------------------------------------|
|              | service <b>tonic</b>                                                                       | K)          | <b>Portal de usuario TI</b>   |                                  |                               |                      |                                |                            |                          |                                |                                             | <b>ID/Titulo/Contacto</b> |                                    |                      |                  | $Q \star \mathbb{A}^2 Q \bullet \mathbb{B} \oplus \mathbb{C} \equiv$ |               |                |                                          |
|              | ∧ Steven Figueroa                                                                          |             | Gráfico - Tickets abiertos    |                                  |                               | Modo<br>Nuevo        | Gráfico<br>Categoría<br>Estado |                            | Tabla                    | $\bullet$<br>ē<br>$\checkmark$ | <b>Acciones</b><br>C Actualizar<br>Imprimir |                           | Gráfico - Todos los tickets        |                      | Nuevo            | Modo<br>Gráfico<br>Categoría<br>Estado                               |               | <b>Tabla</b>   | ۰<br>$\check{~}$                         |
| Q            | preferencias                                                                               |             | 100%                          |                                  |                               |                      |                                |                            |                          |                                |                                             |                           |                                    |                      |                  |                                                                      |               |                |                                          |
| 备            | Inicio                                                                                     |             | Calendario - Tickets cerrados |                                  |                               |                      |                                |                            |                          | $\bullet$                      |                                             |                           | <b>Calendario - Resolución ANS</b> |                      |                  |                                                                      |               |                | $\bullet$                                |
| 옵            | Service Desk                                                                               | $\check{~}$ |                               |                                  |                               |                      |                                | Agosto                     | $2022 -$<br>$\checkmark$ |                                |                                             |                           |                                    |                      |                  |                                                                      | Agosto        | $\checkmark$   | $2022 -$                                 |
| ٠            | Administración                                                                             | $\check{ }$ | Lunes                         | Martes                           | Miércoles                     | <b>Jueves</b>        | <b>Viernes</b>                 | Sábado                     | <b>Domingo</b>           |                                |                                             | Lunes                     | <b>Martes</b>                      | Miércoles            | <b>Jueves</b>    | <b>Viernes</b>                                                       | Sábado        | <b>Domingo</b> |                                          |
|              |                                                                                            |             | $\mathbf{1}$<br>$\mathbf{8}$  | $\overline{2}$<br>$\overline{9}$ | $\overline{\mathbf{3}}$<br>10 | $\overline{4}$<br>11 | 5 <sub>5</sub><br>$12$         | $\ddot{\phantom{a}}$<br>13 | $7\overline{ }$<br>14    |                                |                                             | $\overline{1}$<br>8       | $\overline{2}$<br>$\overline{9}$   | $\overline{3}$<br>10 | $\sqrt{4}$<br>11 | $5\overline{5}$<br>12                                                | 6<br>13       | 7<br>14        |                                          |
| s.           | Ayuda                                                                                      | $\check{~}$ | 15                            | 16                               | 17<br>4                       | 18                   | 19                             | 20                         | 21                       |                                |                                             | 15                        | 16                                 | 17                   | 18               | 19                                                                   | 20            | 21             |                                          |
|              |                                                                                            |             | 22                            | 23                               | 24                            | 25                   | 26                             | 27                         | 28                       |                                |                                             | 22                        | 23                                 | 24                   | 25               | 26                                                                   | 27            | 28             |                                          |
|              |                                                                                            |             | 29                            | 30                               | 31                            |                      |                                |                            |                          |                                |                                             | 29                        | 30                                 | 31                   |                  |                                                                      |               |                |                                          |
|              |                                                                                            |             |                               |                                  |                               |                      |                                |                            |                          |                                |                                             |                           |                                    |                      |                  |                                                                      |               |                |                                          |
|              |                                                                                            |             |                               |                                  |                               |                      |                                |                            |                          |                                |                                             |                           |                                    |                      |                  |                                                                      |               |                |                                          |
|              |                                                                                            |             |                               |                                  |                               |                      |                                |                            |                          |                                |                                             |                           |                                    |                      |                  |                                                                      |               |                |                                          |

**Figura 8 Gráficos estadísticos de los Incidentes**

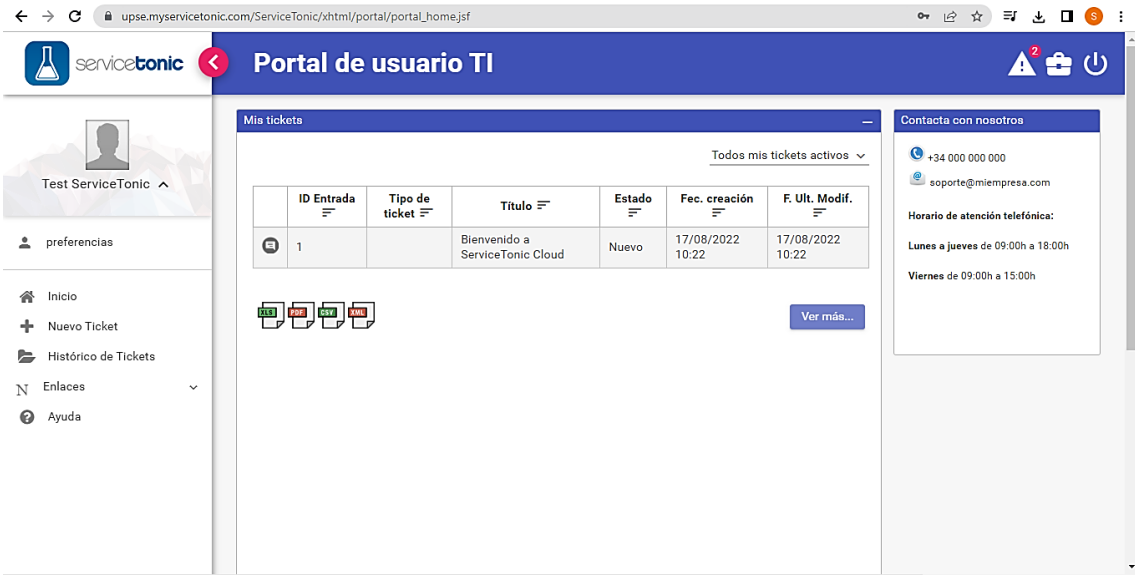

Ahora se observa el panel principal por defecto de un usuario.

## **Figura 9 Página principal del sistema cliente**

Al querer generar un ticket ingresamos desde el menú y podremos observar cuáles son sus campos a rellenar.

Como se puede observar solo se tiene una configuración sencilla y rápida para la generación de un ticket.

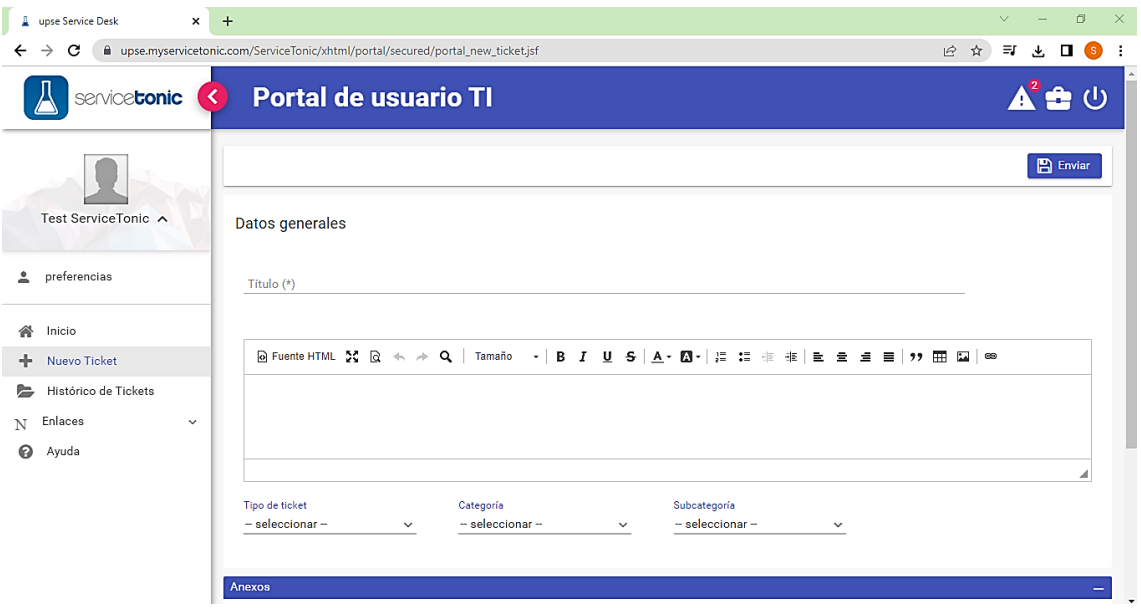

# **Figura 10 Generar ticket**

Pero lo que ofrece esta plataforma desde el administrador es lo siguiente:

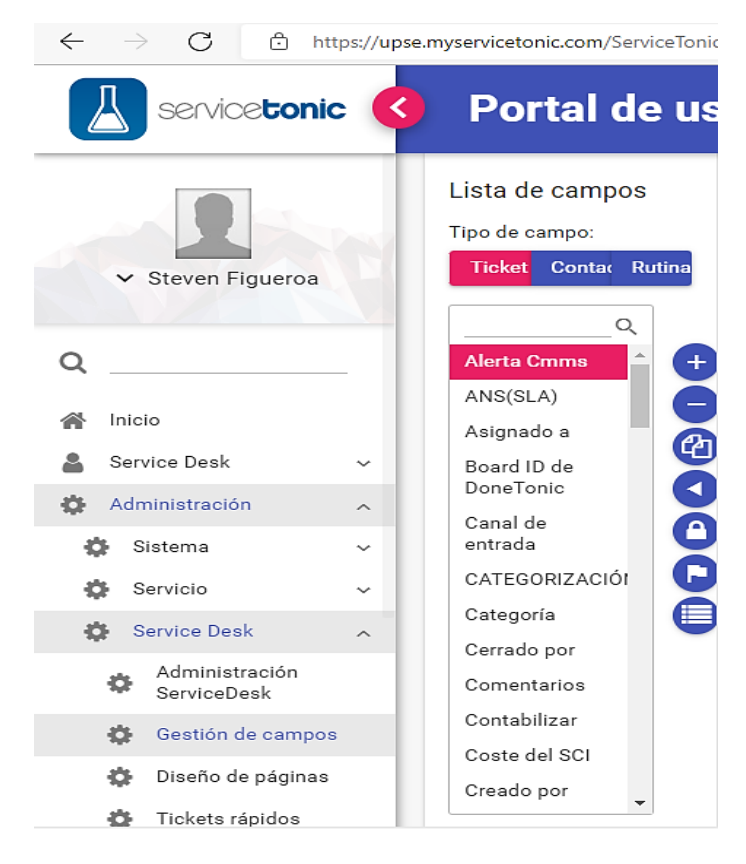

**Figura 11 Configuración de gestión de campos**

En la siguiente figura se muestra cómo se vería al gestionar un ticket de acuerdo a ITIL desde administrador.

| $\mathcal{C}$<br>$\rightarrow$<br>ô<br>$\leftarrow$ | https://upse.myservicetonic.com/ServiceTonic/xhtml/agentes/servicedesk/edit_ticket.jsf?project=284 |              |                               |                          |                                 | $\forall y$<br>సం        | ⊕<br>℃<br>No se está sincronizando              | $\circ$<br>$\cdots$           |
|-----------------------------------------------------|----------------------------------------------------------------------------------------------------|--------------|-------------------------------|--------------------------|---------------------------------|--------------------------|-------------------------------------------------|-------------------------------|
| <b>Nuevo ticket</b><br>$\left\langle \right\rangle$ |                                                                                                    |              |                               |                          | Notificar a:                    | Contacto                 | Asignado<br>Propietario                         | $\overline{\small\checkmark}$ |
| Contacto<br>$\circledcirc$                          | Cabecera<br>Historial                                                                              | Contacto     | Asignaciones                  | Encuesta                 |                                 |                          |                                                 | B                             |
|                                                     | Título (*)                                                                                         |              | ANS(SLA)<br>Standard          | $\checkmark$<br>$\alpha$ | Respuesta ANS(SLA)              | 18/08/2022 14 0d 23h 43m | Resolución ANS(SLA)<br>22/08/2022 14 4d 23h 43m |                               |
|                                                     | Estado (*)<br>Abierta                                                                              | $\checkmark$ | Prioridad (*)<br>Normal       | ◡                        | Global<br>$\boldsymbol{\times}$ | No                       |                                                 |                               |
| Ticket<br>$\checkmark$                              | <b>CATEGORIZACIÓN</b>                                                                              |              |                               |                          |                                 |                          |                                                 |                               |
| Enlazar<br>$\checkmark$                             | Tipo de ticket                                                                                     |              | Categoría                     |                          | Subcategoría                    |                          | Canal de entrada (*)                            |                               |
| Útiles<br>$\checkmark$                              | -- seleccionar --                                                                                  | $\checkmark$ | -- seleccionar --             | $\checkmark$             | - seleccionar -                 | $\checkmark$             | Teléfono                                        | $\checkmark$                  |
| s.<br>Ayuda                                         | Impacto<br>-- seleccionar --<br><b>Historial</b>                                                   | $\checkmark$ | Urgencia<br>-- seleccionar -- | $\checkmark$             |                                 |                          |                                                 |                               |

**Figura 12 Recepción de Ticket del Administrador**

Los campos deberán ser completados de acuerdo a lo requerido:

En la parte principal cuenta con un aparatado de notificación según las necesidades.

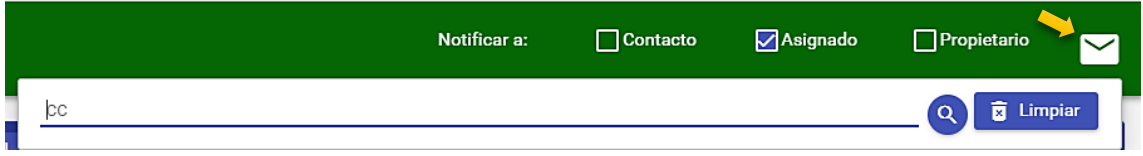

### **Figura 13 Apartado de notificaciones**

Para la búsqueda personalizada primero se debe crear a las que se quiere notificar los cambios en los tickets.

Desde herramientas / contactos en el apartado de búsquedas guardadas se configura con las medidas que el agente requiera por ejemplo si se desea notificar los cambios al área de TI se registra el correo del departamento.

Ya volviendo a la parte principal una vez creada la búsqueda personalizada nos dirigimos al icono de mensaje indicada en la imagen, se selecciona la búsqueda y se añade luego de añadirse se puede verificar por el icono que cambia de mensaje a un icono de usuario y si se clic sobre el icono podemos ver a los correos seleccionados.

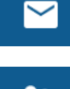

No hay contactos agregados a la lista de CC.

22

Ya hay contactos en la lista CC.

#### **Cabecera de los tickets**

Es la primera sección del ticket, aquí incluyen los datos más relevantes del ticket, aunque los campos ya estén definidos por defectos se puede añadir campos que se crea necesarios desde el diseño de páginas.

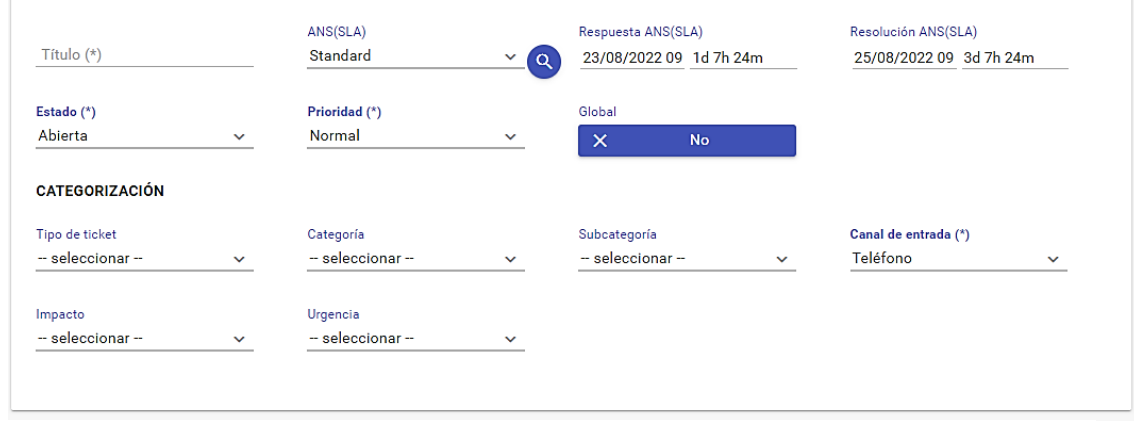

**Figura 14 Cabecera de Tickets**

La información que contiene es la siguiente:

- **Título de ticket:** pueden existir títulos predefinidos, definidos en la [configuración](https://support.servicetonic.com/STSupport/xhtml/agentes/tools/km/mostrar_kb.jsf?idTopic=2037&language=ESP&perfil=agente)  [de respuestas rápidas](https://support.servicetonic.com/STSupport/xhtml/agentes/tools/km/mostrar_kb.jsf?idTopic=2037&language=ESP&perfil=agente) en apartado de entradas rápidas de la administración de Service Desk. En ese caso el campo título se comporta como un combo-box, es decir, nos permite tanto entrar un texto para el título, como seleccionar un título de una lista.
- **Estado del ticket**: se define el estado en el que se encuentra ese ticket. Estos estados se definen en: [Definición de estados](https://support.servicetonic.com/STSupport/xhtml/agentes/tools/km/mostrar_kb.jsf?idTopic=2037&language=ESP&perfil=agente)
- **SLA del ticket:** el SLA se calcula en función de los datos del ticket. Se ha de tener en cuenta lo siguiente: Si existe más de un SLA para el cual los datos del ticket cumplen los criterios de selección, la lista mostrará más de un SLA candidato. Los SLAS candidatos se mostrarán según el orden definido para los SLA en la definición de los Niveles de Servicio. Cuando se modifica el SLA asociado al ticket (bien porque el agente selecciona otro directamente, bien porque se cambia algún dato del ticket que hace que se deba aplicar otro SLA), si el SLA de respuesta o de resolución están incumplidos, el sistema lo notificará.
- **Prioridad del ticket**: Identifica la prioridad de ese ticket, lo que permite al responsable definir qué tickets deben gestionarse antes.
- **Respuesta SLA**: Muestra la fecha máxima que permitiría cumplir el SLA de respuesta del ticket. Esta fecha se calcula partiendo de la fecha de creación del ticket y aplicando el tiempo de respuesta del SLA al horario del servicio. En el cálculo de la fecha no se tienen en cuenta aquellos periodos en los que el ticket ha estado en un estado que no contabilizaba para el SLA. Asimismo, también se muestra un indicador de la respuesta del ticket. Este indicador puede contener los siguiente:
	- o Si el ticket no tiene SLA asociado no muestra nada.
	- o Si el ticket está en un estado en el que no se contabiliza el SLA, muestra "En espera".
	- o Si el ticket tiene SLA asociado y el ticket ya está respondida muestra si se ha cumplido el SLA de respuesta o no. Para determinar si un ticket está respondido o no, se utiliza el indicador de *calcular respuesta,* configurable

desde la gestión de estados y prioridades, en el apartado de administración de Service Desk.

- o Si el ticket tiene SLA asociado y el ticket aún no se ha respondido se muestra el tiempo restante para responder el ticket dentro del compromiso establecido en el SLA.
- **Resolución SLA**: Muestra la fecha máxima que permitiría cumplir el SLA de resolución del ticket. Esta fecha se calcula partiendo de la fecha de creación del ticket y aplicando el tiempo de resolución del SLA al horario del servicio. En el cálculo de la fecha no se tienen en cuenta aquellos periodos en los que el ticket ha estado en un estado que no contabilizaba para el SLA. Asimismo, también se muestra un indicador de la resolución del ticket. Este indicador puede contener los siguiente:
	- o Si el ticket no tiene SLA asociado no muestra nada.
	- o Si el ticket está en un estado en el que no se contabiliza el SLA, muestra "En espera".
	- o Si el ticket tiene SLA asociado y el ticket ya está resuelto muestra si se ha cumplido el SLA de resolución o no. Para determinar si un ticket está resuelto o no, se utiliza el indicador de *calcular resolución,* configurable desde la gestión de estados y prioridades, en el apartado de administración de Service Desk.
	- o Si el ticket tiene SLA asociado y el ticket aún no se ha resuelto se muestra el tiempo restante para resolver el ticket dentro del compromiso establecido en el SLA.
- Indicador de si es un ticket **global**.
- **Urgencia**: Se selecciona dependiendo del incidente y que tanto afecta en el desempeño de la empresa, indicando si es alta, media, baja.
- **Tipo del ticket**: Se define si el ticket es un requerimiento o una incidencia. [35]

Hay que destacar que ciertas configuraciones las puede modificar el administrador para que la resolución pueda manejarse de mejor manera.

# **Historial**

En esta sección se puede registrar las actuaciones que los agentes realizan sobre un determinado ticket, y se podrá visualizar cada acción que se realice y de esta manera queda registrada en el historial.

La visualización del historial de ticket cuenta con la siguiente información:

- Autor: la persona que realiza la acción.
- Fecha de la acción: se describe la fecha y la hora en la que se realiza la acción sobre el ticket.
- Descripción: se detallan las acciones realizadas.

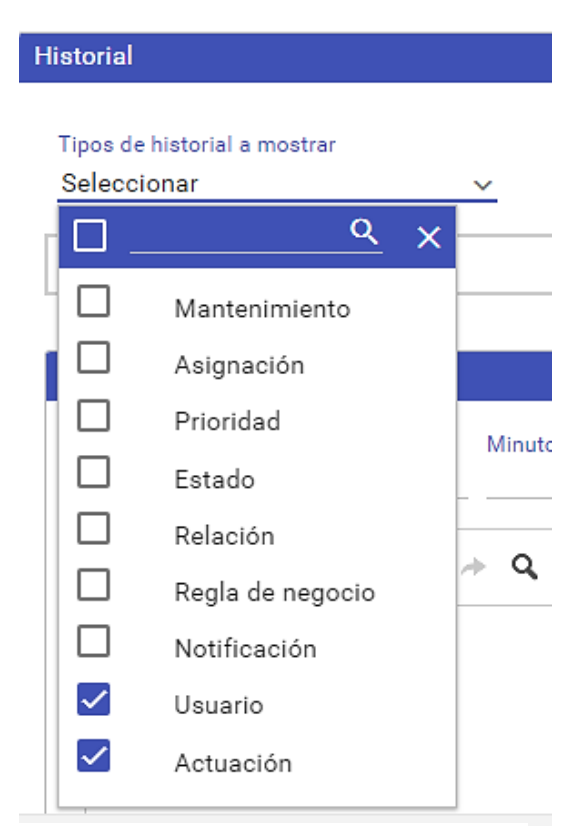

**Figura 15 Historial de Ticket**

Podemos ver que el tipo de historial mostrado cuenta con varias opciones las cuales se detallan a continuación:
- **Mantenimiento**: registra la creación y posteriores actualizaciones de la información del ticket. En caso de creación indica el valor de los campos, en caso de actualización se muestra el valor anterior y el actualizado.
- **Asignación**: registra a quien se ha asignado el ticket.
- **Prioridad:** registra los cambios de prioridad del ticket
- **Estado**: registra los estados por los que ha pasado el ticket.
- **Relación**: registra las relaciones del ticket: suscripciones, enlaces, global/particular, maestro/subtarea, etc...
- **Regla de negocio**: registra la ejecución de las reglas de negocio.
- **Notificación**: registra las notificaciones generadas a partir del ticket.
- **Usuario**: registra las peticiones y los comentarios de los usuarios. Distingue entre los diferentes canales de entrada posible (web y correo).
- **Actuación**: registra las actuaciones de los agentes. [35]

#### **Nueva actuación en tickets**

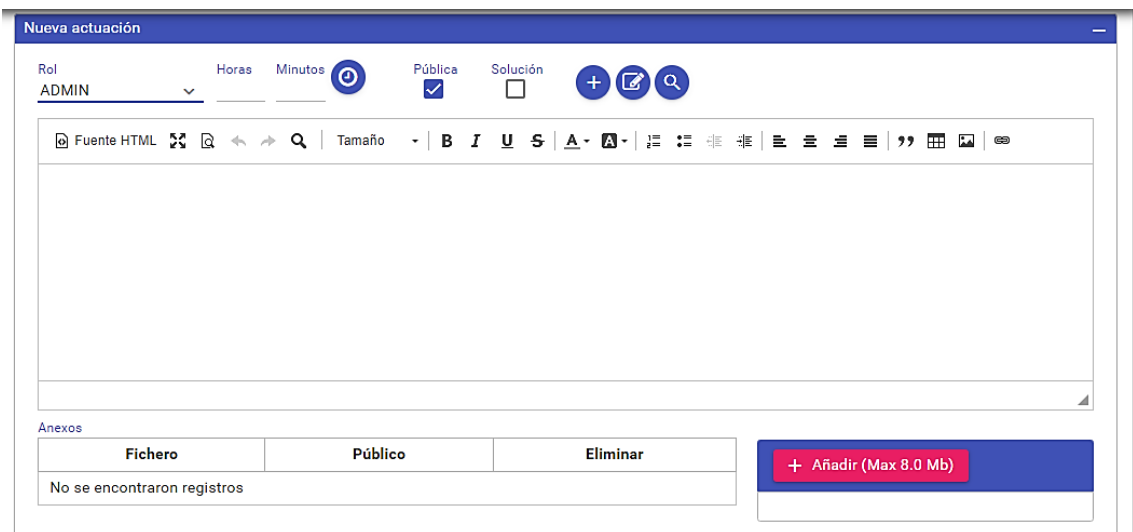

**Figura 16 Cuadro de Texto de nuevas actuaciones**

En este apartado se introducen las nuevas actuaciones que los agentes realicen sobre los tickets y los datos que se introducen en una actuación son los siguientes

- **Tipo de actuación**: si se desea se pueden configurar diferentes tipos de actuación para poder identificar más claramente cada tipo de actuación introducida por los agentes del servicio. Se definen en [Administración / Service Desk /](https://support.servicetonic.com/STSupport/xhtml/agentes/tools/km/mostrar_kb.jsf?idTopic=2037&language=ESP&perfil=agente)  [Administración ServiceDesk -](https://support.servicetonic.com/STSupport/xhtml/agentes/tools/km/mostrar_kb.jsf?idTopic=2037&language=ESP&perfil=agente) Tipos de actuación.
- **Es pública**: indica si la acción podrá ser vista por los usuarios.
- **Rol**: rol en base al cual se realiza la acción. Un agente puede tener varios roles, pero cuando realiza una acción está actuado con un rol determinado. Estos roles se definen en [Roles de los agentes.](https://support.servicetonic.com/STSupport/xhtml/agentes/tools/km/mostrar_kb.jsf?idTopic=2037&language=ESP&perfil=agente)
- **Horas y minutos**: tiempo invertido en la realización de la acción.
- **Forma parte de la solución:** indica si la acción realizada ha sido fundamental para la resolución del ticket.
- **Respuestas rápidas**: la herramienta permite al agente crear respuestas predefinidas en los tickets. Estas respuestas rápidas se definen en [Administración](https://support.servicetonic.com/STSupport/xhtml/agentes/tools/km/mostrar_kb.jsf?idTopic=2037&language=ESP&perfil=agente) [/ Service Desk / Tickets rápidos,](https://support.servicetonic.com/STSupport/xhtml/agentes/tools/km/mostrar_kb.jsf?idTopic=2037&language=ESP&perfil=agente) dentro de Títulos y descripciones predefinidas.
- **Añadir firma:** en caso de que no esté la opción "incluir firma automáticamente" seleccionada en las opciones del contacto, se puede añadir de manera manual desde esta opción. Para que esto sea posible, es necesario tener la firma diseñada en las preferencias del contacto. Estas firmas se definen en [Añadir firma.](https://support.servicetonic.com/STSupport/xhtml/agentes/tools/km/mostrar_kb.jsf?idTopic=2037&language=ESP&perfil=agente)
- **Descripción**: descripción de la acción realizada. Si existen descripciones rápidas definidas podrá insertarlas en la actuación.
- **Anexos**: ficheros anexos que se desean adjuntar a la actuación. Para adjuntar ficheros debe hacer clic en el icono de añadir anexos. Para eliminar adjuntos debe hacer clic en el icono de eliminar. [35]

#### **Contacto**

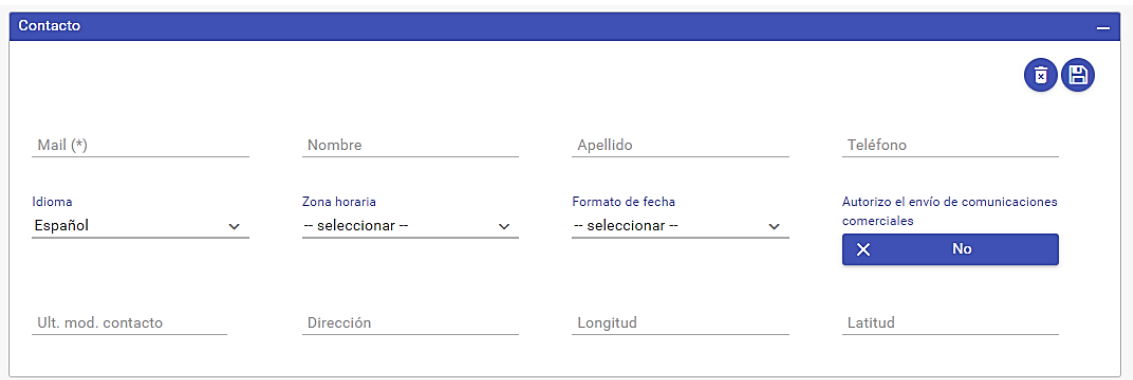

**Figura 17 Cuadro de contacto**

En esta pestaña se encuentran los campos definidos en la plantilla para la gestión de información del contacto asociado al ticket, las cuales se deben rellenar de la siguiente manera.

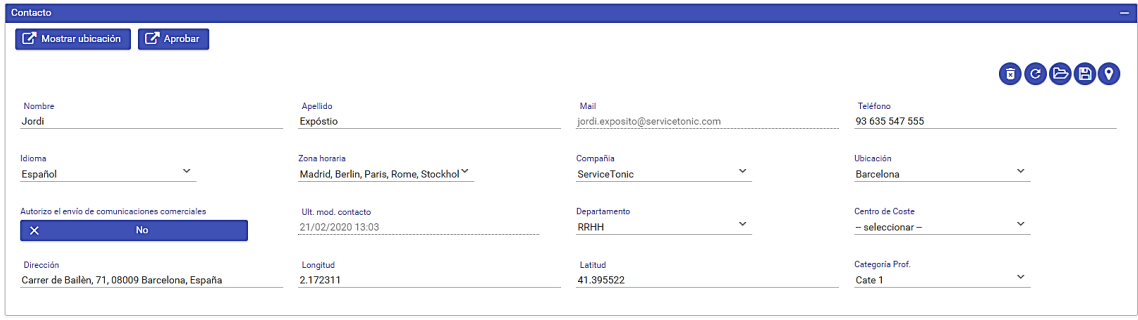

## **Figura 18 Ejemplo de relleno de datos en contacto**

Podemos ver en la primera imagen donde no cuenta con 5 botones como en la segunda imagen, estos botones se pueden añadir desde la configuración en gestión de campos para las siguientes funcionalidades:

- **Limpiar datos de contacto:** limpia los datos del contacto actual, y desvincula el ticket de cualquier contacto que tuviese asociado.
- **Actualizar datos de contacto:** carga de nuevo la información del contacto almacenada en la lista de contactos.
- **Historial de tickets**: esta acción permite visualizar el historial de tickets del contacto actual.
- **Salvar contacto:** haciendo clic en este botón, usted graba los datos de la pantalla en base de datos. Si el contacto es nuevo genera un nuevo registro, y si ya existía actualiza el registro existente. Se ha de tener en cuenta que no puede dar de alta un contacto cuyo campo identificador tenga un valor ya existente en base de datos (no pueden existir dos contactos con el mismo identificador).
- **Geolocalizar contacto**: en caso de disponer del módulo Mapas, es posible geolocalizar al contacto en una base cartográfica. Para ello, se accederá al detalle del contacto y se añadirá su dirección en la opción Geolocalizar que se muestra en la barra lateral derecha. Se puede hacer o bien añadiendo la dirección manualmente, o bien seleccionando le botón "Geolocalizar" y a través de un marcador, posicionar la ubicación en el mapa. [35]

#### **Asignaciones**

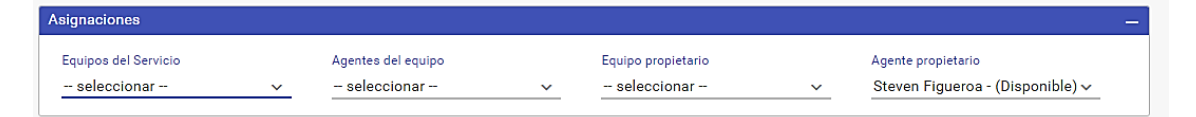

**Figura 19 Asignaciones de tickets a agentes**

En esta sección se muestra al agente al que se asigna el ticket y que lo gestionara, así como el propietario del mismo el cual podrá ser notificado siempre y cuando el agente lo indique, de los cambios que se den en un ticket abierto.

Sus campos deben ser rellenados de acuerdo a lo indicado:

- **Equipos del servicio**: se indica a que equipo asignado al que pertenece el ticket. Será el equipo encargado de gestionar ese ticket. No es obligatorio indicar un equipo del servicio ya que puede ser que ese ticket se asigne a un agente en concreto sin necesidad de que el resto de los agentes que forman parte de ese equipo tengan constancia.
- **Agente del equipo**: si se desea que ese ticket sea gestionado en concreto por un agente del equipo asignado en el paso anterior.
- **Equipo propietario**: hace referencia al equipo que ha generado el ticket, el equipo propietario de este. Al asignar un equipo propietario, todos los agentes que formen parte de ese equipo, podrán tener un control de los cambios efectuados en el ticket. No es obligatorio seleccionar un equipo, puede ser un ticket abierto por un agente pero que no le interesa que ese ticket forme parte de su equipo de trabajo.
- **Agente Propietario:** es el agente propietario del ticket, y en caso de que se haya seleccionado un equipo en "Equipo propietario", deberá ser un agente que forme parte de este. [35]

## **CONCLUSIONES**

- En la determinación de la situación actual se pudo conocer que existe una mala atención al momento de la resolución de un incidente lo que se puede mejorar utilizando ITIL V3 como marco de referencia para la gestión de incidentes.
- Se realizó una estructura que podrá mejorar el proceso de gestión de incidentes del Ministerio de Inclusión Económica y Social donde se indica que es necesario la inclusión de 2 agentes para mejorar la atención de los usuarios.
- Se definió un catálogo de servicios bien elaborado y categorizado que va permitir mejorar la experiencia de usuario, al permitirles encontrar fácilmente el servicio que necesitan al generar un ticket.
- Se estableció acuerdo de niveles de servicio con base al impacto y la urgencia para definir el proceso de atención según las prioridades establecidas de manera que los incidentes más críticos reciban atención inmediata.
- Contar una estructura clara y organizada de la mesa de ayuda mejora la gestión de los incidentes, requerimientos y solicitudes de los clientes mediante la distribución de las tareas y una asignación más eficiente de los recursos, lo que a su vez conduce a una mayor satisfacción del cliente y a una mejor imagen de la empresa.

#### **RECOMENDACIONES**

- Es importante realizar un seguimiento continuo de la estructura de la mesa de ayuda para identificar cualquier área de mejora y garantizar que se cumpla con los objetivos del proyecto.
- El éxito de la mesa de ayuda depende en gran medida de la participación activa y el compromiso de los empleados, por lo que es importante fomentar su participación en todos los procesos relacionados con la mesa de ayuda.
- Mantener actualizado el catálogo de servicios para que los usuarios internos tengan acceso a información actualizada sobre los servicios disponibles.
- Es importante evaluar regularmente los niveles de servicio para garantizar que se cumplan las expectativas de los clientes y se brinde un servicio de calidad.
- La capacitación constante del personal es fundamental para garantizar el éxito de la mesa de ayuda, por lo que es importante asegurarse de que todos los empleados tengan la capacitación adecuada en ITIL y en las herramientas y procesos relacionados con la mesa de ayuda.

#### **REFERENCIAS**

- [1] G. A. Bosmediano Tixe, «Diseño de mesa de servicios para pymes usando itil caso de estudio empresa Cazios,» Universidad de Guayaquil Facultad de Ciencias Administrativas, Guayaquil, 2018.
- [2] R. Correa, «Gobierno del encuentro,» Ministerio de Inclusión Económica y Social, 23 10 2007. [En línea]. Available: https://www.inclusion.gob.ec/wpcontent/uploads/downloads/2012/07/Decreto-mbs-mies.pdf. [Último acceso: 06 06 2022].
- [3] J. L. a. A. J. C. Herrera Garcia, «Diseñar una de mesa de ayuda para la atención personalizada de los clientes de la empresa A&S Automatización,» repositorio institucional universidad cooperativa de colombia, 2021.
- [4] P. G. Tapia Condori, «Implementación de un Modelo de mesa de ayuda para soporte al usuario basado en las mejores practicas de la librería de Infraestructura de Tecnologías de Información (ITIL) en Sunat-Arequipa,» Arequipa, 2019.
- [5] J. E. a. J. J. M. H. Moscoso Villalva, «Reestructuración de la mesa de servicios para mejoras en el control de incidentes, basadas en Itil V3,» BS thesis, 2016.
- [6] B. Jean-Luc, Entender el enfoque y adoptar las buenas prácticas, Barcelona: ENI, 2016.
- [7] J. van Bon, Gestión de Servicios TI basado en ITIL® V3-Guia de Bolsillo. Van Haren, Publicacion del Gobierno Británico, 2008.
- [8] M. I. W. T. Guin, «Resolución RCF-FST-SO-09 No. 03-2021,» Santa Elena, 2022.
- [9] D. E. LOOR MUÑIZ, «MODELO DE GESTIÓN BASADO EN ITIL V3 PARA MEJORAR LA CALIDAD DE LOS SERVICIOS TI ENEL DEPARTAMENTO DE RECAUDACIÓN DELA EMPRESA DE AGUA POTABLE Y ALCANTARILLADO SANITARIODEL CANTÓNJIPIJAPA,» Universidad Estatal del Sur de Manabí, Jipipjapa, 2019.
- [10] M. B. a. T. K. P. V. GONZÁLEZ TORRES, «DEPARTAMENTO DE CIENCIAS DE LA COMPUTACIÓN,» Repositorio Institucional de la Universidad de las Fuerzas Armadas ESPE, 2015.
- [11] B. A. C. C. Karen Lizeth Vanegas Manrique, «Repositorio intitucional,» Bogotá, 2019.
- [12] A. a. E. P. M. Duran Paez, «Análisis del modelo information technology infrastructure (itil), en la gestión de incidentes para una mesa de ayuda de tecnología de información (ti),» Universidad Nacional Abierta y a Distancia UNAD, 2018.
- [13] Secretaria Nacional de planificacion, «planificacion.gob.ec,» 21 septiembre 2021. [En línea]. Available: https://www.planificacion.gob.ec/plamn-de-creacion-deoportunidades-2021-2025/. [Último acceso: 30 Noviembre 2021].
- [14] R. F. Oltra Badenes, «Gestión de Servicios de TI (ITSM),» Universitat Politècnica de València, 2016.
- [15] A. A. Loayza-Uyehara, «Modelo de gestión de incidentes para una entidad estatal,» *Interfases ,* vol. 0, nº 09, pp. 221-254, 29 Junio 2016.
- [16] Á. Guzmán, «ITIL v3-Gestión de Servicios de TI,» *Ecorfan Journal,* vol. 3, nº 7, pp. 801-806, 2012.
- [17] M. Bances Cajusol, «Implementación del proceso de Gestión de Incidencias basadas en las buenas prácticas de ITIL V3 para la Facultad de Salud de la UPeU–Lima,» Repositorio de Tesis Universidad Peruana Unión, Lima, 2015.
- [18] J. R. Gómez Álvarez, «Implantación de los procesos de gestión de incidentes y gestión de problemas según ITIL v3. 0 en el área de tecnologías de la información de una entidad financiera,» Pontificia Universidad Católica del Perú, Lima, 2012.
- [19] J. B. a. M. A. G. B. García Correa, «Análisis y propuesta de implementación de las mejores prácticas de itil en el departamento de sistemas de la universidad Politécnica Salesiana Sede Guayaquil,» BS thesis, Guayaquil, 2015.
- [20] J. A. Gonzales Flores, «Implementación del marco de trabajo ITIL V. 3.0 para el proceso de gestión de incidencias en el área del centro de sistemas de información de la Gerencia Regional de Salud Lambayeque,» Repositorio de Tesis USAT, 2015.
- [21] S. D. Carbonel Guzmán, «Modelo de mesa de ayuda bajo la metodología Itil v3: caso de estudio empresa Pyme Computrock EIRL,» Universidad Señor de Sipán, 2020.
- [22] Á. D. d. l. Carrera Recasens, «Diseño e implementación del programa piloto de acuerdos de niveles de servicio (SLA) sobre un proceso de apoyo del INAPI,» Repositorio Académico de la Universidad de Chile, 2019.
- [23] J. Alvarez Baldeón, «Diseño del proceso de gestión del catálogo de servicios según ITIL v3 para una entidad financiera de créditos para el proceso de afiliación de clientes,» Pontifica Universidad Catolica del Perú , 2015.
- [24] R. F. Oltra Badenes, «Procesos, Funciones y Roles en ITIL®,» Universitat Politècnica de València, Valéncia, 2016.
- [25] J. Van Bon, Fundamentos de ITIL®, 2008.
- [26] J. R. Sanchez Taipe, «Sistema web para la gestión de incidencias basado en ITIL V. 3 de la empresa Análisis Clínicos ML SAC,» Universidad César Vallejo, Lima, 2018.
- [27] Y. G. a. G. A. V. d. l. C. Baca Dueñas, «Diseño e implementación de procesos basados en ITIL V3 para la gestión de servicios de TI del área de Service Desk de la Facultad de Ingeniería y Arquitectura–USMP.,» Universidad San Martin de Porres, 2015.
- [28] L. A. Fuentes Castilla, «Desarrollo de sistema help desk para la gestión y control de incidencias en Agro exportaciones manuelita SAC,» Universidad Nacional San Luis Gonzaga, 2016.
- [29] O. E. González, «ANÁLISIS Y DISEÑO DE LA SOLUCIÓN "CENTRO DE SERVICIOS (SERVICE DESK)", BASADOS EN EL MARCO DE TRABAJO ITIL VERSIÓN 3, EN EL ÁREA DE TECNOLOGÍA DE LA INFORMACIÓN DE LA CORPORACIÓN HOLDINGDINE SA.,» Escuela Politécnica del Ejército, 2009.
- [30] M. M. Gómez, introduccion a la metodologia de la investigacion cientifica, Cordoba - rep. Argentina: Editorial Brujas 1° Edicion, 2006.
- [31] S. G. d. l. O., promocion social una opcion metodologica, San Rafael, Mexico: Escuela Nacional de Trabajo Social, 1999.
- [32] J. C. a. C. D. P. Sierra Ortega, «Importancia de implementar un sistema de peticiones, quejas, reclamos y sugerencias dentro del parqueadero Las Granjas.,» Corporación Unificada de Educación Superior CUN, 2021.
- [33] R. T. Naranjo Arellano, «Modelo de gestión para el tratamiento de quejas en la Empresa Logística Ecuatoriana SA Logistecsa, basado en la norma Iso 10002: 2004,» Pontifica Universidad Católica del Ecuador, 2015.
- [34] M. A. Carlos Alberola, «Integración de Service Desk con desarrollo de software basándose en ITIL y métodos ágiles,» Universitat Politècnica de València, València, 2015.
- [35] Service Tonic, «servicetonic,» 10 Diciembre 2020. [En línea]. Available: https://support.servicetonic.com/STSupport/xhtml/agentes/tools/km/mostrar\_kb.jsf? idTopic=2037&language=ESP&perfil=agente. [Último acceso: 24 Agosto 2022].

# **ANEXOS**

# **ANEXO 1: ÁRBOL DE PROBLEMAS**

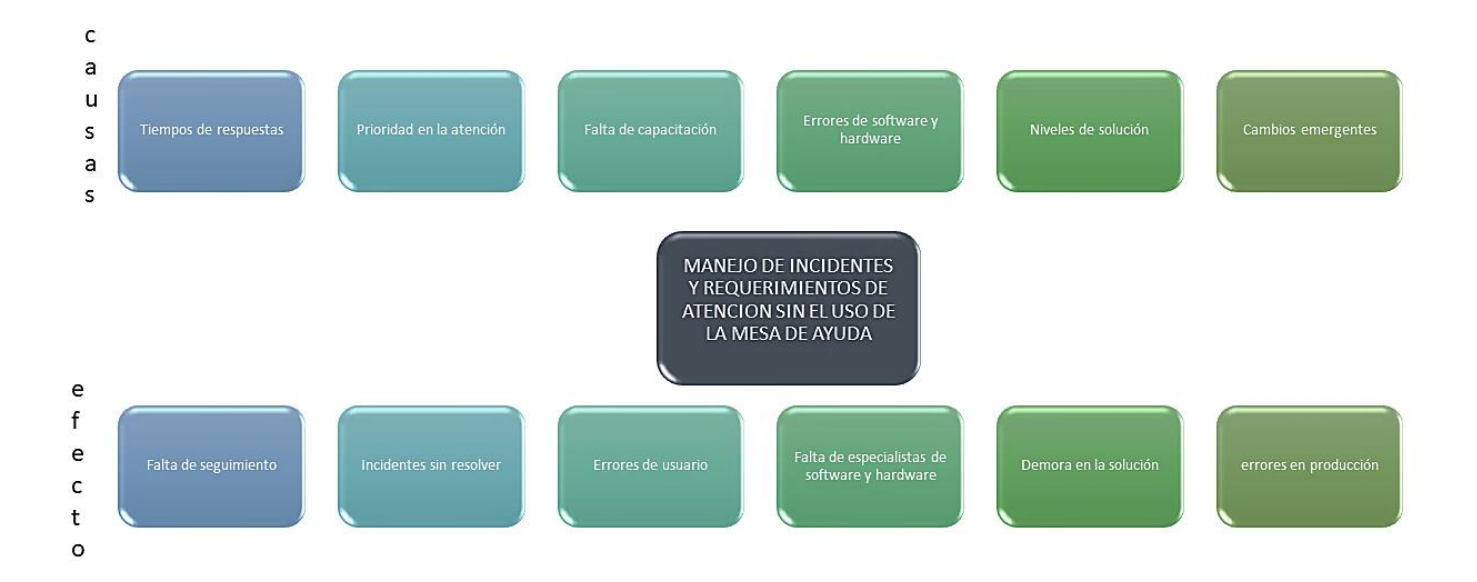

## **ANEXO 2: ENTREVISTA REALIZADA AL ANALISTA DE TI DEL MIES**

## **ENTREVISTA**

**Entrevista al encargado del departamento de Tecnologías de la información y comunicación del Ministerio de Inclusión Económica y Social** 

**Objetivo:** Analizar la propuesta de crear una estructura de mesa de ayuda en el departamento de tecnologías de la información y comunicación del ministerio de inclusión económica y social, y obtener retroalimentación y recomendaciones para mejorar su diseño.

## **1. ¿Cuál es su nombre y cargo en el departamento de TI del Ministerio de Inclusión Económica y Social?**

Mi nombre es José Medina y tengo el cargo de Analista distrital del departamento de Tics del Ministerio de Inclusión Económica y Social.

#### **2. ¿Cómo se organiza el equipo de TI en su departamento?**

No tengo equipo de trabajo, por lo tanto, la organización me compete a mí como responsable único en el Área de Tecnologías de la información.

## **3. ¿Cuál es la estructura actual del departamento de TI en el Ministerio de Inclusión Económica y Social?**

La estructura actual no va en base a la demanda de peticiones, solicitudes o que vaya de acuerdo a la cantidad de usuarios que se atienda, la estructura es muy básica, solamente cuenta con un responsable del Área de TI y me encargo de atender las solicitudes a mi criterio personal.

## **4. ¿Cuál es su experiencia en el campo de la gestión de servicios TI?**

La experiencia que eh adquirido aquí es fundamental porque me ha permitido. En si tomar decisiones operativas que van encaminados a solucionar los problemas del personal del cual tengo a cargo en la institución. Sin embargo, la necesidad de contar con un personal más amplio que me pueda ayudar en este campo y del cual me permita gestionar y avanzar con diferentes de los procesos que se generan a través de nuestro sistema y plataforma que utilizamos actualmente. Me ha ayudado en si como única persona a tomar decisiones que van encaminadas a lo que es atención de acuerdo al rango, la prioridad y el cargo que tienen el o las personas que se atienden diariamente.

#### **5. ¿Cuál es su experiencia con la metodología ITIL v3?**

Conozco sobre ITIL y a través de la experiencia en prestar mis servicios a esta institución en momentos de procesos difíciles eh hecho uso de mi conocimiento sobre aquello, para llevar a cabo el proceso de la mejor manera.

## **6. ¿Existe alguna Mesa de Ayuda en el departamento de TI?**

Si, existe una mesa de ayuda en el departamento de TI, pero no fue realizado por mí o estructurado por mí, tuve que adaptarme al sistema que se me entregó la cual tengo que mencionar que si existen varios problemas de atención a los incidentes debido a la demanda que existe.

## **7. ¿Cómo se maneja la gestión de incidentes en el departamento de TI actualmente?**

Por medio de la mesa de ayuda, se capacito al personal sobre el uso de la mesa de ayuda para el reporte de algún incidente presentado con los equipos informáticos de los cuales ellos tienen custodia. Sim embargo hay personal que no hacen uso de la mesa de ayuda, ya sea porque se rehúsan o la más común es que no tienen conocimiento necesario o experiencia en manejo de equipos informáticos, ellos prefieren realizarlo a través de medios personales, como mensajería de algún aplicativo utilizado en sus móviles.

# **8. ¿Cuáles son los principales desafíos que enfrenta el departamento de TI en cuanto al control de incidentes?**

El desafío principal es el no contar con el recurso humano óptimo para tramitar, gestionar un ticket generado va a demandarme tiempo y recursos en los cuales en muchos casos no cuento para solventar alguna petición, el no contar con los materiales y suministros adecuados para una solución también es un problema.

## **9. ¿Cómo se lleva a cabo el control de incidentes en el departamento de TI actualmente?**

Para dar solución a un incidente en muchos caso, debido a que los incidentes se van generando diariamente debo ver a criterio personal a quien atiendo primero hay solicitudes que requieren atención inmediata y también de tickets generados por autoridades locales lo cual me lleva a pensar bien que puedo atender primero y en el menor tiempo posible por lo que esta mesa de ayuda no fue estructurada

en base a poder atender un requerimiento, entonces es imposible que pueda darle solución inmediata a todo lo que vaya sucediendo en una jornada laboral

# **10. ¿Por qué considera que es importante mejorar el control de incidentes en el departamento de TI?**

Porque eso genera la percepción de la calidad que se entrega al atender un proceso o como personal de tics y eso en lo personal me ayuda a obtener una buena calificación al calificarme cada año por las máximas autoridades, entonces si se cuenta con una mesa de ayuda debería de ayudarnos a solventar de manera eficiente cada incidente, pero debido a la falta de recursos humanos y técnico esto va generar problemas en la calidad del servicio que nosotros brindamos a nivel distrital.

## **11. ¿Cómo se maneja la comunicación con los usuarios durante y después de un incidente?**

Mediante la mesa de ayuda la persona realiza su ticket y luego se atiende el requerimiento sin embargo las personas no saben si ya se solucionó el incidente y se recibe llamadas telefónicas o por mensajes que ayuden con el ticket solicitado, cuando en realidad ya ha sido atendido, entonces debería de haber una manera en la que la persona tenga conocimiento en que está siendo atendido y cuando ya se haya dado solución.

## **12. ¿Cómo se maneja el seguimiento y la resolución de incidentes?**

Primero analizo que incidente atender primero, busco la solución y cierro el ticket, en caso de que la persona no sabe de alguna manera que ya se realizó la solución, busco una manera en comunicarme con el cliente.

## **13. ¿Cómo se maneja la documentación y la gestión de conocimiento en relación al control de incidentes?**

Mediante la mesa de ayuda se genera parte de la documentación de los incidentes, pero existen procesos donde se requiere documentos que no podemos obtener de la mesa de ayuda, por ejemplo, cuando se solicita a través de mesas servicio la creación.

# **14. ¿Tienen identificado todos los servicios que brinda el Departamento de Tecnologías de la Información (TI)?**

Todos los servicios están en la mesa de ayuda, pero existe un problema y es que no están clasificados lo que toma mucho tiempo al cliente en diferenciar o permitan buscar el incidente que desea reportar con mayor rapidez, lo que sí creo necesario que exista una mejor manera de accedes a los servicios brindados que no solos se encuentren generalizados, sino que lo encuentren catalogados, clasificados de acuerdo a cada 1 de los procesos.

## **15. ¿Cuán útil les sería a Ustedes como departamento tener un Catálogo de Servicios?**

Sería muy necesario, es verdad que existe un catálogo, pero no de manera estructurada, se encuentra de una manera técnica y generalizada.

# **16. ¿Cómo se involucra a los usuarios y otras áreas del Ministerio en el proceso de control de incidentes?**

Cuando detecto que hay un usuario que no esta tan involucrado con el tema de la mesa de ayuda, tomo precaución y hago conocer de los medios disponibles para realizar los requerimientos que ellos deseen efectuar y trato de enfocarme en volver a capacitar si por algún motivo se olviden y de esta manera involucrarlos a la utilización de la plataforma.

# **17. ¿Los usuarios y otras áreas deben ser capacitados para poder comunicarse de mejor manera con la mesa de ayuda y dar a conocer que incidentes deben comunicarse al departamento de TI?**

Claro, es una parte bien importante y fundamental, estoy a cargo de más de 350 usuario y si ellos no están capacitados debidamente, lógicamente no van a poder hacer un requerimiento correcto y eso tiende a perder tiempo y que en muchos caso el requerimiento no sea atendiendo en el tiempo oportuno por estar mal redactado o mal estructurado, en el Mies mes a mes ingresan y desvinculan personal de servicio, entonces personal que se ingresa, personal que es convocado por el área de tecnología, que en este caso es mi persona.

## **ANEXO 3: ENTREVISTA AL ANALISTA DE TI**

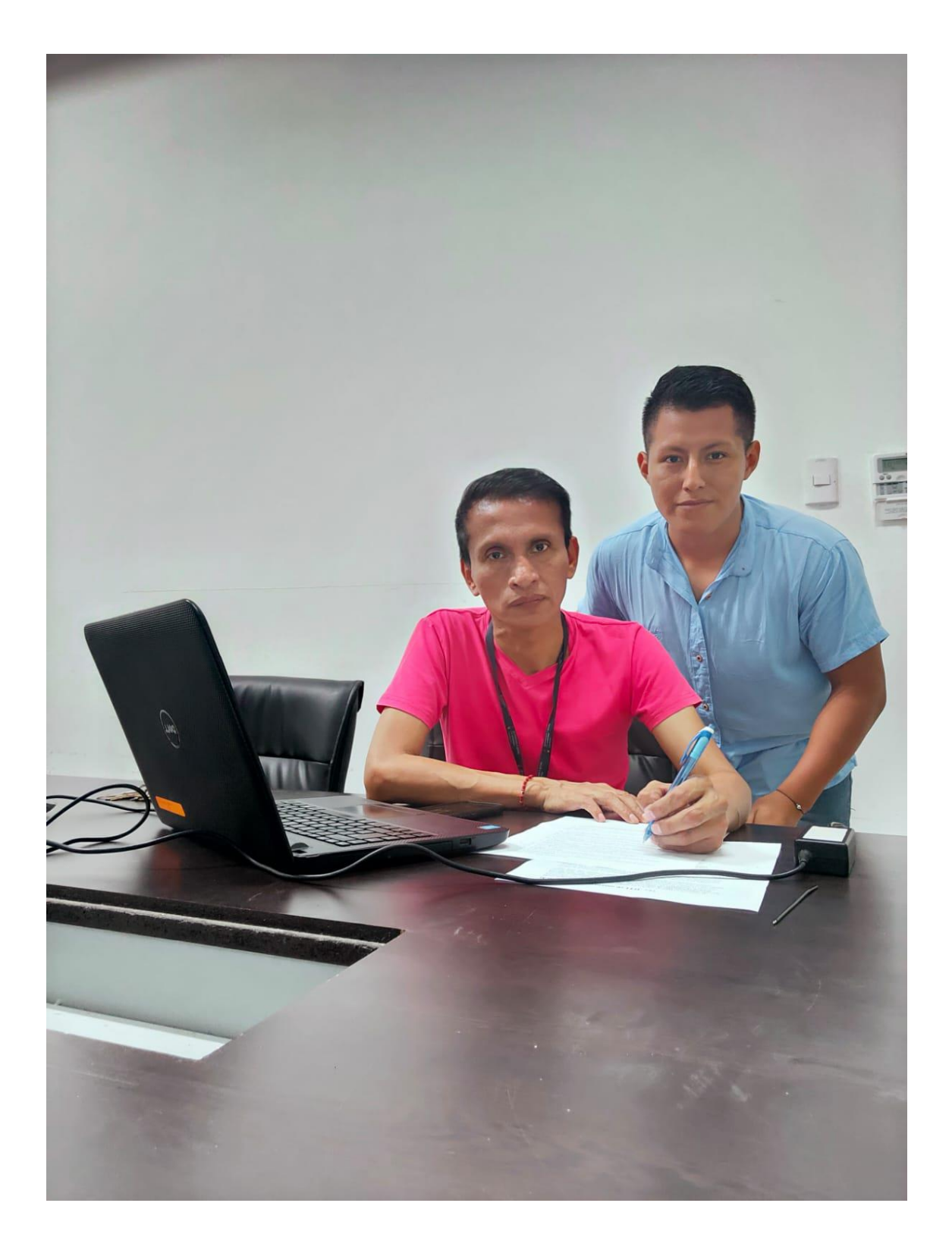

# **ANEXO 4: FORMATO DE OBSERVACIÓN**

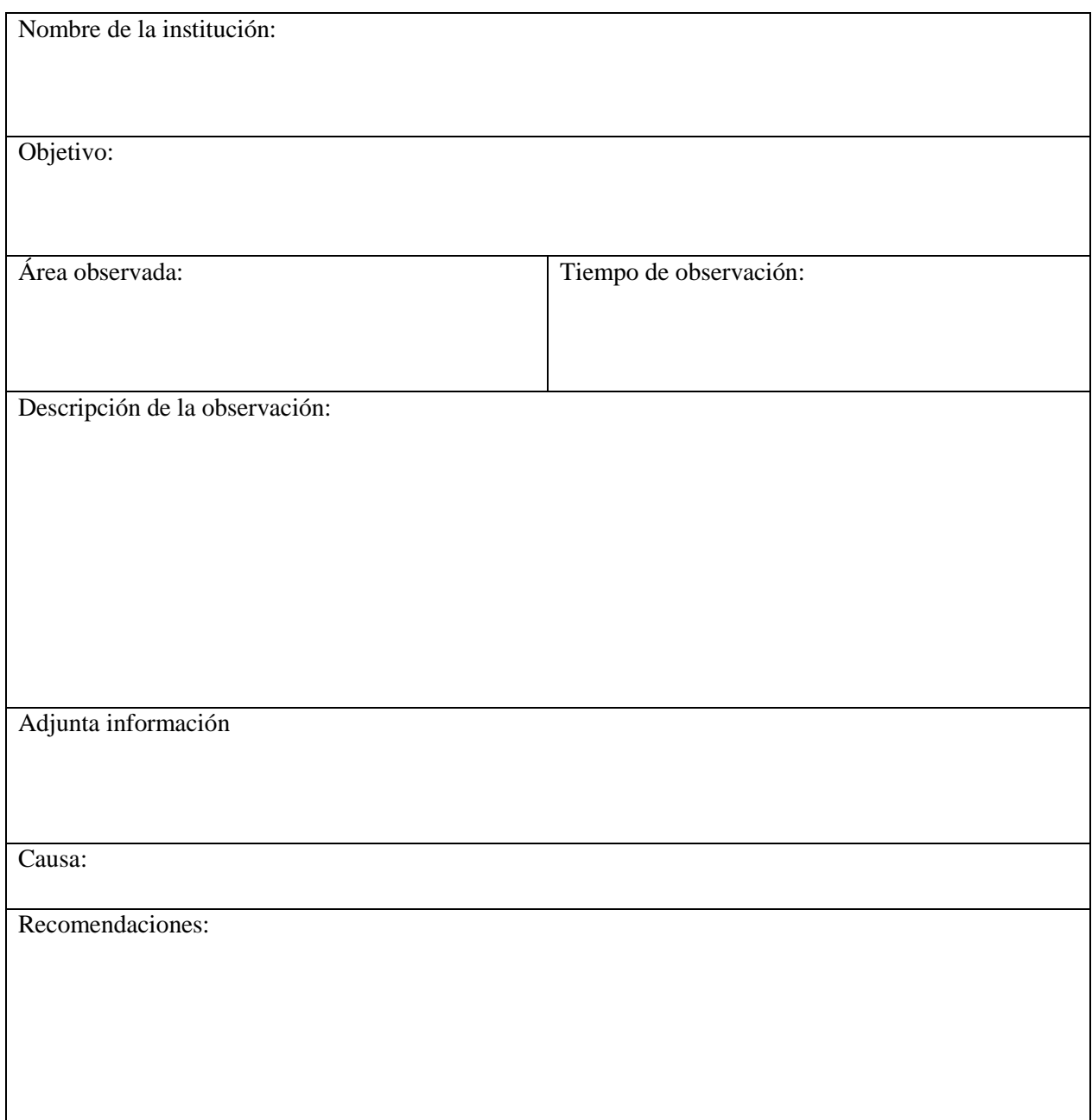

# **ANEXO 5: CATÁLOGO DE SERVICIO**

Catálogo brindado por el Ministerio de Inclusión Económica y Social.

El catálogo mejorado se encuentra en la Tabla 1 Catálogo de servicios categorizados.

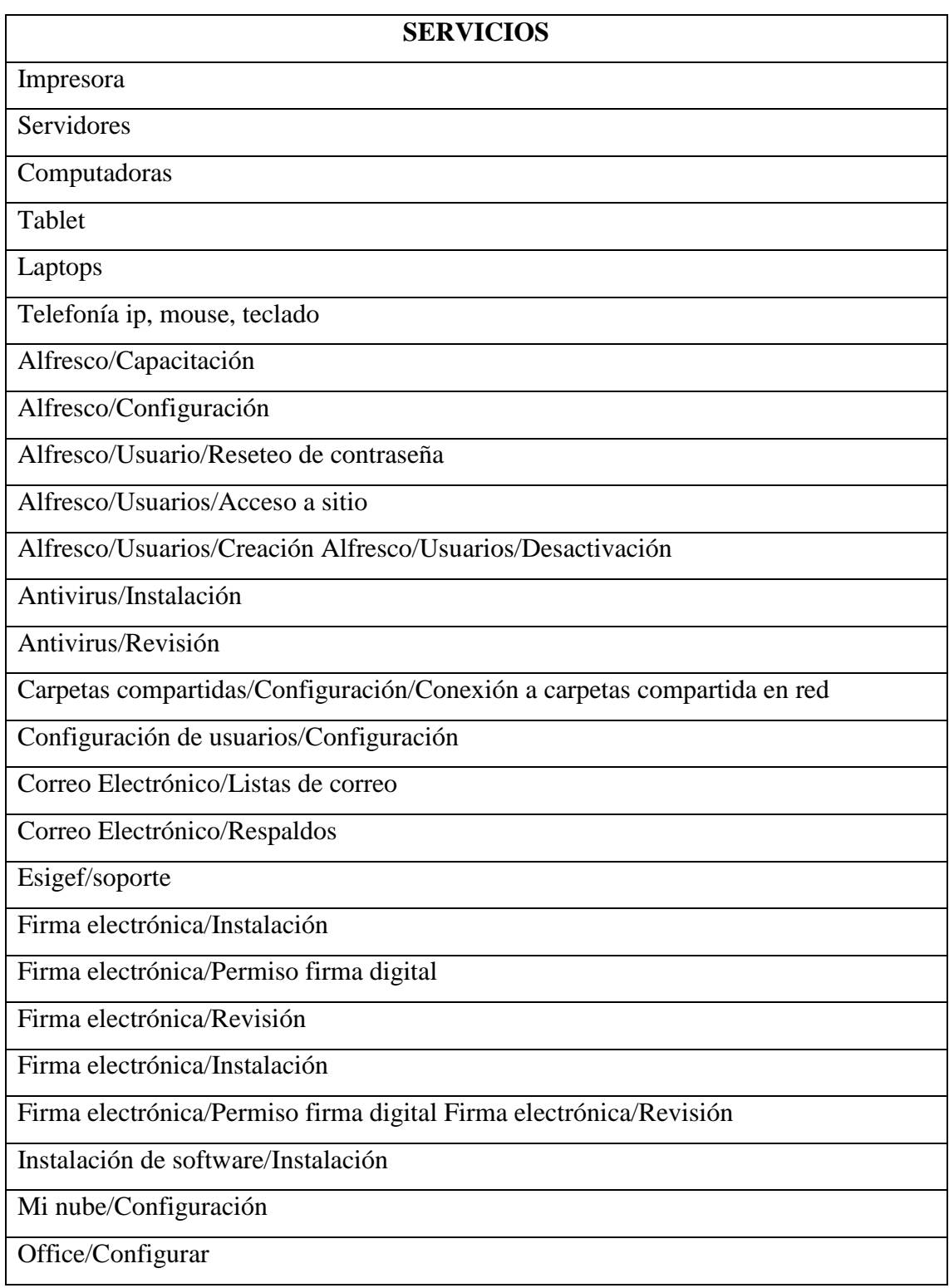

Office/Instalar

Quipux/Respaldos

Quipux/Usuario/Migración de documentos

Quipux/Usuarios/Actualización

Quipux/Respaldos

Quipux/Usuario/Migración de documentos

Quipux/Usuarios/Creación

Quipux/Usuarios/Desactivación

SIMIES/Capacitación

SIMIES/Error en el sistema

SIPPS/soporte

Zimbra/mantenimiento

Dispositivos móviles/Configuración Dispositivos video

conferencia/Acompañamiento

Dispositivos video conferencia/Instalación

Equipos informáticos/Conexión

Internet/Permisos de navegación/Asignación/Revisión

Puntos de red/Activación

Puntos de red/Instalación

Telefonía IP/Configuración

Telefonías IP/Instalación

Telefonías IP/Revisión

Correo institucional

Acceso a Computador/Desbloquear

Acceso a Computador/Habilitar

Acceso a computador/Habilitar/Reseteo de contraseña

Acceso Remoto/VPN/Configuración Acceso Remoto/VPN/Revisión

Correo Electrónico/Usuarios/Creación

Correo Electrónico/Usuarios/Reseteo de Contraseña

Antivirus

Consola Administración

## **ANEXO 6: NIVELES DE SERVICIO**

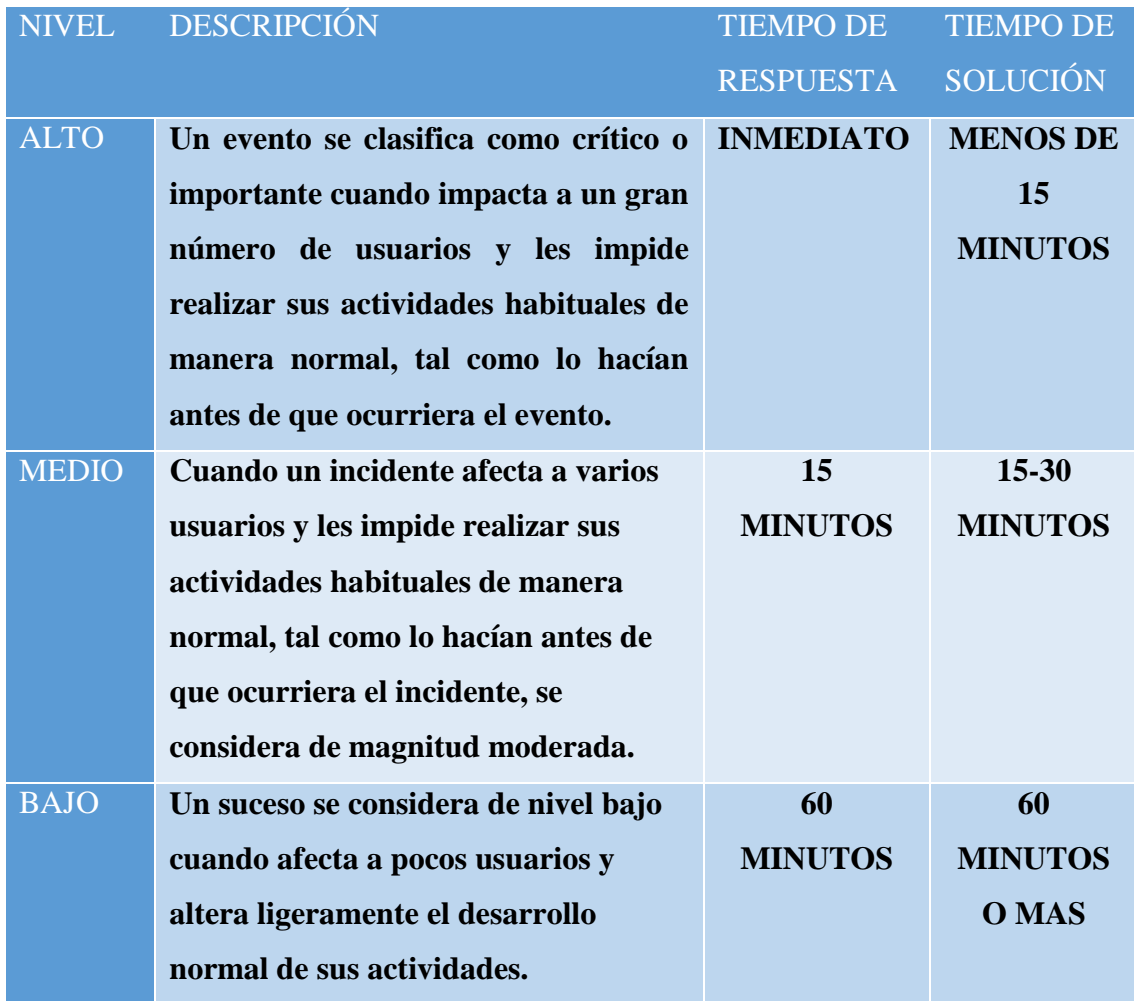

**Disponibilidad de la empresa.**

## **Horario laboral (8:00 AM a 17:00 PM)**

#### **Disponibilidad de la mesa de ayuda (24 horas)**

La mesa de ayuda estará disponible las 24 horas del día, sin embargo, puede que su requerimiento no sea atendido una vez fuera del horario laboral, una vez que se reanude las actividades laborales, los incidentes serian atendido de manera prioritaria.

# **ANEXO 7: ASIGNACIÓN DE RESPONSABILIDAD**

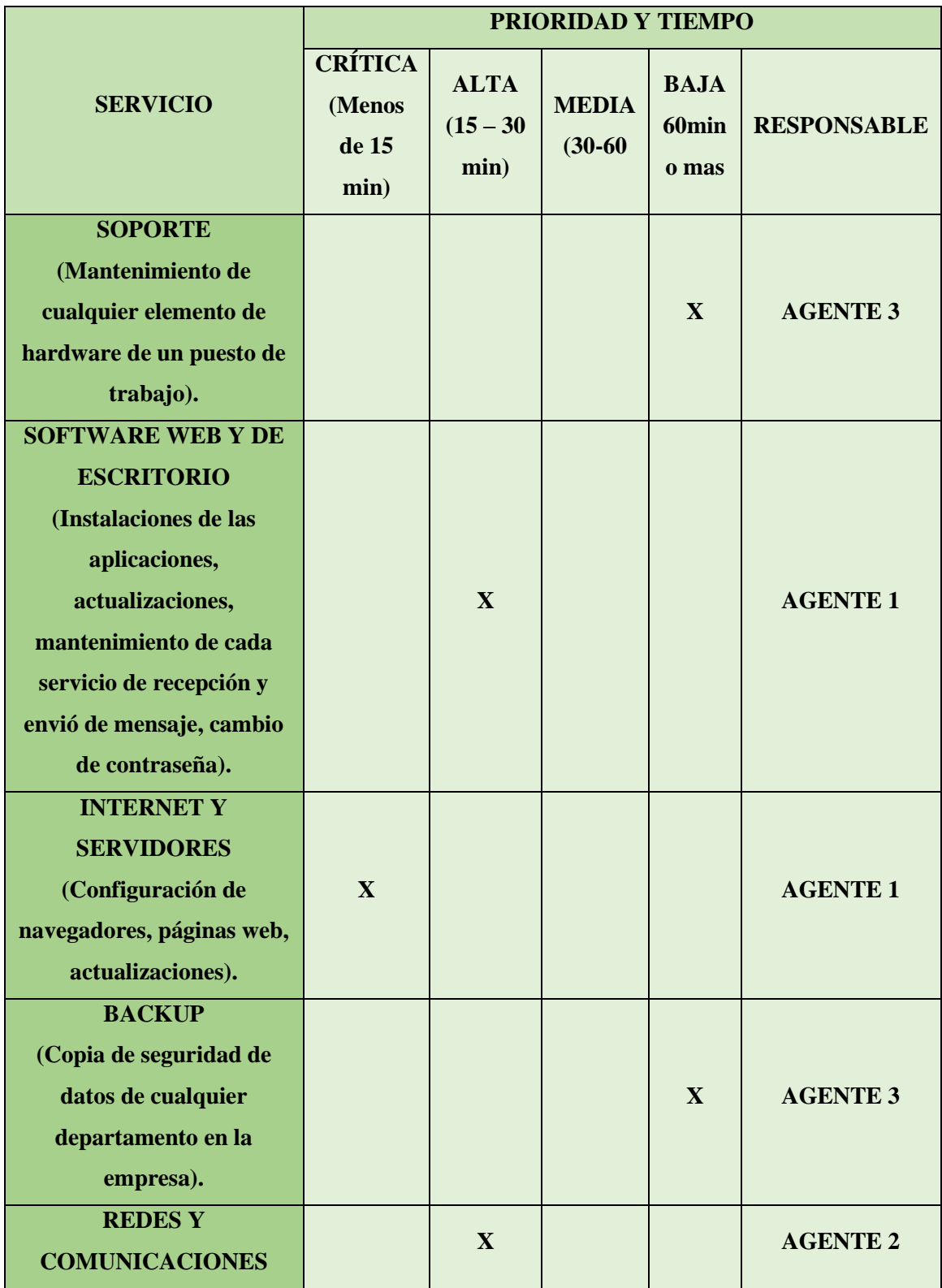

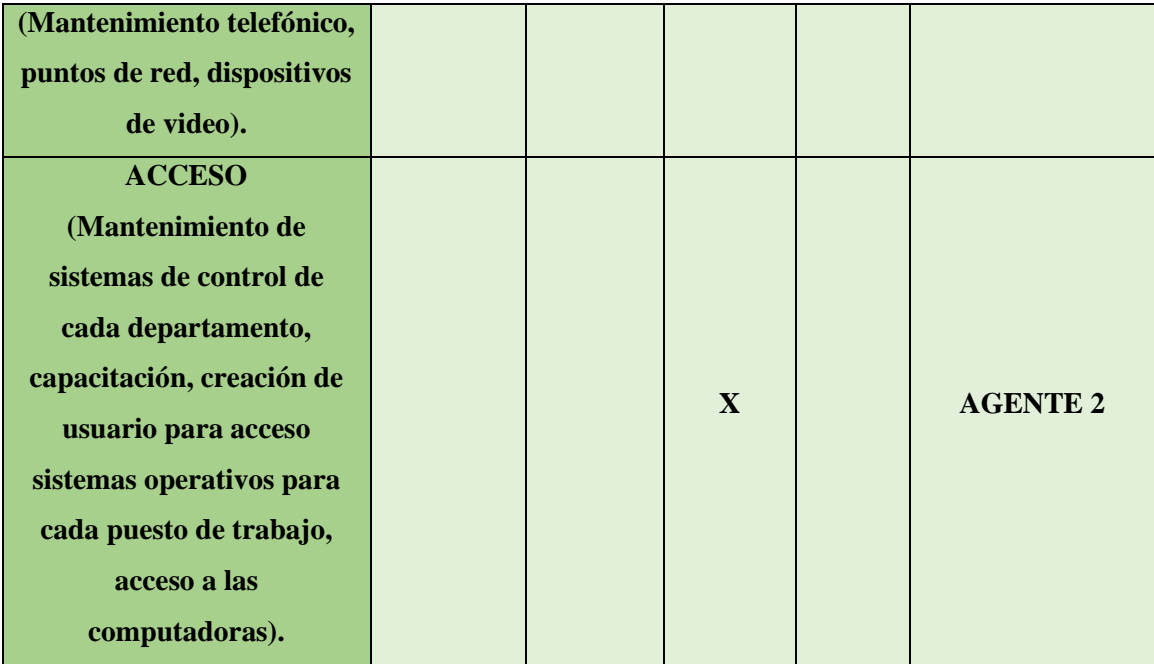

## **ANEXO 8: MANUAL DE USUARIO PARA LA CREACION DE UN TICKET**

Para ingresar al sistema de mesa de ayuda y generar el ticket se debe abrir el navegador web y abrir el link que los agentes de service tonic te ofrecen para tu mesa de ayuda, es este caso usando la versión demo, generaron el siguiente link de ingreso:

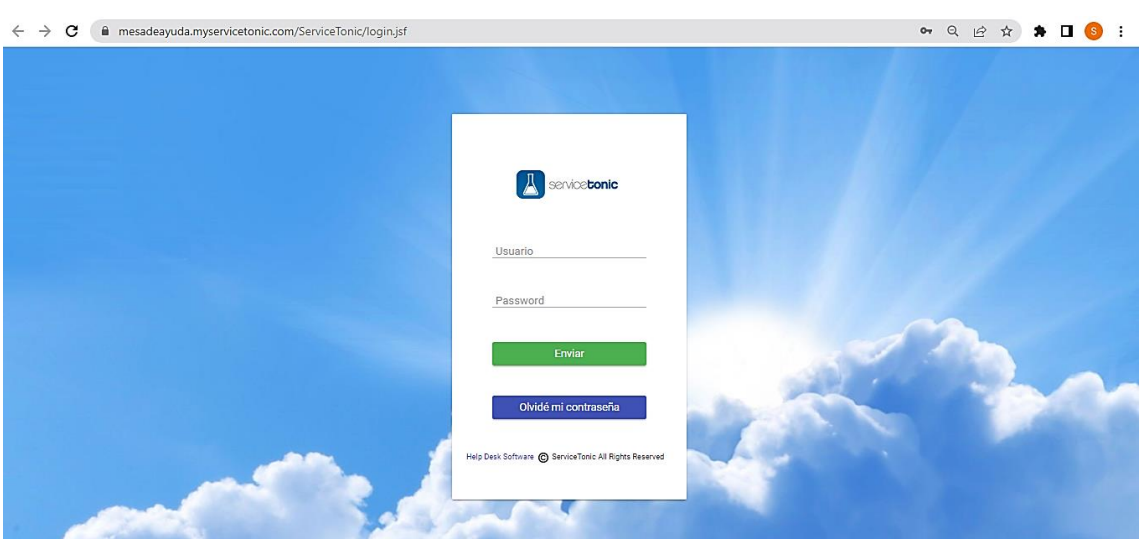

**[https://mesadeayuda.myservicetonic.com](https://mesadeayuda.myservicetonic.com/)**

**Figura 20 Acceso a la plataforma**

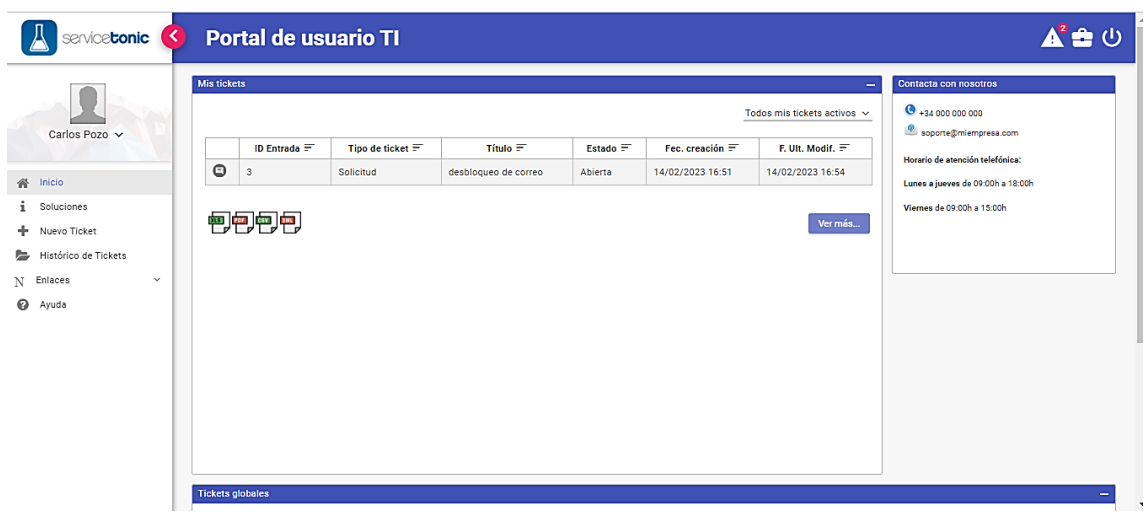

Aquí ingresaremos los datos correspondientes de un usuario.

**Figura 21 Interfaz de usuario**

Luego de ingresar, vamos a tener el portal de usuario donde podemos ver los tickets que hemos realizado y un menú despegable donde podemos acceder a la base de conocimiento, generar un nuevo ticket y también revisar nuestro historial de tickets generados.

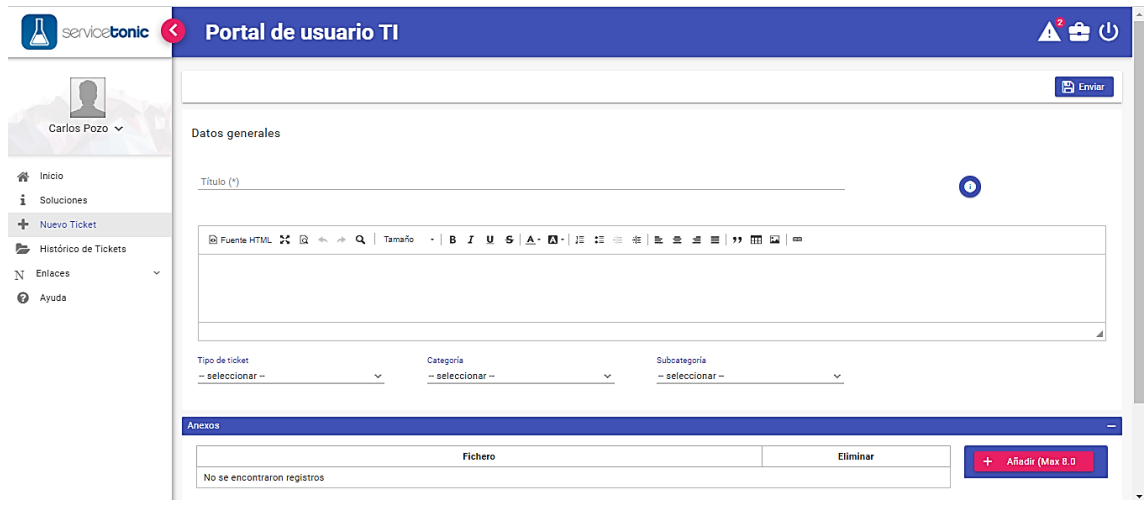

**Figura 22 Creación de ticket**

Para generar un ticket damos clic en Nuevo Ticket, donde nos aparecerá un cuadro donde detallaremos nuestro incidente, el título que le queramos dar y podremos seleccionar que tipo de ticket solicitamos, la categoría en la que se encuentra y finalmente el servicio en la parte de subcategoría.

| <b>⑥Fuente HTML 器 図 ← ル Q   Tamaño</b> →   <b>B</b> <i>I</i> U S   A · M ·   建 # # #     - seleccionar-- |              |           |              |           | Q |
|----------------------------------------------------------------------------------------------------|--------------|-----------|--------------|-----------|---|
|                                                                                                    |              |           |              | PC.       |   |
|                                                                                                    |              |           |              | Servidor  |   |
|                                                                                                    |              |           |              | Monitor   |   |
|                                                                                                    |              |           |              | Pórtatil  |   |
|                                                                                                    |              |           |              | Impresora |   |
| Tipo de ticket                                                                                           |              | Categoría |              | Teléfono  |   |
| Incidencia                                                                                               | $\checkmark$ | Hardware  | $\checkmark$ | PC.       | v |

**Figura 23 Selección del servicio según el catalogo**

En la página de inicio tendremos la vista de los tickets activos.

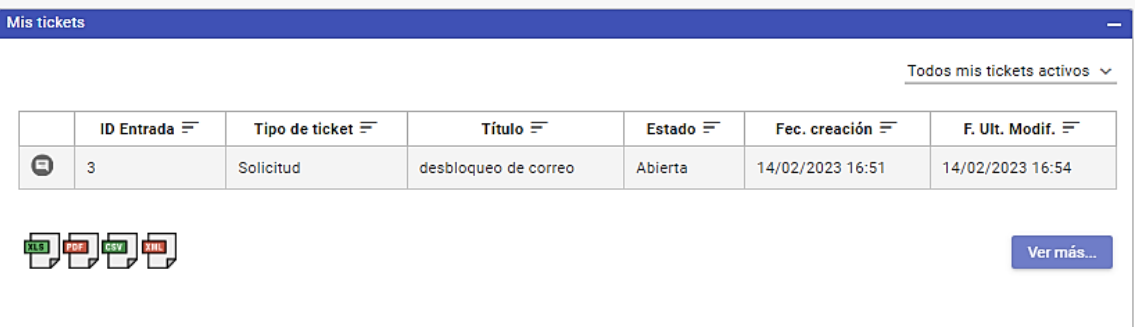

#### **Figura 24 Vista de tickets abiertos**

En la cual podemos acceder a ello dando clic sobre el mismo y nos aparecerá un cuadro donde nos detallará nuestro ticket generado y la atención brindada.

| 3 - desbloqueo de correo                                  |                                             |                    |                                             |
|-----------------------------------------------------------|---------------------------------------------|--------------------|---------------------------------------------|
| Estado<br>Abierta                                         | Fec. creación<br>14/02/2023 16:51           |                    | F. Ult. Modif.<br>14/02/2023 16:54          |
| Descripción                                               | por favor desbloquear el correo electrónico |                    |                                             |
| Tipo de ticket<br>Categoría<br>Solicitud<br>Configuración |                                             | Email              | Suboategoría                                |
| Historial                                                 |                                             |                    |                                             |
|                                                           | Fecha                                       | <b>Autor</b>       | Acción                                      |
|                                                           | 14/02/2023 16:54                            | Steven Figueroa    | Su solicitud fue atendida                   |
|                                                           | 14/02/2023 16:51                            | <b>Carlos Pozo</b> | por favor desbloquear el correo electrónico |

**Figura 25 Atención brindada del ticket**

También contamos con un apartado de comentarios la cual nos permite interactuar con el agente sobre cualquier inquietud o coordinar una cita para hablar de manera presencial sobre el incidente o hacer entrega de algún dispositivo hardware.

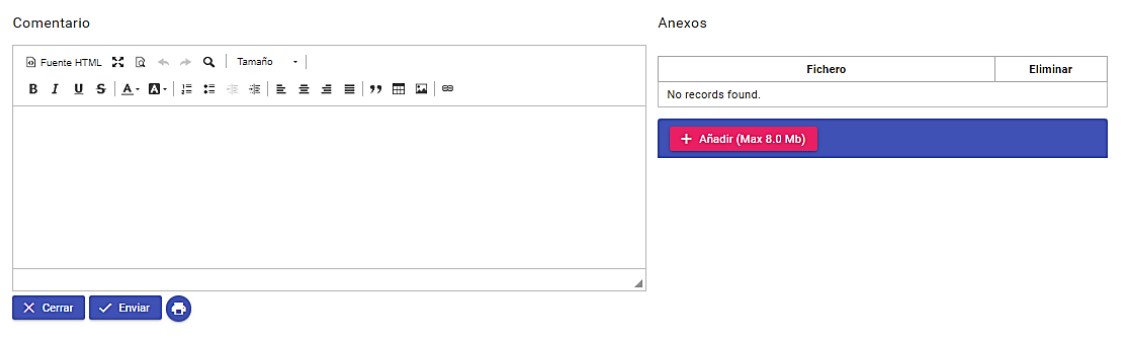

**Figura 26 Cuadro de texto para interacción**

En histórico de tickets tendremos la opción de verificar cada uno de los tickets que hemos realizado y generar un informe en caso se requiera haciendo uso de las opciones que se encuentran en la página.

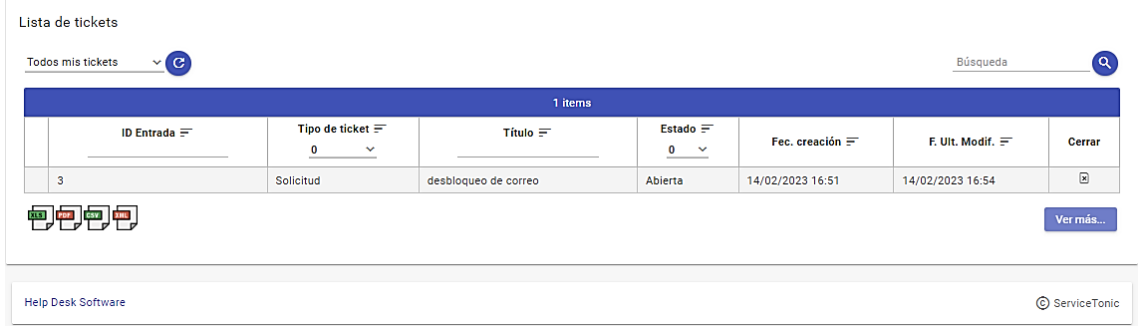

## **Figura 27 Historial de tickets**

Para el apartado de administrador y la solución de tickets tendremos que ingresar con un usuario y contraseña de administrador.

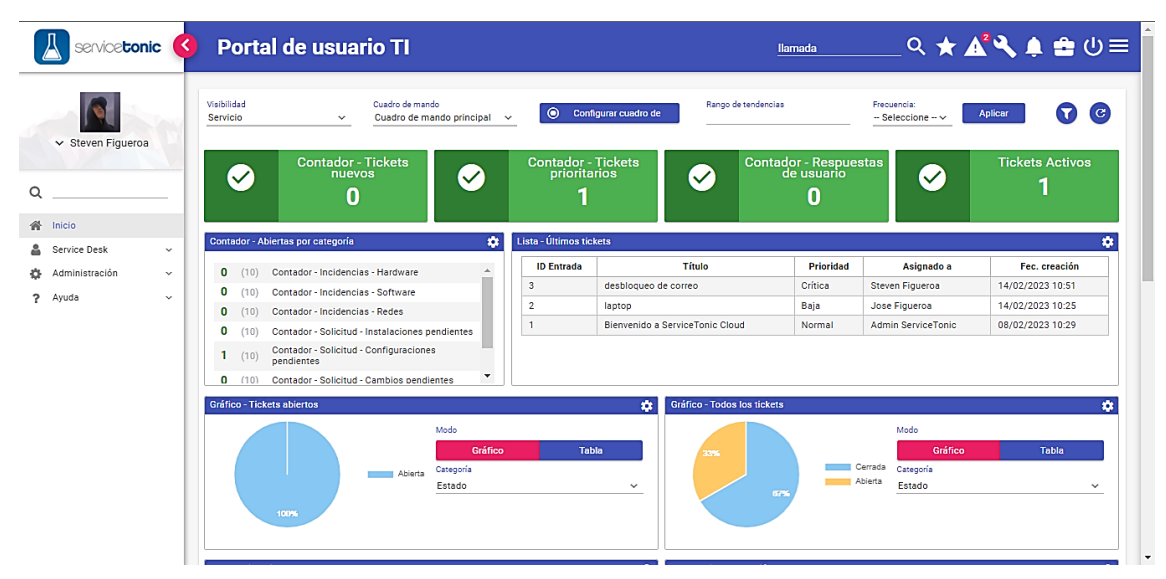

**Figura 28 Interfaz de Administrador**

Encontraremos una interfaz muy amigable y detallada de los incidentes que se generan, podremos ver un contador de los tickets nuevos, de los prioritarios, respuestas de usuarios, y los tickets activos, tendremos una lista de los últimos tickets la cual podemos configurar en caso queramos tener una vista global de los tickets activos y cerrados, cuenta con gráficos estadísticos de los tickets.

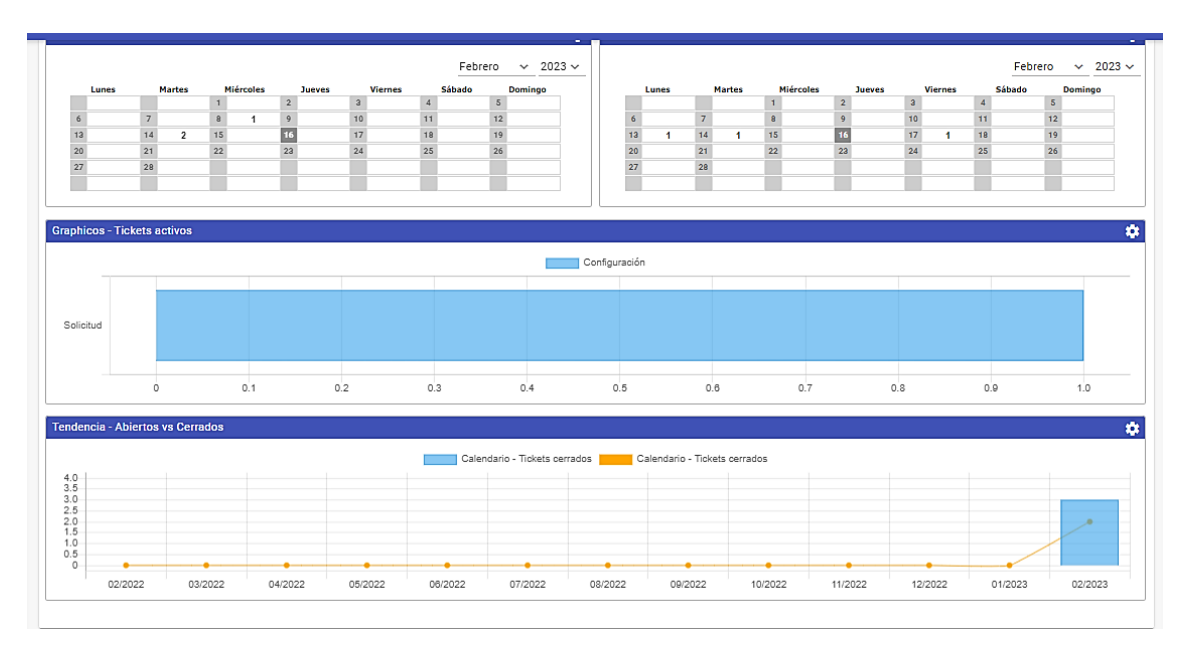

**Figura 29 Gráficos estadísticos**

Cuenta con opciones en la barra principal donde podemos hacer uso de aquello para crear nuevos usuarios y acceder a la base de conocimientos, donde podremos visualizar, pero también como administrador se puede modificar.

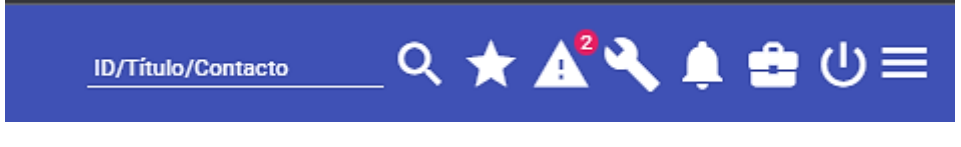

## **Figura 30 Barra de opciones**

La configuración se realizaría dando clic en el icono de una llave y nos mostrara las siguientes opciones mencionadas anteriormente.

| <b>ID/Titulo/Contacto</b> |      |              | $Q \star A^2 Q \bullet Q = 0$ |
|---------------------------|------|--------------|-------------------------------|
|                           |      | Conocimiento |                               |
| ias<br>3/02/2023          |      | Preferencias | $\bullet$<br>$\vert$ C        |
|                           | al n | Informes     |                               |
| ador - Respu              |      | Contactos    | kets Activos                  |

**Figura 31 Opciones disponibles**

En la lista de tickets veremos el título del incidente, la prioridad, a quien fue asignado, y la fecha de creación, para acceder a cada uno de los tickets debemos dar clic sobre ello.

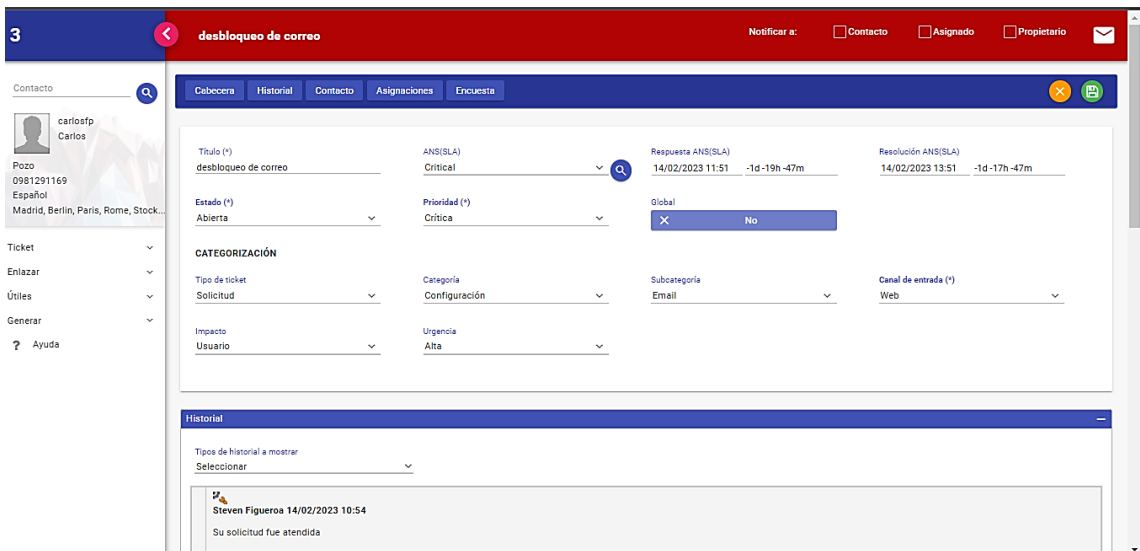

**Figura 32 Atención del ticket**

Una vez abierto se nos mostrara lo siguiente, estos datos serán rellenados automáticamente dependiendo de la configuración realizada para cada incidente, en este caso es un desbloqueo de correo, la cual necesita una respuesta rápida.

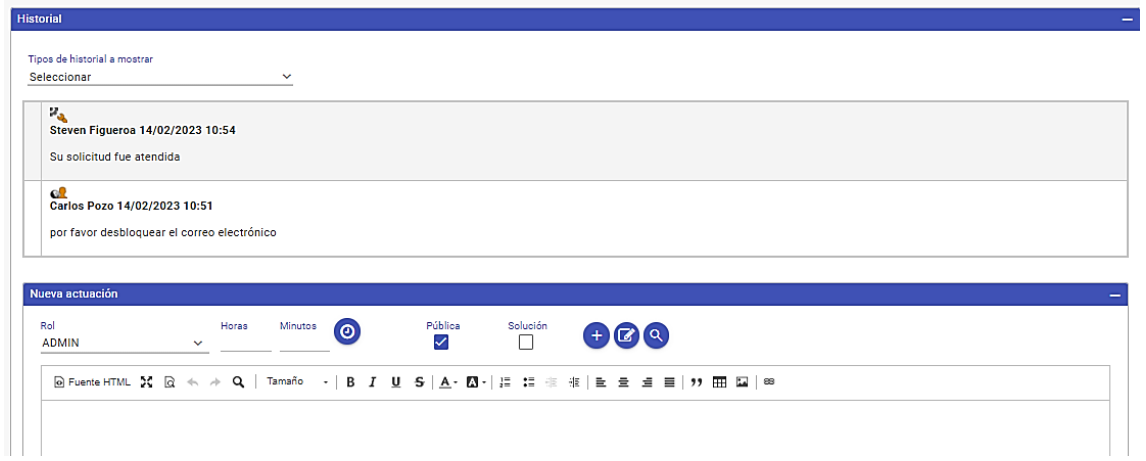

**Figura 33 Diálogo entre agente y usuario**

Aquí podemos ver que la solución fue realizada sin embargo en la imagen anterior vemos como el incidente no ha sido cerrado, por eso es importante hacer uso de las opciones que se tiene a disposición.

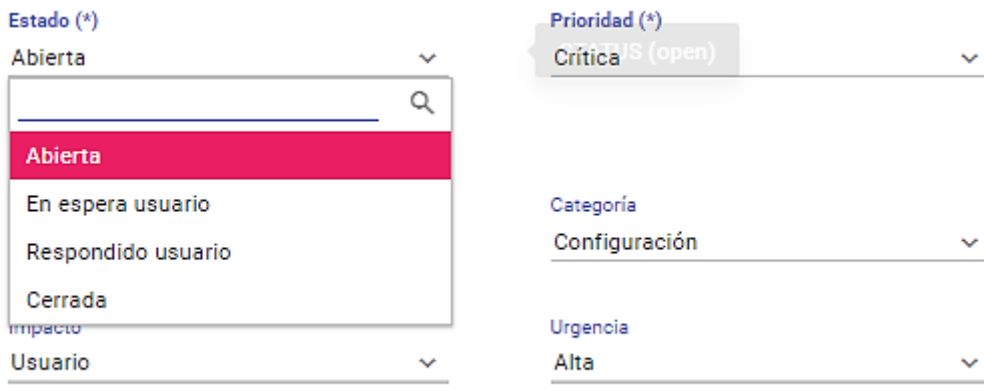

**Figura 34 Estado del ticket**

En la opción de estado se elegirá la opción de acorde a lo que se realice, el impacto, la urgencia son opciones añadidas por el administrador, las cuales son manipuladas por el mismo.

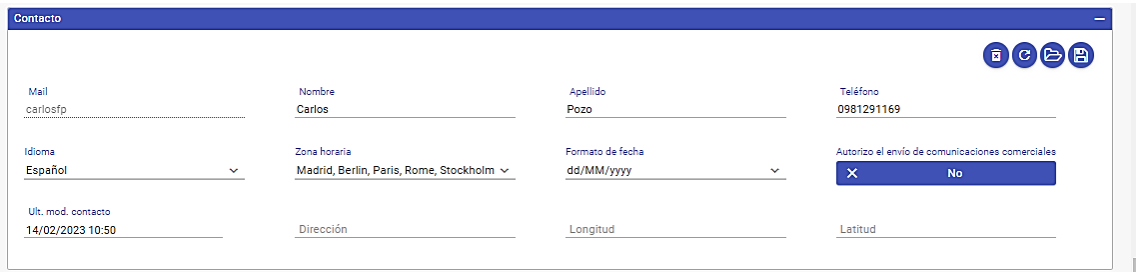

## **Figura 35 Información del usuario**

Aquí podemos observar el apartado de contacto, la cual será rellenada automáticamente dependiendo de los datos del usuario.

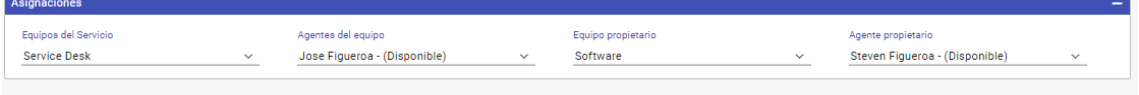

**Figura 36 Asignación de tickets**

Y asignaciones podemos hacer uso de los agentes disponibles para cada tarea, las cuales serán asignadas por el administrador o podría configurarse automáticamente dependiendo de la configuración que se da para el catálogo de servicio.

En la imagen podemos ver que fue asignado a un agente de equipo el cual también se le asignó a un agente del equipo de software, esto último no es necesario, pero en caso se requiera se puede unir un equipo de trabajo para la solución del incidente.

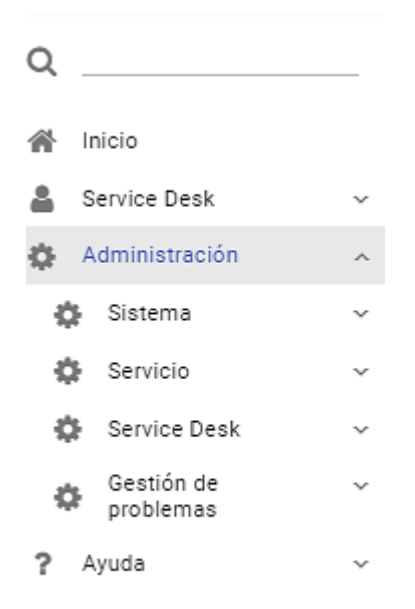

**Figura 37 Menú despegable del administrador**

En el menú despegable de administración podemos hacer uso de cada uno para la configuración del sistema, desde crear nuestra base de conocimiento, administrar el catálogo de servicio, niveles de servicio, asignar roles, crear agentes, etc.

| service <b>tonic</b>         | <b>Portal de usuario TI</b>                                                                                                    |                                                                | <b>ID/Titulo/Contacto</b>                        | $Q * A^2 Q * Q = Q$                           |
|------------------------------|----------------------------------------------------------------------------------------------------|----------------------------------------------------------------|--------------------------------------------------|-----------------------------------------------|
| v Jose Figueroa              | Visibilidad<br>Cuadro de mando<br>Personal<br>Cuadro de mando principal ~<br>$\checkmark$                                                                                                    | Rango de tendencias                                            | Frecuencia:<br>$-$ Seleccione $ \vee$            | $\sigma$<br>Aplicar                           |
| O                            | <b>Contador - Tickets</b><br>nuevos<br>$\checkmark$<br>$\checkmark$<br>0                                                                                                    | <b>Contador - Tickets</b><br>prioritarios<br>$\checkmark$<br>O | <b>Contador - Respuestas<br/>de usuario</b><br>n | <b>Tickets Activos</b><br>$\checkmark$        |
| 必<br>Inicio                  | ۰<br>Contador - Abiertas por categoría                                                                                                    | Lista - Últimos tickets                                        |                                                  | ۰                                             |
| Service Desk<br>$\checkmark$ |                                                                                                    | Título<br><b>ID Entrada</b>                                    | <b>Prioridad</b><br>Asignado a                   | Fec. creación                                 |
| Avuda<br>?<br>$\check{~}$    | Contador - Incidencias - Hardware<br>a.<br>0<br>(10)                                                                                                    | $\overline{\mathbf{3}}$<br>desbloqueo de correo                | Crítica<br>Jose Figueroa                         | 14/02/2023 16:51                              |
|                              | 0<br>Contador - Incidencias - Software<br>(10)<br>Contador - Incidencias - Redes<br>(10)<br>0                                                                                                    | $\overline{2}$<br>laptop                                       | Baja<br>Jose Figueroa                            | 14/02/2023 16:25                              |
|                              | 0<br>Contador - Solicitud - Instalaciones pendientes<br>(10)<br>Contador - Solicitud - Configuraciones<br>$\mathbf{0}$<br>(10)<br>pendientes<br>Contador - Solicitud - Cambios pendientes<br>$\Omega$<br>(10) |                                                                |                                                  |                                               |
|                              | <b>Gráfico - Tickets abiertos</b>                                                                                                    | <b>Gráfico - Todos los tickets</b><br>a                        |                                                  | ۰                                             |
|                              | No hay datos para los criterios de selección definidos para el<br>elemento<br>Modo<br>Gráfico<br>Tabla<br>Categoría<br>Estado<br>$\checkmark$                                                                 |                                                                | Mado<br>Cerrada<br>Estado<br>100%                | Gráfico<br>Tabla<br>Categoría<br>$\checkmark$ |

**Figura 38 Interfaz de agente**

El menú principal de un agente, será el siguiente, tiene las mismas opciones de contador y gráficos, en los tickets tiene los incidentes que se le fueron asignados y en el menú despegable solo tendrá la opción de mesa de ayuda en la que permite crear un ticket que

por motivos desconocidos no fue solicitado desde la mesa de ayuda por un usuario o que haya sido solicitado por llamada. De manera que ningún incidente quede sin ser registrado en la mesa de ayuda.

| Lista - Últimos tickets |                      |                  |               |                  |
|-------------------------|----------------------|------------------|---------------|------------------|
| <b>ID Entrada</b>       | Título               | <b>Prioridad</b> | Asignado a    | Fec. creación    |
| 3                       | desbloqueo de correo | Crítica          | Jose Figueroa | 14/02/2023 16:51 |
| 2                       | laptop               | Baja             | Jose Figueroa | 14/02/2023 16:25 |

**Figura 39 Lista de tickets asignados al agente**